# **MYNT® EYE S SDK Documentation**

*Release 2.3.4*

**MYNTAI**

**Mar 18, 2019**

## **Contents**

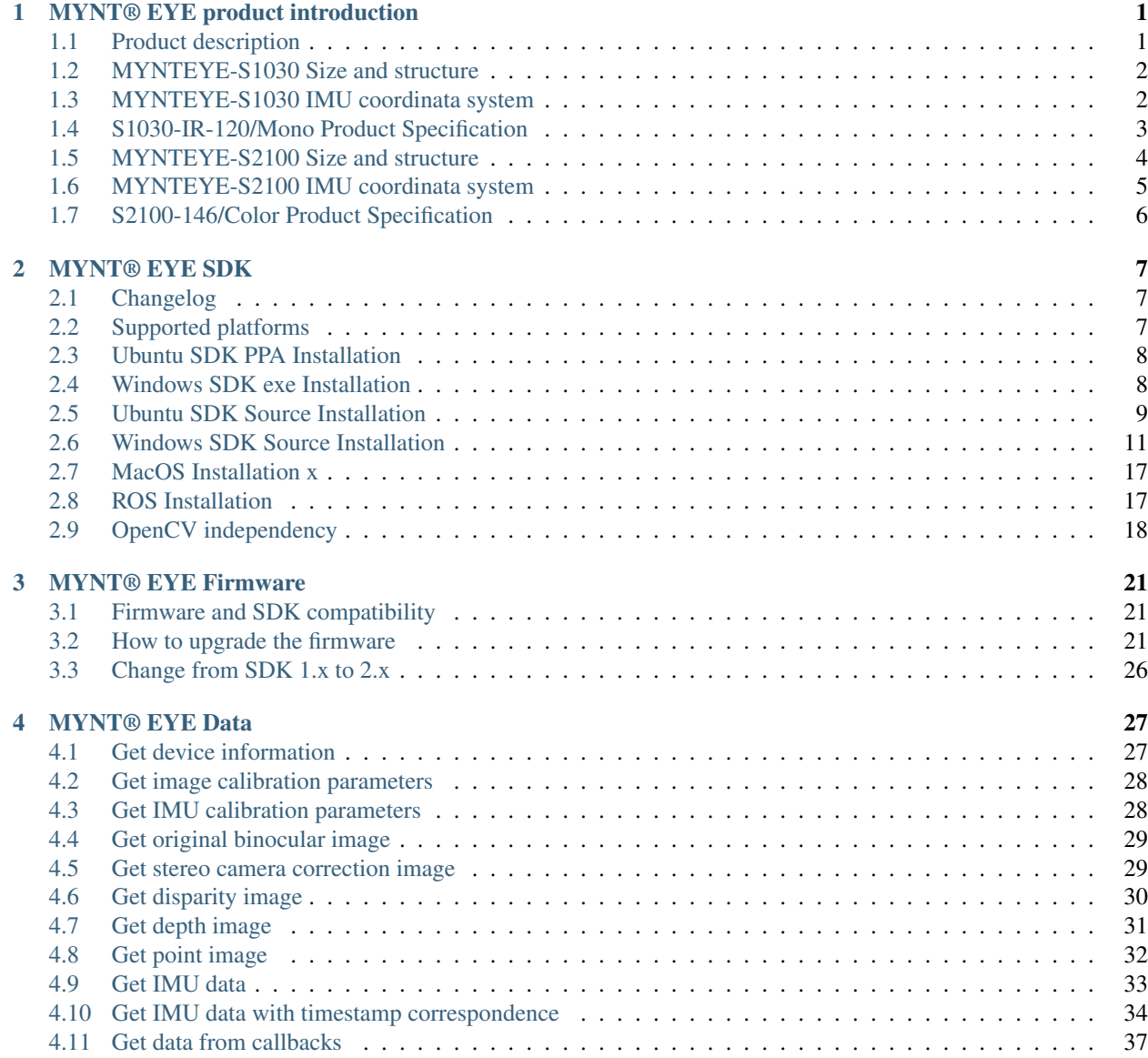

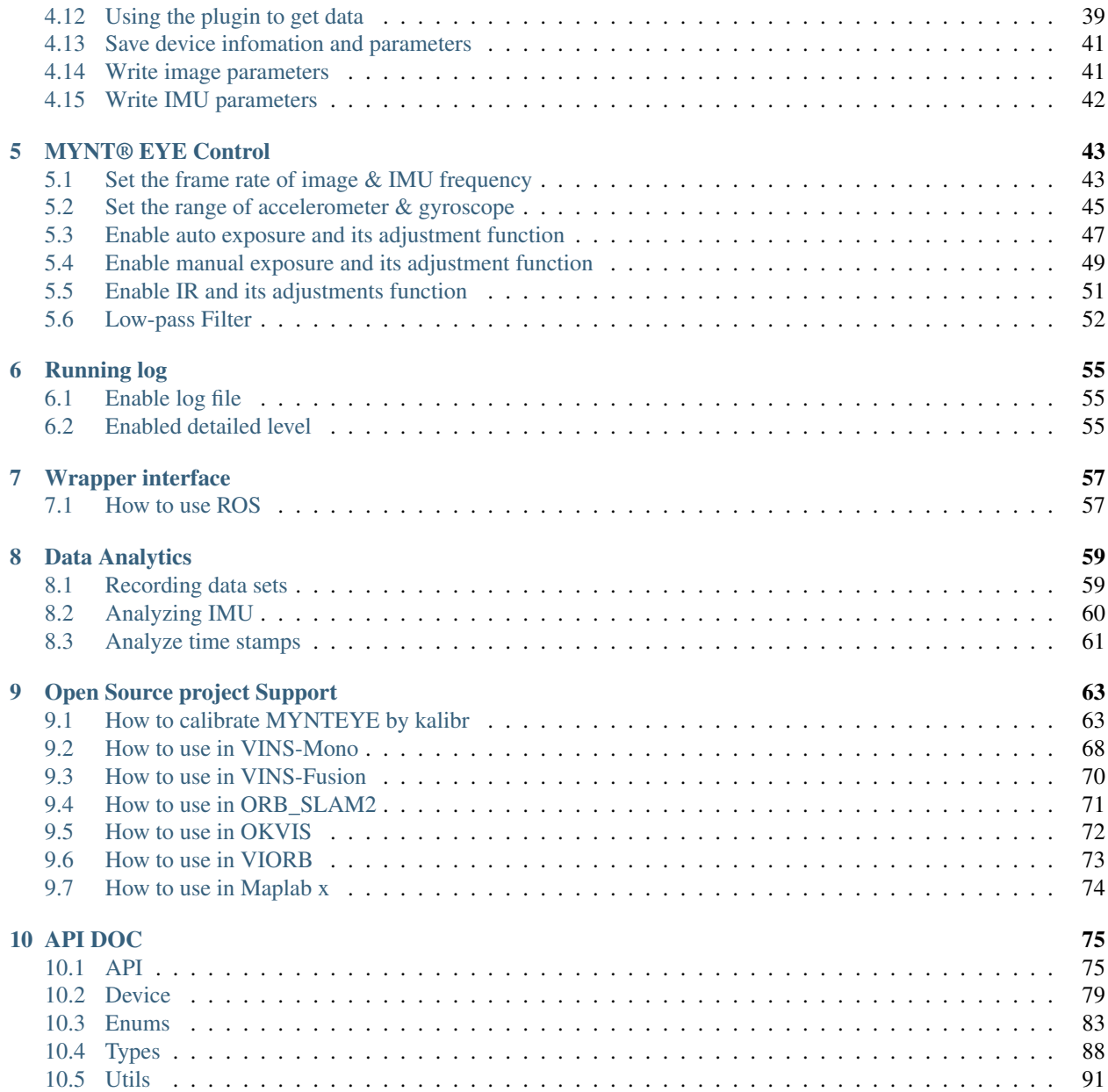

## CHAPTER 1

## MYNT® EYE product introduction

## <span id="page-4-1"></span><span id="page-4-0"></span>**1.1 Product description**

MYNT® EYE S Series includes MYNT EYE S, MYNT EYE SE and MYNT EYE SC. The "Binocular + IMU" inertial navigation solution for MYNT® EYE S Series provides accurate six-axis complementary data for vSLAM applications and is more accurate and robust than other single solutions.

Combined with self-developed camera synchronization, auto exposure, and white balance control camera technology, MYNT® EYE S Series provides a CUDA-based GPU real-time acceleration solution that outputs high-precision, synchronized image sources to help reduce the difficulty of algorithm development and speed up the efficiency of algorithm research and development. At the same time, MYNT EYE S is equipped with a six-axis sensor (IMU) and an infrared active light (IR). Among them, six-axis sensor (IMU) can provide data complementation and correction for the research of visual positioning algorithm, suitable for algorithm research of visual inertial odometer (VIO), help improve positioning accuracy; infrared active light (IR) can help solve the problem of identifying indoor white walls and non-textured objects, and improve the recognition accuracy of image sources. The difference between MYNT EYE SE and MYNT EYE S is that MYNT EYE SE does not include IR and offers customers with lower cost hardware. MYNT EYE SC provides 8cm/12cm optional baseline solution, super wide angle 146°FOV, providing a wider depth recognition range and accuracy level, with color image sensor, upgraded brand new BMI088 six-axis IMU, IR active light, I2C time synchronization Chip, global shutter, etc., with resolutions up to 1280x800/60fps and accuracy is up to centimeters. In addition, MYNT EYE S Series also provides a rich SDK interface and VSLAM open source project support, which can help customers quickly integrate solutions, accelerate the product development process, and achieve rapid productization and implementation.

As a hardware product for research and development of stereo vision computing applications, MYNT® EYE S Series can be widely used in a field of visual positioning navigation (vSLAM), including visual real-time positioning navigation system of driverless vehicle and robots, visual positioning system of UAV, obstacle avoidance navigation system for driverless Vehicle, Augmented Reality (AR), Virtual Reality (VR), etc. At the same time, it can be used in a field of visual recognition, including Stereoscopic face recognition, three-dimensional object recognition, space motion tracking, three-dimensional gestures, and somatosensory recognition. And of course, you can use it for measurement which includes assisted driving system (ADAS), binocular volume calculation, industrial visual screening, etc. At present, MYNTAI has carried out service and cooperation with more than 500 domestic and foreign enterprise clients.

In order to ensure the quality of the output data of the camera products, we have calibrated the binocular and IMU.

The product has passed various hardware stability tests, such as high- temperature and humidity continuous work and operation, low-temperature dynamic aging, high-temperature operation, low-temperature storage, whole-machine thermal shock, sinusoidal vibration and random vibration tests to ensure the stability and reliability of the product. In addition to the research and development of products and technologies, it can also be directly applied to mass production, accelerating the process from R&D to productization.

## <span id="page-5-0"></span>**1.2 MYNTEYE-S1030 Size and structure**

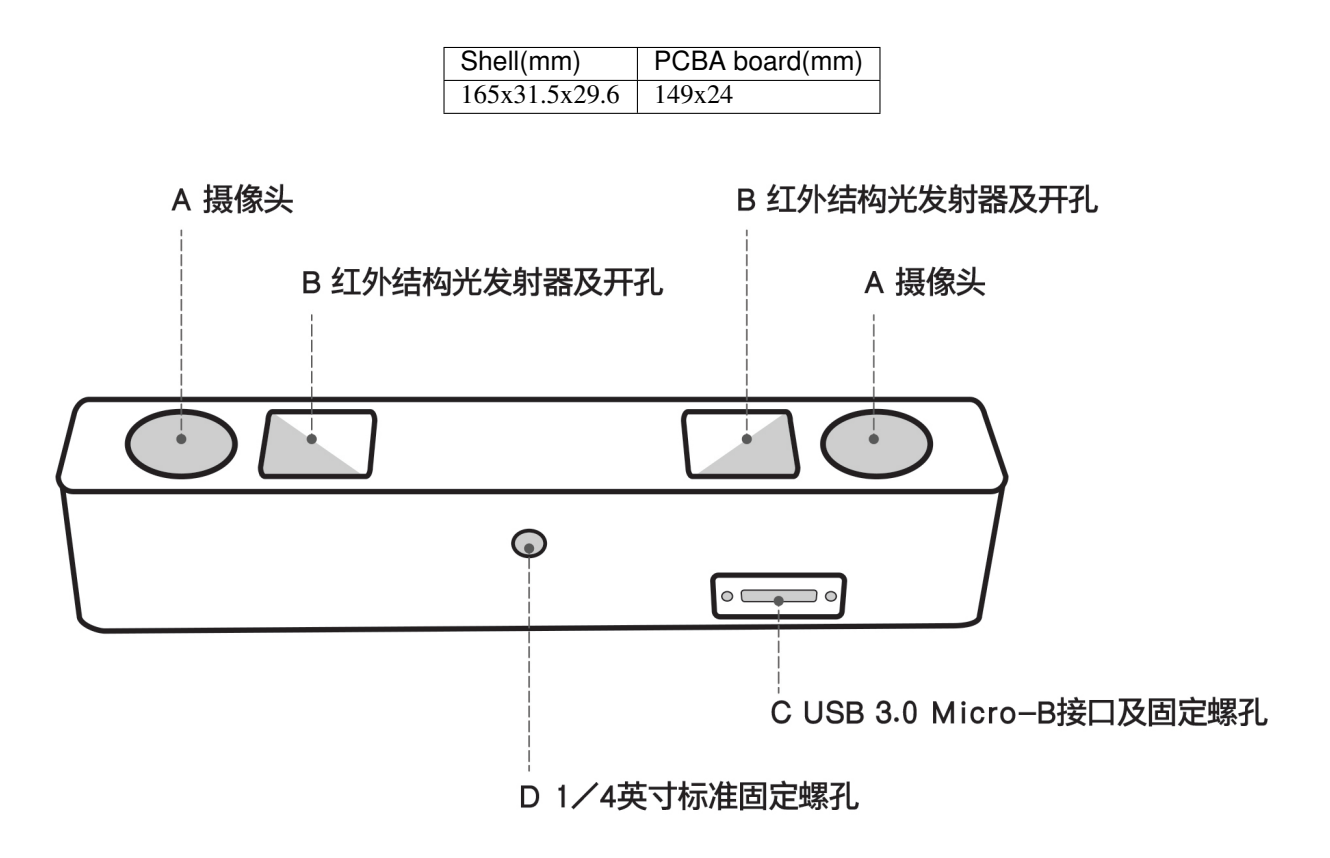

- A. Camera:please pay attention to protect the camera sensor lenses, to avoid imaging quality degradation.
- B. Infrared structured-light transmitter and outlet: the infrared structured-light can effectively solve the problem associated with the visual positioning calculations of white wall non-textured object(For non-IR version, the outlet is reserved but there is no internal structured-light emitter).
- C. USB Micro-B interface and set screw holes: during usage, plug in the USB Micro-B cable and secure it by fastening the set screws to avoid damage to the interface and to ensure stability in connection.
- D. ¼ inch standardized set screw hole: for fixing the stereo camera to tripods or other devices.

## <span id="page-5-1"></span>**1.3 MYNTEYE-S1030 IMU coordinata system**

IMU coordinate system is right-handed,the axis directions are as follows:

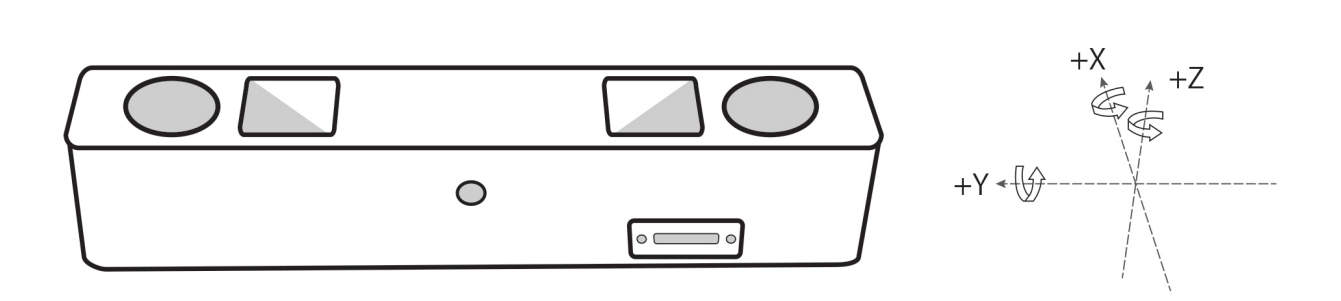

## <span id="page-6-0"></span>**1.4 S1030-IR-120/Mono Product Specification**

### **1.4.1 Product Specification:**

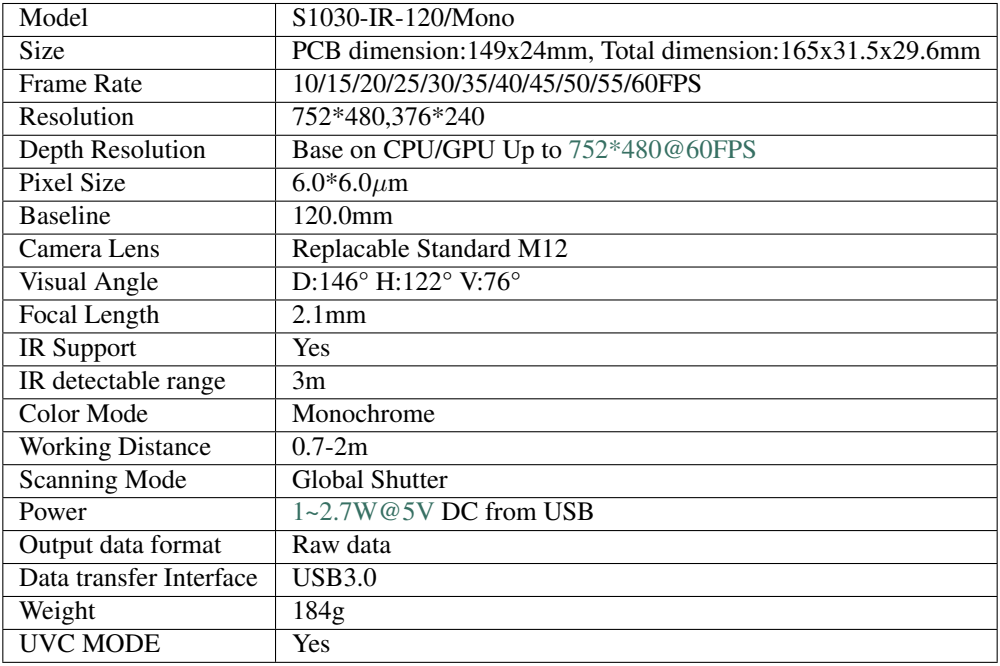

### **1.4.2 Work Environment**

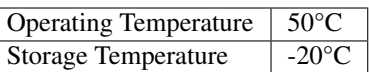

### **1.4.3 Package:**

Package Contents | MYNT EYE x1 USB Micro-B Cable x1

### **1.4.4 Warranty**

Product Warranty | 12 Months Limited Manufacturer's Warranty

### **1.4.5 Accuracy**

Depth Distance Deviation | Less than  $4\%$ 

## <span id="page-7-0"></span>**1.5 MYNTEYE-S2100 Size and structure**

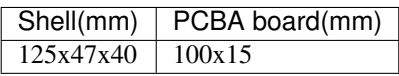

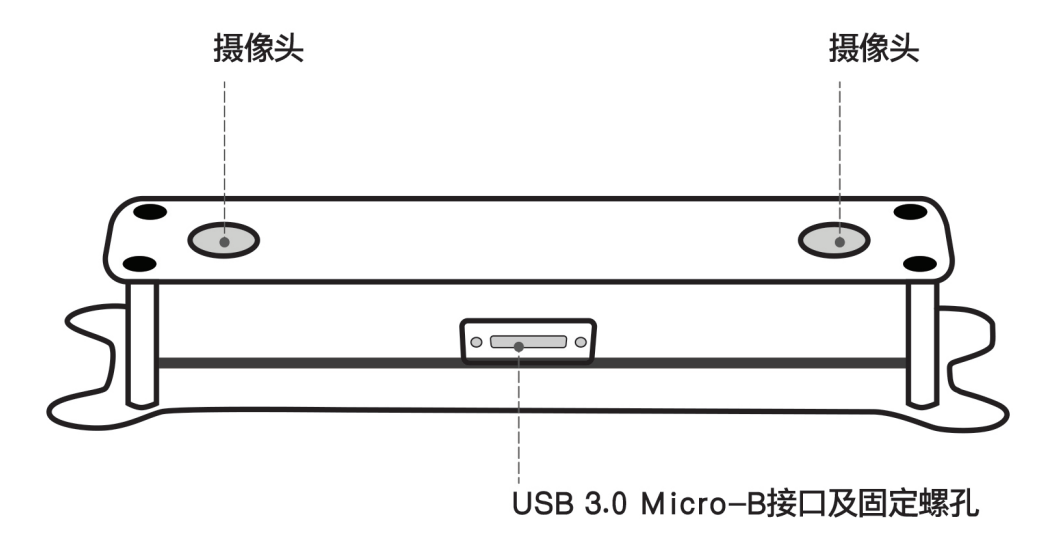

- A. Camera:please pay attention to protect the camera sensor lenses, to avoid imaging quality degradation.
- B. USB Micro-B interface and set screw holes: during usage, plug in the USB Micro-B cable and secure it by fastening the set screws to avoid damage to the interface and to ensure stability in connection.

## <span id="page-8-0"></span>**1.6 MYNTEYE-S2100 IMU coordinata system**

IMU coordinate system is right-handed,the axis directions are as follows:

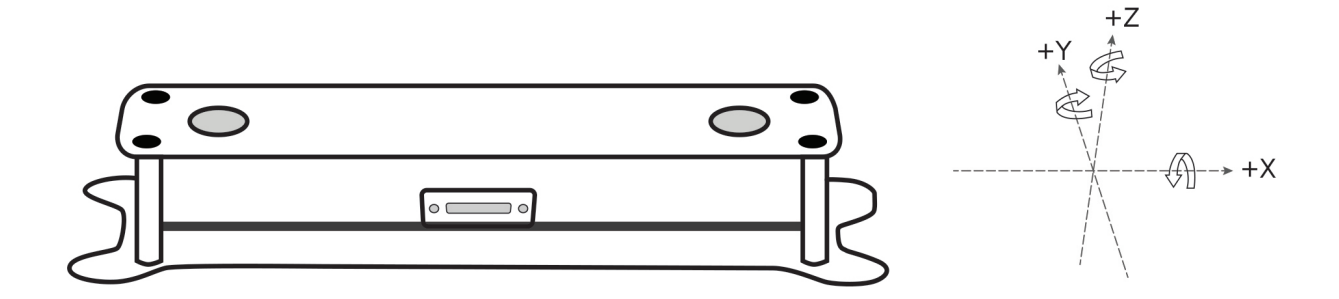

## <span id="page-9-0"></span>**1.7 S2100-146/Color Product Specification**

### **1.7.1 Product Specification:**

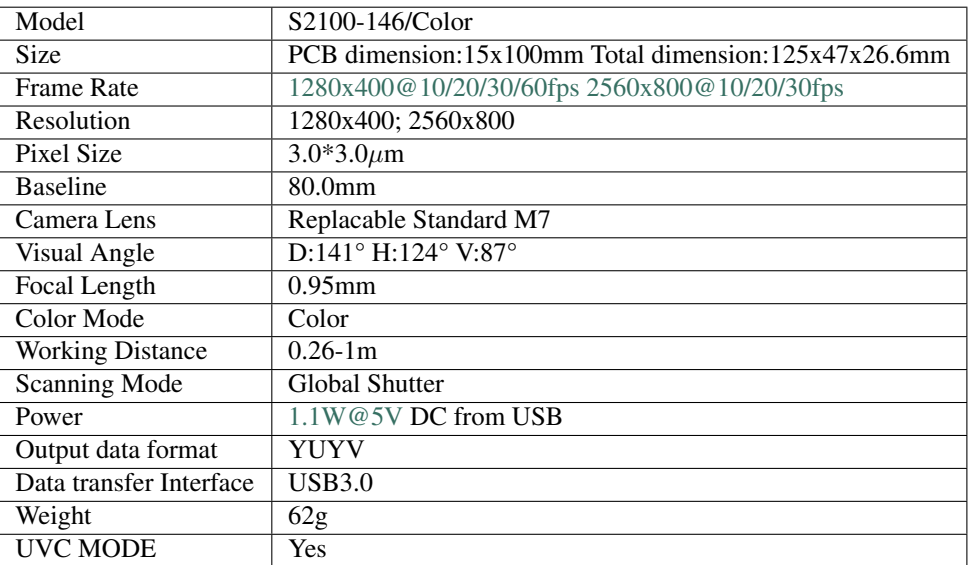

### **1.7.2 Work Environment**

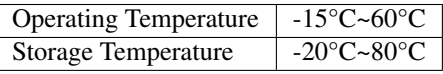

### **1.7.3 Package:**

Package Contents | MYNT EYE x1 USB Micro-B Cable x1

### **1.7.4 Warranty**

Product Warranty | 12 Months Limited Manufacturer's Warranty

### **1.7.5 Accuracy**

Depth Distance Deviation | Less than 4%

# CHAPTER 2

### MYNT® EYE SDK

### <span id="page-10-1"></span><span id="page-10-0"></span>**2.1 Changelog**

#### **2.1.1 2019-03-18**

- 1. Add API to get subsidiary chip&ISP's version(Depend on S2100/S210A 1.1 firmware & 1.0 subsidiary chip firmware).
- 2. Fix point fragment issue in BM algorithm.
- 3. Add 376\*240 resolution support to S1030(Depend on 2.4.0 firmware of S1030).
- 4. Add API to handle imu temperature drift.(Depend on imu calibration)
- 5. Add version check feature.
- 6. Fix depth image crash issue when use CUDA plugin.
- 7. Documents update.

## <span id="page-10-2"></span>**2.2 Supported platforms**

SDK is built on CMake and can be used cross multiple platforms such as "Linux, Windows, etc. We provides two installation: Download and install, and Compile and install from source code.

These are the platforms that can be used:

- Windows 10
- Ubuntu 18.04 / 16.04 / 14.04
- Jetson TX1/TX2 / Xavier
- firefly RK3399

Warning: Due to the requirement of hardware transmission rate, please use the USB 3 interface. In addition, virtual machines have USB driver compatibility problems, thus they are not recommended.

### <span id="page-11-0"></span>**2.3 Ubuntu SDK PPA Installation**

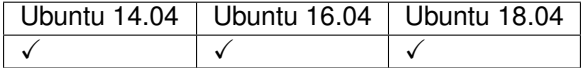

### **2.3.1 x64 PPA installation**

```
$ sudo add-apt-repository ppa:slightech/mynt-eye-s-sdk
$ sudo apt-get update
$ sudo apt-get install mynt-eye-s-sdk
```
### **2.3.2 armv8 PPA installation**

```
$ sudo add-apt-repository ppa:slightech/mynt-eye-s-sdk-arm
$ sudo apt-get update
$ sudo apt-get install mynt-eye-s-sdk
```
#### **2.3.3 Run samples**

Tip: samples path: /opt/mynt-eye-s-sdk/samples; tools path:/opt/mynt-eye-s-sdk/tools

```
$ cd /opt/mynt-eye-s-sdk/samples
$ ./api/camera_a
```
### <span id="page-11-1"></span>**2.4 Windows SDK exe Installation**

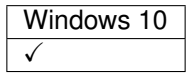

#### **2.4.1 Download and install SDK**

Tip: Download here: mynteye-s-2.3.4-win-x64-opencv-3.4.3.exe [Google Drive](https://drive.google.com/open?id=1PYC_5Mh2pzLFVXkYlkllEzPnr50EbKht) [Baidu Pan](https://pan.baidu.com/s/1s4KIcuYkO5i_9E1pG5blQA) .

After you install the win pack of SDK, there will be a shortcut to the SDK root directory on your desktop.

Goto the <SDK\_ROOT\_DIR>\\bin\\samples\\tutorials directory and click get\_stereo.exe to run.

#### **2.4.2 Generate samples project**

First, you should install [Visual Studio 2017](https://visualstudio.microsoft.com/) and [CMake](https://cmake.org/) .

Second, goto the <SDK\_ROOT\_DIR>\\samples directory and click generate.bat to generate project.

Tip: Right click sample and select Set as StartUp Projectthen launch with Release x64 mode.

The tutorials of samples are here: [https://slightech.github.io/MYNT-EYE-S-SDK-Guide/src/data/contents.html.](https://slightech.github.io/MYNT-EYE-S-SDK-Guide/src/data/contents.html)

#### **2.4.3 Start using SDK with Visual Studio 2017**

```
Goto the <SDK_ROOT_DIR>\\projects\\vs2017, see the README.md.
```
### <span id="page-12-0"></span>**2.5 Ubuntu SDK Source Installation**

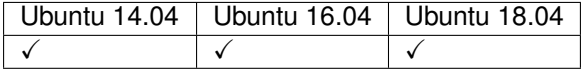

Tip: If you used any other Linux distributions without apt-get package manager, you need to install required packages manaully instead of using make init.

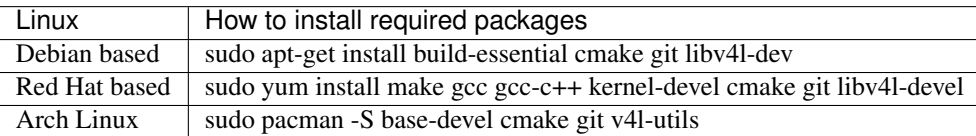

#### **2.5.1 Getting Source Code**

```
sudo apt-get install git
git clone https://github.com/slightech/MYNT-EYE-S-SDK.git
```
#### **2.5.2 Required Packages**

cd <sdk> make init

• [OpenCV](https://opencv.org/)

Tip: To build and install Opencv, Please refer to [Installation in Linux](https://docs.opencv.org/master/d7/d9f/tutorial_linux_install.html) . Alternatively, refer to the command below:

```
[compiler] sudo apt-get install build-essential
[required] sudo apt-get install cmake git libgtk2.0-dev pkg-config libavcodec-dev.
˓→libavformat-dev libswscale-dev
[optional] sudo apt-get install python-dev python-numpy libtbb2 libtbb-dev libjpeg-
˓→dev libpng-dev libtiff-dev libjasper-dev libdc1394-22-dev
$ git clone https://github.com/opencv/opencv.git
$ cd opencv/
$ git checkout tags/3.4.1
$ mkdir _build
$ cd _build/
$ cmake \
-DCMAKE_BUILD_TYPE=RELEASE \
-DCMAKE_INSTALL_PREFIX=/usr/local \
\
-DWITH_CUDA=OFF \
\
-DBUILD_DOCS=OFF \
-DBUILD_EXAMPLES=OFF \
-DBUILD_TESTS=OFF \
-DBUILD_PERF_TESTS=OFF \
..
$ make -j4$ sudo make install
```
#### **2.5.3 Building code**

Tip: If opencv is installed in custom directory or if you want to specify a version, you should set the path before building:

```
# OpenCV_DIR is the directory where your OpenCVConfig.cmake exists
export OpenCV_DIR=~/opencv
```
Otherwise, CMake will prompt cannot find OpenCV. If you need sdk without OpenCV, please read *[OpenCV indepen](#page-21-0)[dency](#page-21-0)* .

Build and install:

```
cd <sdk>
make install
```
Finally, sdk will install in /usr/local by default.

### **2.5.4 Building samples**

```
cd <sdk>
make samples
```
Run samples:

```
./samples/_output/bin/api/camera_a
```
Tutorial samples, please read *[MYNT® EYE Data](#page-30-0)* and *[MYNT® EYE Control](#page-46-0)* .

#### **2.5.5 Building tools**

cd <sdk> make tools

Installation requirement:

```
cd <sdk>/tools/
sudo pip install -r requirements.txt
```
The usage of tools and scripts will be introduced later.

#### **2.5.6 Conclusion**

If your project will use SDK, you can refer to the settings in samples/CMakeLists.txt for CMake. Alternatively, import the head file and dynamic library in the installation directory.

### <span id="page-14-0"></span>**2.6 Windows SDK Source Installation**

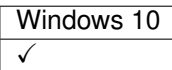

**Tip:** Windows does not provide Visual Studio  $\star$ ,  $\sin$  file directly and requires CMake to build. Firstly, CMake can be used across multiple platforms, it is easy to configure and can be maintained in a sustainable way. Secondly, the third-party codes (Glog, OpenCV) are built using CMake.

Tip: There is currently no binary installer available, which requires you to compile from source. It is also the process of configuring the development environment.

### **2.6.1 Prerequisites**

#### **CMake (provide build**

- [CMakeu](https://cmake.org/download/)sed to build and compile (necessary).
- [Git](https://git-scm.com/downloads) used to get code (optional).
- [Doxygen](http://www.stack.nl/~dimitri/doxygen/download.html) used to generate documents (optional).

After you install the above tools, confirm that you can run this command in CMD (Command Prompt):

```
>cmake --version
cmake version 3.10.1
>git --version
git version 2.11.1.windows.1
>doxygen --version
1.8.13
```
#### **Visual Studio (provide compilation)**

- [Visual Studio](https://www.visualstudio.com/)
	- [Visual Studio 2017](https://my.visualstudio.com/Downloads?q=VisualStudio2017)
	- [Visual Studio 2015](https://my.visualstudio.com/Downloads?q=VisualStudio2015)
- [Windows 10 SDK](https://developer.microsoft.com/en-US/windows/downloads/windows-10-sdk)

After installing Visual Studio, confirm that the following command can run in the Visual Studio Command Prompt:

```
>cl
Microsoft (R) C/C++ Optimizing Compiler Version 19.14.26429.4 for x86
>msbuild
Microsoft (R) 15.7.179.6572
```
Tip: Visual Studio Command Prompt can be opened from the Start menu,

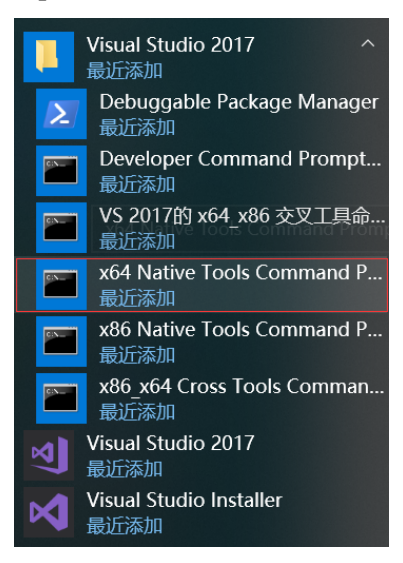

You can also open it from the Visual Studio Tools menu.

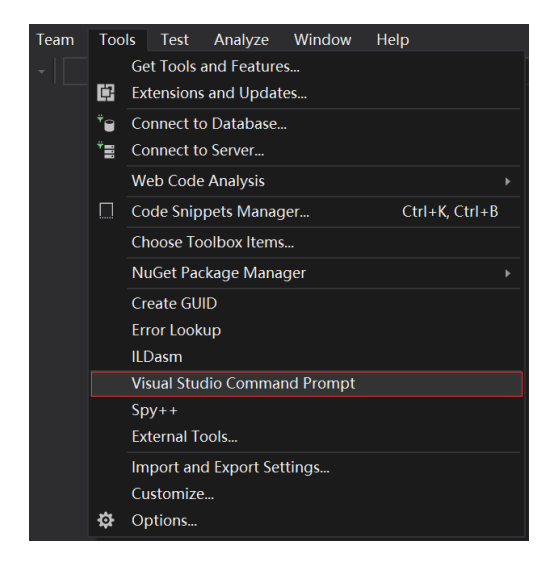

However, if you do not have the Visual Studio 2015 Tools menu, you can add one yourself.

Open Tools's External Tools. . . and Add the following:

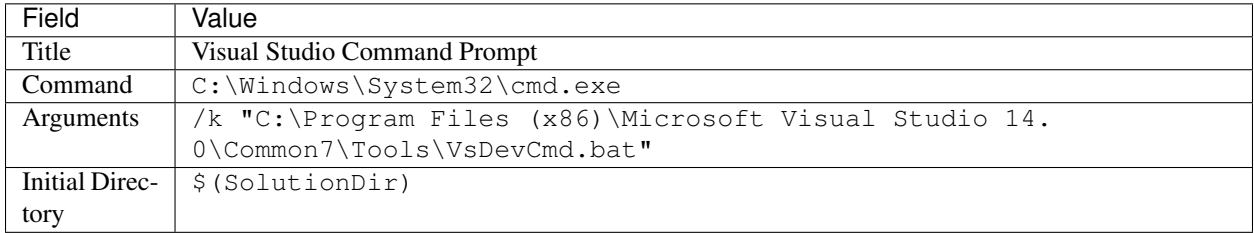

In Visual Studio command Prompt, you can use the compile command cl link lib msbuild, etc.(need finish MSYS2``and ``Getting Source Code steps first)

**BY C:\WINDOWS\system32\cmd.exe**  $\Box$  $\times$  $\lambda$ c:\Program Files (x86)\Microsoft Visual Studio\2017\Community\Common7\Tools<u>>cl</u><br>Microsoft (R) C/C++ Optimizing Compiler Version 19.14.26429.4 for x86<br>Copyright (C) Microsoft Corporation. All rights reserved. usage: cl [ option... ] filename... [ /link linkoption... ] c:\Program Files (x86)\Microsoft Visual Studio\2017\Community\Common7\Tools<u>>msbuild</u><br>用于 .NET Framework 的 Microsoft (R) 生成引擎版本 15.7.179.6572<br>版权所有(C) Microsoft Corporation。保留所有权利。 MSBUILD : error MSB1003: 请指定项目或解决方案文件。当前工作目录中未包含项目或解决方案文件。 c:\Program Files (x86)\Microsoft Visual Studio\2017\Community\Common7\Tools>cd %USERPROFILE% ::\Users\John>cd Workspace\Slightech\mynt-eye-sdk-2 ::\Users\John\Workspace\Slightech\mynt-eye-sdk-2>make host ake host HOST\_OS: Win HOST\_OD: "IH<br>HOST\_ARCH: x64<br>HOST\_NAME: MSYS<br>SH: /bin/bash CHO: echo -e IND: C:/msys64/usr/bin/find  $C: c1$ CXX: cl<br>MAKE: make BUILD: msbuild.exe ALL\_BUILD.vcxproj /property:Configuration=Release DD: 1dd .<br>MAKE: cmake -DCMAKE\_BUILD\_TYPE=Release -DCMAKE\_C\_COMPILER=c1 -DCMAKE\_CXX\_COMPILER=c1 -G Visual Studio 15 2017 Win64 :\Users\John\Workspace\Slightech\mynt-eye-sdk-2>

#### **MSYS2 (provide Linux command)**

- [MSYS2](http://www.msys2.org/)
	- [mirror](https://lug.ustc.edu.cn/wiki/mirrors/help/msys2)
	- [pacman](https://wiki.archlinux.org/index.php/pacman)

After installation, verify that the following path has been added to the system environment variable PATH:

C:\msys64\usr\bin

Then, open MSYS2 MSYS, perform the update and install make:

\$ pacman -Syu \$ pacman -S make

Finally, the CMD (Command Prompt) can run the following command:

```
>make --version
GNU Make 4.2.1
```
### **2.6.2 Getting Source Code**

git clone https://github.com/slightech/MYNT-EYE-S-SDK.git

#### **2.6.3 Required Packages**

```
>cd <sdk>
>make init
Make init
Init deps
Install cmd: pacman -S
Install deps: git clang-format
pacman -S clang-format (not exists)
error: target not found: clang-format
pip install --upgrade autopep8 cpplint pylint requests
...
Init git hooks
ERROR: clang-format-diff is not installed!
Expect cmake version >= 3.0
cmake version 3.10.1
```
#### • [OpenCV](https://opencv.org/)

Tip: The official OpenCV provides the exe for installation. If you want to compile from the source code, see the Official document [Installation in Windows](https://docs.opencv.org/master/d3/d52/tutorial_windows_install.html) . or refer to the following command:

```
>git clone https://github.com/opencv/opencv.git
>cd opencv
>git checkout tags/3.4.1
>cd opencv
>mkdir _build
>cd _build
>cmake ^
-D CMAKE_BUILD_TYPE=RELEASE ^
-D CMAKE_INSTALL_PREFIX=C:/opencv ^
-D WITH_CUDA=OFF ^
-D BUILD_DOCS=OFF ^
-D BUILD_EXAMPLES=OFF ^
-D BUILD_TESTS=OFF ^
-D BUILD_PERF_TESTS=OFF ^
-G "Visual Studio 15 2017 Win64" ^
..
>msbuild ALL_BUILD.vcxproj /property:Configuration=Release
>msbuild INSTALL.vcxproj /property:Configuration=Release
```
#### **2.6.4 Building Code**

Tip: If OpenCV is installed in a custom directory or wants to specify a version, you can set the path as follows before compiling:

```
# OpenCV_DIR is hte path where OpenCVConfig.cmake in
set OpenCV_DIR=C:\opencv
```
Otherwise, CMake will prompt that OpenCV could not be found. If you don't want to rely on OpenCV, read *[OpenCV](#page-21-0) [independency](#page-21-0)* .

Build and install:

**cd** <sdk> make install

Finally, the SDK will install in <sdk>/\_install by default.

#### **2.6.5 Building samples**

**cd** <sdk> make samples

Run samples:

```
.\samples\_output\bin\api\camera_a.bat
```
For tutorial samples, please read *[MYNT® EYE Data](#page-30-0)* and *[MYNT® EYE Control](#page-46-0)* .

Tip: All compiled sample programs  $e \times e$  will have a corresponding bat. bat will temporarily set system environment variables and then run exe. So it is recommended to run bat.

If you run't exe'' directly, it may prompt that cannot find dll. Then you should add  $\langle$ sdk>\\\_install\\bin %OPENCV\_DIR%\\bin to PATH in system environment variable.

How to set the environment variable for OpenCV, refer to the official document [Set the OpenCV environment variable](https://docs.opencv.org/master/d3/d52/tutorial_windows_install.html#tutorial_windows_install_path) [and add it to the systems path](https://docs.opencv.org/master/d3/d52/tutorial_windows_install.html#tutorial_windows_install_path) .

#### **2.6.6 Building tools**

**cd** <sdk> make tools

The usage of tools and scripts will be introduced later.

Tip: The script is based on Python. You need to install Python and its package management tool pip first, and then install the dependencies as follows:

```
cd <sdk>\tools
pip install -r requirements.txt
```
Note: Python is also in MSYS2, but fail install Matplotlib in test.

#### **2.6.7 Conclusion**

If your project will use SDK, you can refer to the settings in samples/CMakeLists.txt for CMake. Or just import the head file and dynamic library in the installation directory.

### <span id="page-20-0"></span>**2.7 MacOS Installation x**

TODO

### <span id="page-20-1"></span>**2.8 ROS Installation**

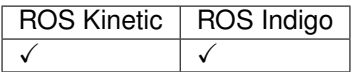

#### **2.8.1 Prepare Environment**

• [ROS](http://www.ros.org/)

#### **ROS Melodic (Ubuntu 18.04)**

```
sudo sh -c 'echo "deb http://packages.ros.org/ros/ubuntu $(lsb_release -sc) main" > /
˓→etc/apt/sources.list.d/ros-latest.list'
sudo apt-key adv --keyserver hkp://ha.pool.sks-keyservers.net:80 --recv-key
˓→421C365BD9FF1F717815A3895523BAEEB01FA116
sudo apt update
sudo apt install ros-melodic-desktop-full
sudo rosdep init
rosdep update
```
#### **ROS Kinetic (Ubuntu 16.04)**

wget https://raw.githubusercontent.com/oroca/oroca-ros-pkg/master/ros\_install.sh && **\** chmod 755 ./ros\_install.sh && bash ./ros\_install.sh catkin\_ws kinetic

#### **ROS Indigo (Ubuntu 14.04)**

```
wget https://raw.githubusercontent.com/oroca/oroca-ros-pkg/master/ros_install.sh && \
chmod 755 ./ros_install.sh && bash ./ros_install.sh catkin_ws indigo
```
### **2.8.2 Compiling Code**

cd <sdk> make ros

#### **2.8.3 Running node**

```
source wrappers/ros/devel/setup.bash
roslaunch mynt_eye_ros_wrapper mynteye.launch # this node doesn't have preview
```
Run the node, and preview by RViz:

```
source wrappers/ros/devel/setup.bash
roslaunch mynt_eye_ros_wrapper display.launch
```
#### **2.8.4 Testing Services**

Run the node as follows, provide device information getting service, see follows:

```
$ source wrappers/ros/devel/setup.bash
$ rosrun mynt_eye_ros_wrapper get_device_info.py
LENS_TYPE: 0000
SPEC_VERSION: 1.0
NOMINAL_BASELINE: 120
HARDWARE_VERSION: 2.0
IMU_TYPE: 0000
SERIAL_NUMBER: 0610243700090720
FIRMWARE_VERSION: 2.0
DEVICE_NAME: MYNT-EYE-S1000
```
### **2.8.5 Common issues - ROS Indigo**

#### **Cannot find libopencv while make ros**

make[3]: \*\*\* No rule to make target `/usr/lib/x86\_64-linux-gnu/libopencv\_videostab.so. ˓<sup>→</sup>2.4.8', needed by `/home/john/Workspace/MYNT-EYE-S-SDK/wrappers/ros/devel/lib/ ˓<sup>→</sup>libmynteye\_wrapper.so'. Stop.

#### Solution 1) Install OpenCV 2:

```
sudo apt-get update
sudo apt-get install libcv-dev
```
Solution 2) Install OpenCV 3 & re-compiled cv\_bridge:

sudo apt-get install ros-indigo-opencv3 git clone https://github.com/ros-perception/vision\_opencv.git mv vision\_opencv/cv\_bridge/ MYNT-EYE-S-SDK/wrappers/ros/src/

Then run make ros again

#### **2.8.6 Conclusion**

About more details, check the *[How to use ROS](#page-60-1)* .

### <span id="page-21-0"></span>**2.9 OpenCV independency**

SDK provides a three-tier interface with OpenCV dependencies:

• api, upper interface, with OpenCV dependencies

- device, interlayer interface, without OpenCV dependencies
- uvc, bottom interface, without OpenCV dependencies

If you don't want to use OpenCV, edit <sdk>/cmake/Option.cmake, set WITH\_API to OFF. This will stop the compilation of the interface api:

option(WITH\_API "Build with API layer, need OpenCV" ON)

For samples for the interface device, please refer to [device/camera.cc](https://github.com/slightech/MYNT-EYE-S-SDK/blob/master/samples/device/camera.cc) .

# CHAPTER 3

### MYNT® EYE Firmware

## <span id="page-24-1"></span><span id="page-24-0"></span>**3.1 Firmware and SDK compatibility**

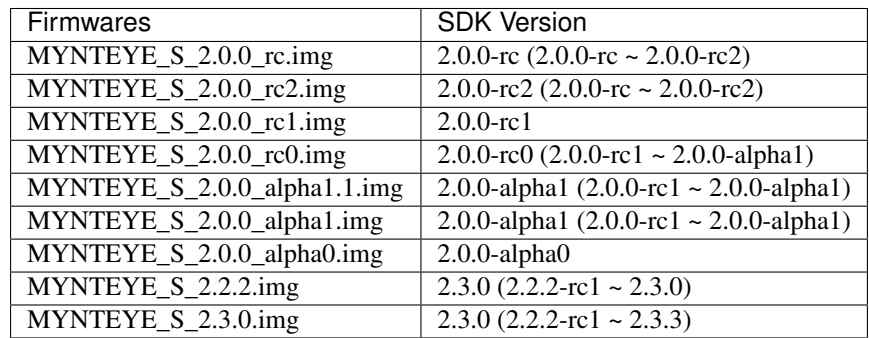

Attention: This firmware doesn't support S2100/S210A, please do not upgrade when you use S2100/S210A.

Firmwares indicates the firmware file name. It's in [MYNTEYE\\_BOX](http://doc.myntai.com/mynteye/s/download) in the Firmwares directory.

SDK Version indicates the version of the SDK that the firmware is adapted to, and the range of available versions are indicated in parentheses.

### <span id="page-24-2"></span>**3.2 How to upgrade the firmware**

Please use the MYNT EYE TOOL to upgrade the firmware.

You can download the firmware and MYNT EYE TOOL installation package in the Firmwares folder of [MYNT-](http://www.myntai.com/mynteye/s/download)[EYE\\_BOX](http://www.myntai.com/mynteye/s/download) . The file structure is as follows:

```
Firmwares/
 -Checksum.txt \qquad # file checksum
 -MYNTEYE S 2.3.0.img # firmware
 ...
 setup.zip # MYNTEYE TOOL zip
```
The firmware upgrade program currently only supports Windows, so you need to operate under Windows. Proceed as follows:

### **3.2.1 Download preparation**

- Download and unzip setup.zip
- Download firmware, such as MYNTEYE\_S\_2.3.0\_rc0.img
	- Please refer to *[Firmware and SDK compatibility](#page-24-1)* to select the firmware suitable for the SDK version
	- Please refer to Checksum.txt to find the firmware check code as follows:
		- \* Run the command in CMD certutil -hashfile <\*.img> MD5 .
		- \* If the check code is incorrect, it means that the download went wrong. Please download it again!

### **3.2.2 Install MYNT EYE TOOL**

• Double click on setup.msi and install the application.

### **3.2.3 Update Firmware**

- Plug in the MYNT® EYE camera into a USB3.0 port
- Open MYNT EYE TOOL and select Options/FirmwareUpdate .

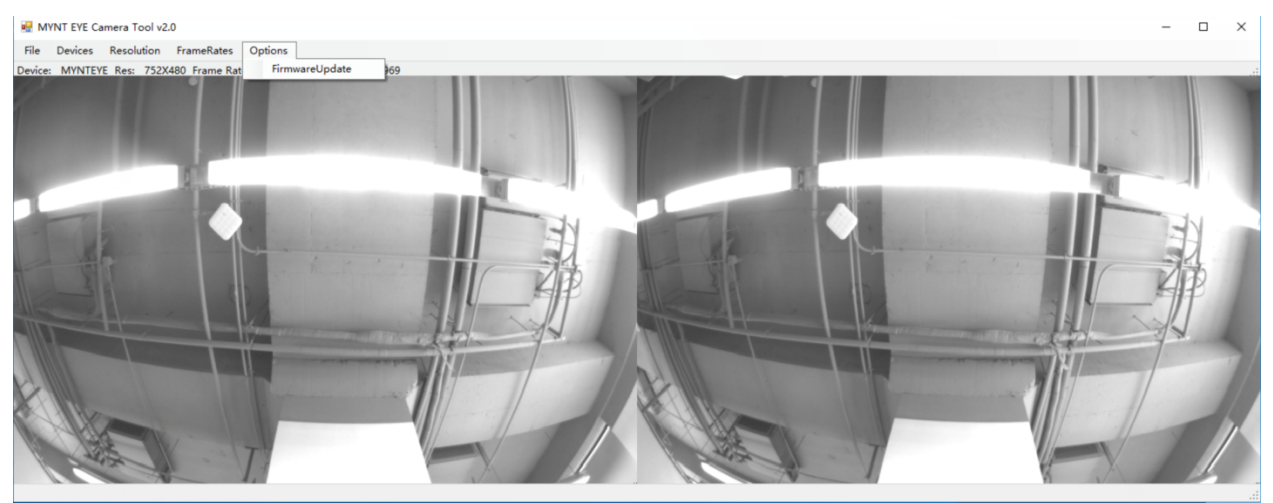

• Click Update .

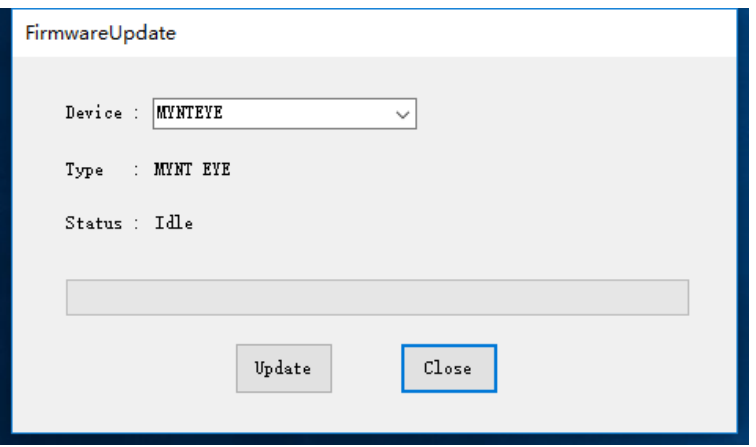

- A warning dialog box will pop up, click yes .
	- This operation will erase the firmware, for details see README.
		- \* Usually, the MYNT EYE TOOL automatically installs the driver during the upgrade process.
		- \* If the upgrade fails, refer to README.

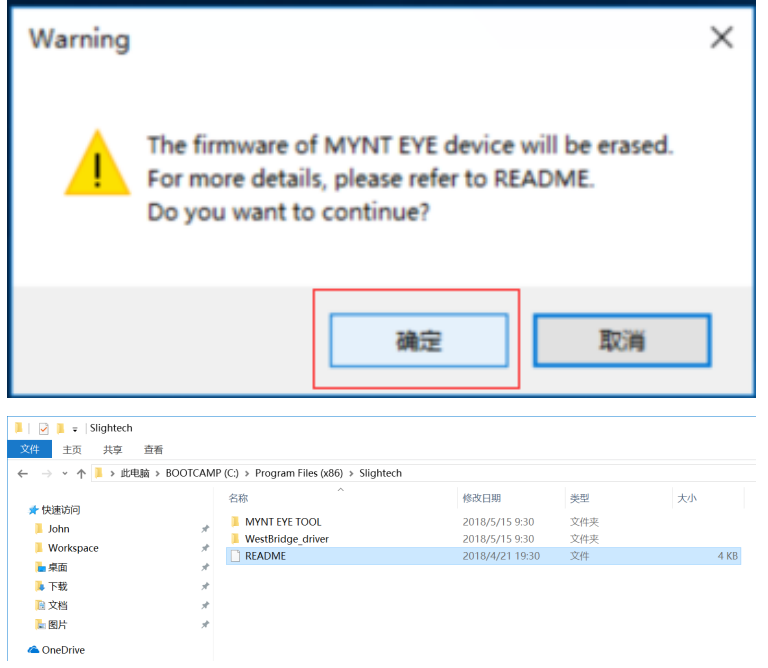

• In the open file selection box, select the firmware you want to upgrade and start upgrading.

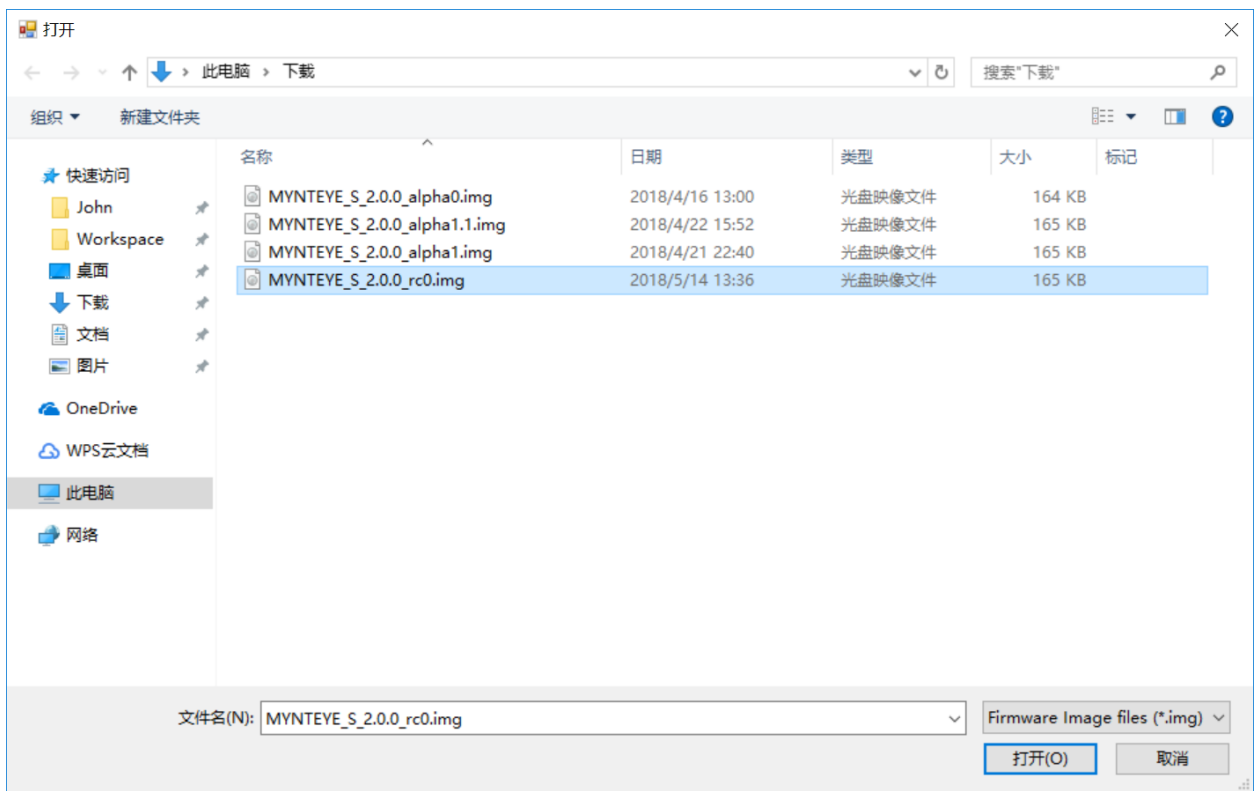

• Once the upgrade is complete, the status will changes to Succeeded.

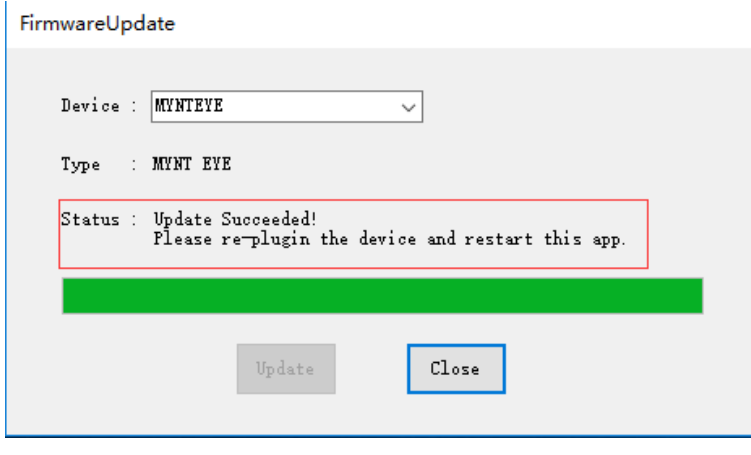

• Close the MYNT EYE TOOLfinish.

Attention: If you can't find MYNT image device, WestBridge\_driver, and Cypress USB BootLoader at the same time in the device manager, try another computer to perform the above operation. If you can not upgrade successfully, please contact us in time.

### **3.2.4 Manually update drivers**

• If the application indicates that you failed to update, you may fail to install the driver automatically. You can try to install the driver manually and then update it. The following is the manual installation of the driver.

• Open device manager, locate WestBridge driver device, and right click Update Driver, select [application directory]WestBridge\_driver\\[corresponding system folders](If it is more than win7, choose wlh)\\[system bits] .

## ✓ 【◎ 其他设备 **K** WestBridge

- For example,if it is the win10 64 bit system computer,and the application is installed under the default path,you should select C:\Program Files (x86)\slightech\MYNT EYE TOOL 2. 0\WestBridge\_driver\wlh\x64.
- After the installation driver is successful, you can find the Cypress USB BootLoader device in the device manager.

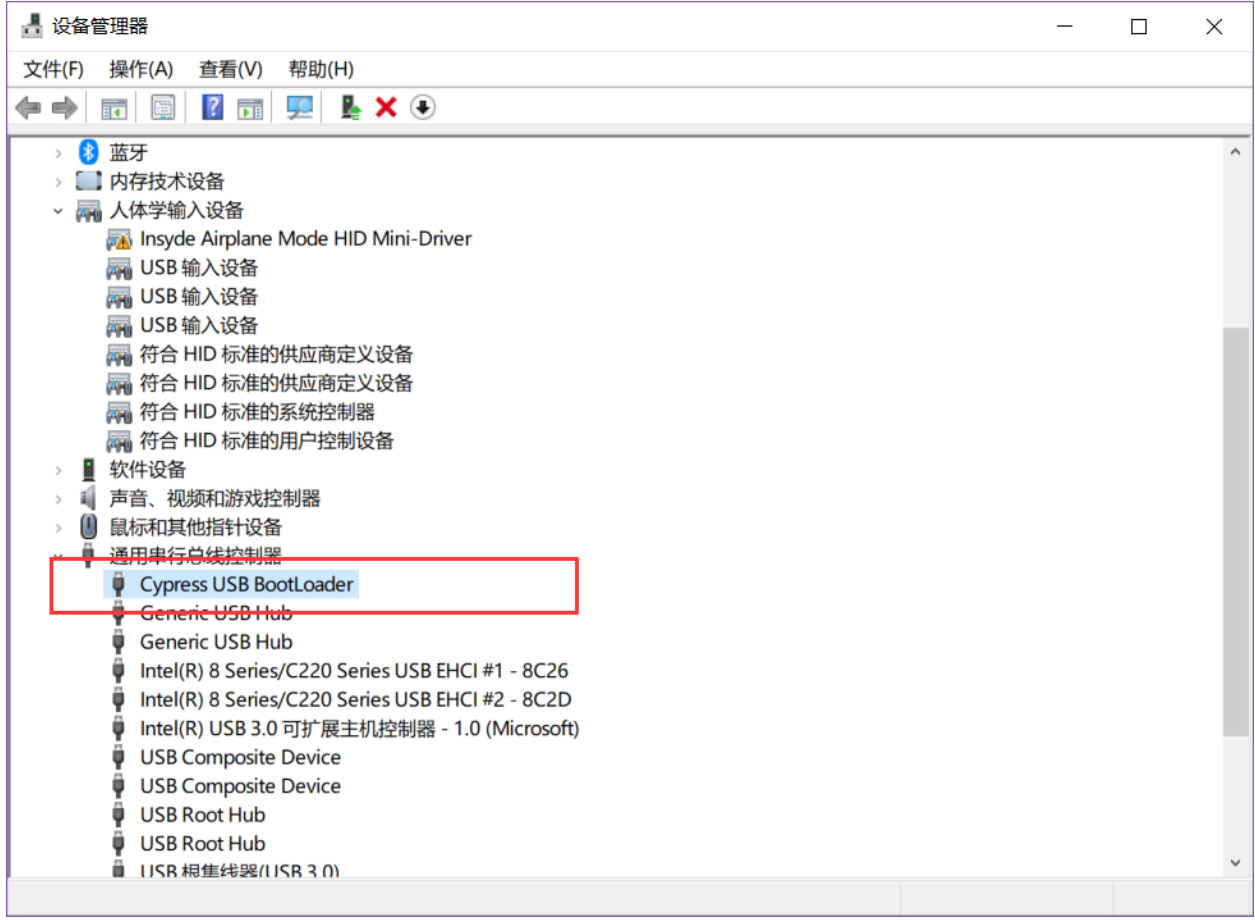

#### • Then plug in the camera and open the application again to update.

Warning: During the first time you open the MYNT® EYE camera after a firmware update, please hold the camera steadily for 3 seconds, for a zero drift compensation process. You can also call the API RunOptionAction(Option::ZERO\_DRIFT\_CALIBRATION) for zero drift correction.

## <span id="page-29-0"></span>**3.3 Change from SDK 1.x to 2.x**

To replace the SDK version 1.x to 2.x, need to:

1 Install SDK 2, Check the *[MYNT® EYE SDK](#page-10-0)* .

2 Upgrade firmware to 2.x versionCheck the *[MYNT® EYE Firmware](#page-24-0)* .

3 After launch the SDK 1.x , the image calibration parameters will be saved in <MYNTEYE\_SDK\_ROOT>/ settings/SN\*.conf .Please check the *[Write image parameters](#page-44-1)* and write SN\*.conf into the devices.

## CHAPTER 4

### MYNT® EYE Data

### <span id="page-30-1"></span><span id="page-30-0"></span>**4.1 Get device information**

Use GetInfo() function to get various current information values.

Reference code snippet:

```
auto &&api = API::Create(argc, argv);
LOG(INFO) << "Device name: " << api->GetInfo(Info::DEVICE_NAME);
LOG(INFO) << "Serial number: " << api->GetInfo(Info::SERIAL_NUMBER);
LOG(INFO) << "Firmware version: " << api->GetInfo(Info::FIRMWARE_VERSION);
LOG(INFO) << "Hardware version: " << api->GetInfo(Info::HARDWARE_VERSION);
LOG(INFO) << "Spec version: " << api->GetInfo(Info::SPEC_VERSION);
LOG(INFO) << "Lens type: " << api->GetInfo(Info::LENS_TYPE);
LOG(INFO) << "IMU type: " << api->GetInfo(Info::IMU_TYPE);
LOG(INFO) << "Nominal baseline: " << api->GetInfo(Info::NOMINAL_BASELINE);
```
Reference result on Linux:

```
$ ./samples/_output/bin/tutorials/get_device_info
I0503 16:40:21.109391 32106 utils.cc:13] Detecting MYNT EYE devices
I0503 16:40:21.604116 32106 utils.cc:20] MYNT EYE devices:
I0503 16:40:21.604127 32106 utils.cc:24] index: 0, name: MYNT-EYE-S1000
I0503 16:40:21.604142 32106 utils.cc:30] Only one MYNT EYE device, select index: 0
I0503 16:40:21.615054 32106 get_device_info.cc:10] Device name: MYNT-EYE-S1000
I0503 16:40:21.615113 32106 get_device_info.cc:11] Serial number: 0610243700090720
I0503 16:40:21.615129 32106 get_device_info.cc:12] Firmware version: 2.0
I0503 16:40:21.615139 32106 get_device_info.cc:13] Hardware version: 2.0
I0503 16:40:21.615146 32106 get_device_info.cc:14] Spec version: 1.0
I0503 16:40:21.615155 32106 get_device_info.cc:15] Lens type: 0000
I0503 16:40:21.615164 32106 get_device_info.cc:16] IMU type: 0000
I0503 16:40:21.615171 32106 get_device_info.cc:17] Nominal baseline: 120
```
Complete code examples, see get device info.cc.

### <span id="page-31-0"></span>**4.2 Get image calibration parameters**

Use GetIntrinsics()  $\&$  GetExtrinsics() to get image calibration parameters.

Tip: The detailed meaning of parameters can reference the files in tools/writer/config , of these the image calibration parameters of S2100/S210A are in tools/writer/config/S210A the image calibration parameters of S1030 are in tools/writer/config/S1030

Reference code snippet:

```
auto &&api = API::Create(argc, argv);
LOG(INFO) << "Intrinsics left: {" << *api->GetIntrinsicsBase(Stream::LEFT)
          << " }";
LOG(INFO) << "Intrinsics right: {" << *api->GetIntrinsicsBase(Stream::RIGHT)
          << " } " ;
LOG(INFO) << "Extrinsics right to left: {"
         << api->GetExtrinsics(Stream::RIGHT, Stream::LEFT) << "}";
```
Reference result on Linux:

```
$ ./samples/_output/bin/tutorials/get_img_params
I0510 15:00:22.643263 6980 utils.cc:26] Detecting MYNT EYE devices
I0510 15:00:23.138811 6980 utils.cc:33] MYNT EYE devices:
I0510 15:00:23.138849 6980 utils.cc:37] index: 0, name: MYNT-EYE-S1000
I0510 15:00:23.138855 6980 utils.cc:43] Only one MYNT EYE device, select index: 0
I0510 15:00:23.210491 6980 get_img_params.cc:23] Intrinsics left: {width: 752,
˓→height: 480, fx: 736.38305001095545776, fy: 723.50066150722432212, cx: 356.
˓→91961817119693023, cy: 217.27271340923883258, model: 0, coeffs: [-0.
˓→54898645145016478, 0.52837141203888638, 0.00000000000000000, 0.00000000000000000, 0.
˓→00000000000000000]}
I0510 15:00:23.210551 6980 get_img_params.cc:24] Intrinsics right: {width: 752,
˓→height: 480, fx: 736.38305001095545776, fy: 723.50066150722432212, cx: 456.
˓→68367112303980093, cy: 250.70083335536796199, model: 0, coeffs: [-0.
˓→51012886039889305, 0.38764476500996770, 0.00000000000000000, 0.00000000000000000, 0.
\rightarrow0000000000000000000]}
I0510 15:00:23.210577 6980 get_img_params.cc:26] Extrinsics left to right:
˓→{rotation: [0.99701893306553813, -0.00095378124886237, -0.07715139279485062, 0.
˓→00144939967628305, 0.99997867219985104, 0.00636823256494144, 0.07714367342455503, -
˓→0.00646107164115277, 0.99699905125522237], translation: [-118.88991734400046596, -0.
˓→04560580387053091, -3.95313736911933855]}
```
Complete code examples, see [get\\_img\\_params.cc](https://github.com/slightech/MYNT-EYE-S-SDK/blob/master/samples/tutorials/data/get_img_params.cc) .

### <span id="page-31-1"></span>**4.3 Get IMU calibration parameters**

Use GetMotionIntrinsics() & GetMotionExtrinsics() to get current IMU calibration parameters.

Reference commands:

```
auto &&api = API::Create(argc, argv);
LOG(INFO) << "Motion intrinsics: {" << api->GetMotionIntrinsics() << "}";
```
(continues on next page)

(continued from previous page)

```
LOG(INFO) << "Motion extrinsics left to imu: {"
          << api->GetMotionExtrinsics(Stream::LEFT) << "}";
```
Complete code examples, see [get\\_imu\\_params.cc](https://github.com/slightech/MYNT-EYE-S-SDK/blob/master/samples/tutorials/data/get_imu_params.cc) .

## <span id="page-32-0"></span>**4.4 Get original binocular image**

Use Start() or Stop() , to start or stop data capturing. If you only need the image data, use Source::VIDEO\_STREAMING .

When data capturing starts, call WaitForStreams() function. Once data capturing begins, use GetStreamData() to get your data.

Reference commands:

```
auto &&api = API::Create(argc, argv);
api->Start(Source::VIDEO_STREAMING);
cv::namedWindow("frame");
while (true) {
 api->WaitForStreams();
 auto &&left_data = api->GetStreamData(Stream::LEFT);
 auto &&right_data = api->GetStreamData(Stream::RIGHT);
 cv::Mat img;
 cv::hconcat(left_data.frame, right_data.frame, img);
 cv::imshow("frame", img);
 char key = static_cast<char>(cv::waitKey(1));
 if (key == 27 || key == 'q' || key == 'Q') { // ESC/Qbreak;
  }
}
api->Stop(Source::VIDEO_STREAMING);
```
The above code uses OpenCV to display the image. When the display window is selected, pressing  $\text{ESC}/\text{Q}$  will end the program.

Complete code examples, see [get\\_stereo.cc](https://github.com/slightech/MYNT-EYE-S-SDK/blob/master/samples/tutorials/data/get_stereo.cc) .

### <span id="page-32-1"></span>**4.5 Get stereo camera correction image**

The GetStreamData() API provided can only get the raw data of the hardware, for example, the stereo camera raw image.

The stereo camera correction image belongs to the upper layer of synthetic data. For such data, you need to enable EnableStreamData() before you can get GetStreamData().

In addition, WaitForStreams() waits for the key of the raw data. At the beginning when the synthetic data may still being processed, the value taken out will be null, so it needs to check not empty.

Tip: If you want the synthetic data once it is generated, see *[Get data from callbacks](#page-40-0)*.

Reference code snippet:

```
auto &&api = API::Create(argc, argv);
api->EnableStreamData(Stream::LEFT_RECTIFIED);
api->EnableStreamData(Stream::RIGHT_RECTIFIED);
api->Start(Source::VIDEO_STREAMING);
cv::namedWindow("frame");
while (true) {
 api->WaitForStreams();
 auto &&left_data = api->GetStreamData(Stream::LEFT_RECTIFIED);
 auto &&right_data = api->GetStreamData(Stream::RIGHT_RECTIFIED);
 if (!left_data.frame.empty() && !right_data.frame.empty()) {
   cv::Mat img;
   cv::hconcat(left_data.frame, right_data.frame, img);
   cv::imshow("frame", img);
  }
 char key = static_cast<char>(cv::waitKey(1));
 if (key == 27 || key == 'q' || key == 'Q') { // ESC/Q
   break;
  }
}
api->Stop(Source::VIDEO_STREAMING);
```
OpenCV is used to display the image above. Select the display window, press  $ESC/Q$  to exit the program.

Complete code examples, see [get\\_stereo\\_rectified.cc](https://github.com/slightech/MYNT-EYE-S-SDK/blob/master/samples/tutorials/data/get_stereo_rectified.cc) .

## <span id="page-33-0"></span>**4.6 Get disparity image**

Disparity image belongs to the upper layer of synthetic data. You need to start the EnableSt reamData() beforehand, to get it through GetStreamData(). In addition, it should be check not be empty before use.

For detailed process description, please see *[Get original binocular image](#page-32-0) [Get stereo camera correction image](#page-32-1)* .

It is recommended to use plugin to calculate depth: the depth map will be better with a higher frame rate. Please see *[Using the plugin to get data](#page-42-0)* .

Tip: The SetDisparityComputingMethodType method is used to change disparity computing method. Currently, BM and SGBM are available.

Reference code snippet:

```
auto &&api = API::Create(argc, argv);
// api->EnableStreamData(Stream::DISPARITY);
api->EnableStreamData(Stream::DISPARITY_NORMALIZED);
api->SetDisparityComputingMethodType(DisparityComputingMethod::BM);
api->Start(Source::VIDEO_STREAMING);
cv::namedWindow("frame");
// cv::namedWindow("disparity");
cv::namedWindow("disparity_normalized");
while (true) {
 api->WaitForStreams();
 auto &&left_data = api->GetStreamData(Stream::LEFT);
 auto &&right_data = api->GetStreamData(Stream::RIGHT);
 cv::Mat img;
 cv::hconcat(left_data.frame, right_data.frame, img);
 cv::imshow("frame", img);
 // auto &&disp_data = api->GetStreamData(Stream::DISPARITY);
 // if (!disp_data.frame.empty()) {
 // cv::imshow("disparity", disp_data.frame);
 // }
 auto &&disp_norm_data = api->GetStreamData(Stream::DISPARITY_NORMALIZED);
 if (!disp_norm_data.frame.empty()) {
   cv::imshow("disparity_normalized", disp_norm_data.frame); // CV_8UC1
  }
 char key = static_cast<char>(cv::waitKey(1));
 if (key == 27 || key == 'q' || key == 'Q') { // ESC/Qbreak;
  }
}
api->Stop(Source::VIDEO_STREAMING);
```
The above code uses OpenCV to display the image. Select the display window, press  $\text{ESC}/\text{Q}$  to exit in the program. Complete code examples, see [get\\_disparity.cc](https://github.com/slightech/MYNT-EYE-S-SDK/blob/master/samples/tutorials/data/get_disparity.cc) .

### <span id="page-34-0"></span>**4.7 Get depth image**

Depth images belongs to the upper layer of synthetic data. You need to start the EnableStreamData() beforehand, to get it through GetStreamData(). The depth image type is CV\_16UC1. In addition, it should be check not be empty before use.

For detailed process description, please see *[Get original binocular image](#page-32-0) [Get stereo camera correction image](#page-32-1)*.

In addition, it is recommended to use plugins to calculate depth: Depth images work better and operate faster. Please refer to *[Using the plugin to get data](#page-42-0)*.

Reference code snippet:

```
auto &&api = API::Create(argc, argv);
api->EnableStreamData(Stream::DEPTH);
api->Start(Source::VIDEO_STREAMING);
cv::namedWindow("frame");
cv::namedWindow("depth");
while (true) {
 api->WaitForStreams();
 auto &&left_data = api->GetStreamData(Stream::LEFT);
 auto &&right_data = api->GetStreamData(Stream::RIGHT);
 cv::Mat img;
 cv::hconcat(left_data.frame, right_data.frame, img);
 cv::imshow("frame", img);
 auto &&depth_data = api->GetStreamData(Stream::DEPTH);
 if (!depth_data.frame.empty()) {
   cv::imshow("depth", depth_data.frame); // CV_16UC1
  }
 char key = static_cast<char>(cv::waitKey(1));
 if (key == 27 || key == 'q' || key == 'Q') { // ESC/Q
   break;
  }
}
api->Stop(Source::VIDEO_STREAMING);
```
The above code uses OpenCV to display the image. When the display window is selected, pressing  $\text{ESC}/\text{Q}$  will end the program.

Complete code examples, see [get\\_depth.cc](https://github.com/slightech/MYNT-EYE-S-SDK/blob/master/samples/tutorials/data/get_depth.cc) .

Preview the value of a region of the depth image, see get depth with region.cc.

## <span id="page-35-0"></span>**4.8 Get point image**

Point images belongs to upper layer of synthetic data. To get this kind of data through GetStreamData(), you need to start the EnableStreamData() beforehand. It should be check not empty before use.

For detail process description, please see *[Get original binocular image](#page-32-0) [Get stereo camera correction image](#page-32-1)* .

It is recommended to use plugin to calculate depth: the depth map will be better with a higher frame rate. Please see *[Using the plugin to get data](#page-42-0)* for detail.

Sample code snippet:

```
auto &&api = API::Create(argc, argv);
api->EnableStreamData(Stream::POINTS);
api->Start(Source::VIDEO_STREAMING);
```
(continues on next page)
```
cv::namedWindow("frame");
PCViewer pcviewer;
while (true) {
 api->WaitForStreams();
  auto &&left_data = api->GetStreamData(Stream::LEFT);
  auto &&right_data = api->GetStreamData(Stream::RIGHT);
  cv::Mat img;
  cv::hconcat(left_data.frame, right_data.frame, img);
  cv::imshow("frame", img);
  auto &&points_data = api->GetStreamData(Stream::POINTS);
  if (!points data.frame.empty()) {
    pcviewer.Update(points_data.frame);
  }
  char key = static_cast<char>(cv::waitKey(1));
  if (key == 27 || key == 'q' || key == 'Q') { // ESC/Q
   break;
  }
  if (pcviewer.WasStopped()) {
   break;
  }
}
api->Stop(Source::VIDEO_STREAMING);
```
[PCL](https://github.com/PointCloudLibrary/pcl) is used to display point images above. Program will close when point image window is closed.

Complete code examples, see get points.cc.

Attention: Sample code only compiles when [PCL](https://github.com/PointCloudLibrary/pcl) is ready. If your PCL was installed in a different directory, please set CMAKE\_PREFIX\_PATH in [tutorials/CMakeLists.txt](https://github.com/slightech/MYNT-EYE-S-SDK/blob/master/samples/tutorials/CMakeLists.txt) to the path of PCLConfig.cmake . You can find CMAKE\_PREFIX\_PATH near find\_package(PCL) .

# **4.9 Get IMU data**

The API offers  $Start()$  /  $Stop()$  function to start/stop capturing data. You can set the argument to''Source::MOTION\_TRACKING'' to capture IMU data only, or set it to Source::ALL to capture both image and IMU data.

During capturing data, you need EnableMotionDatas() to enable caching in order to get IMU data from GetMotionDatas() . Otherwise, IMU data is only available through the callback interface, see *[Get data from](#page-40-0) [callbacks](#page-40-0)* .

Sample code snippet:

```
auto &&api = API::Create(argc, argv);
// Enable this will cache the motion datas until you get them.
api->EnableMotionDatas();
```

```
api->Start(Source::ALL);
CVPainter painter;
cv::namedWindow("frame");
while (true) {
 api->WaitForStreams();
  auto &&left_data = api->GetStreamData(Stream::LEFT);
  auto &&right_data = api->GetStreamData(Stream::RIGHT);
  cv::Mat img;
  cv::hconcat(left_data.frame, right_data.frame, img);
  auto &&motion_datas = api->GetMotionDatas();
  /*
  for (auto &&data : motion_datas) {
    LOG(INFO) << "Imu frame_id: " << data.imu->frame_id
              << ", timestamp: " << data.imu->timestamp
              << ", accel_x: " << data.imu->accel[0]
              << ", accel_y: " << data.imu->accel[1]
              << ", accel_z: " << data.imu->accel[2]
              << ", gyro_x: " << data.imu->gyro[0]
              << ", gyro_y: " << data.imu->gyro[1]
              \ll ", qyro_z: " \ll data.imu->qyro[2]<< ", temperature: " << data.imu->temperature;
  }
  */
  painter.DrawImgData(img, *left_data.img);
  if (!motion_datas.empty()) {
   painter.DrawImuData(img, *motion_datas[0].imu);
  }
  cv::imshow("frame", img);
  char key = static_cast<char>(cv::waitKey(1));
  if (key == 27 || key == 'q' || key == 'Q') { // ESC/Q
   break;
  }
}
api->Stop(Source::ALL);
```
OpenCV is used to display image and data. When window is selected, press  $\text{ESC}/\text{Q}$  to exit program.

Complete code examples, see [get\\_imu.cc](https://github.com/slightech/MYNT-EYE-S-SDK/blob/master/samples/tutorials/data/get_imu.cc) .

## **4.10 Get IMU data with timestamp correspondence**

If wanna get image with timestamp in the middle of IMU datas, you could call *EnableTimestampCorrespondence()'* to enable this feature.

Reference code snippet:

```
auto &&api = API::Create(argc, argv);
// Enable motion datas with timestamp correspondence of some stream
api->EnableTimestampCorrespondence(Stream::LEFT);
api->Start(Source::ALL);
cv::namedWindow("frame");
while (true) {
 api->WaitForStreams();
  auto &&left_data = api->GetStreamData(Stream::LEFT);
  auto &&right_data = api->GetStreamData(Stream::RIGHT);
  auto img_stamp = left_data.img->timestamp;
  LOG(INFO) << "Img timestamp: " << img_stamp
      << ", diff_prev=" << (img_stamp - prev_img_stamp);
  prev_img_stamp = img_stamp;
  cv::Mat img;
  cv::hconcat(left_data.frame, right_data.frame, img);
  auto &&motion_datas = api->GetMotionDatas();
  LOG(INFO) << "Imu count: " << motion_datas.size();
  for (auto &&data : motion_datas) {
   auto imu_stamp = data.imu->timestamp;
   LOG(INFO) << "Imu timestamp: " << imu_stamp
        << ", diff_prev=" << (imu_stamp - prev_imu_stamp)
        \langle\langle\, \cdot\,| diff_img=" \langle\, \cdot\,| (1.f + imu_stamp - img_stamp);
   prev_imu_stamp = imu_stamp;
  }
  LOG(INFO);
  cv::imshow("frame", img);
  char key = static_cast<char>(cv::waitKey(1));
  if (key == 27 || key == 'q' || key == 'Q') { // ESC/Qbreak;
  }
}
api->Stop(Source::ALL);
```
Reference result on Linux:

```
$ ./samples/_output/bin/tutorials/get_imu_correspondence
I/utils.cc:30 Detecting MYNT EYE devices
I/utils.cc:40 MYNT EYE devices:
I/utils.cc:43 index: 0, name: MYNT-EYE-S1030, sn: 0281351000090807
I/utils.cc:51 Only one MYNT EYE device, select index: 0
I/synthetic.cc:126 camera calib model: kannala_brandt
I/utils.cc:79 MYNT EYE devices:
I/utils.cc:82 index: 0, request: width: 752, height: 480, format: Format::YUYV,
˓→fps: 60
I/utils.cc:87 Only one stream request, select index: 0
I/get_imu_correspondence.cc:50 Img timestamp: 171323050, diff_prev=39990
```

```
I/get_imu_correspondence.cc:58 Imu count: 13
I/get_imu_correspondence.cc:61 Imu timestamp: 171318710, diff_prev=171318710, diff_
\rightarrowimg=-4352
I/get_imu_correspondence.cc:61 Imu timestamp: 171320730, diff_prev=2020, diff_img=-
\leftarrow2320
I/get_imu_correspondence.cc:61 Imu timestamp: 171322750, diff_prev=2020, diff_img=-304
I/get_imu_correspondence.cc:61 Imu timestamp: 171324770, diff_prev=2020, diff_img=1712
I/get_imu_correspondence.cc:61 Imu timestamp: 171326790, diff_prev=2020, diff_img=3728
I/get_imu_correspondence.cc:61 Imu timestamp: 171328800, diff_prev=2010, diff_img=5744
I/get_imu_correspondence.cc:61 Imu timestamp: 171330810, diff_prev=2010, diff_img=7760
I/get_imu_correspondence.cc:61 Imu timestamp: 171332840, diff_prev=2030, diff_img=9776
I/get_imu_correspondence.cc:61 Imu timestamp: 171334860, diff_prev=2020, diff_
ightharpoonupimg=11808
I/get_imu_correspondence.cc:61 Imu timestamp: 171336880, diff_prev=2020, diff_
ightharpoonupimg=13824
I/get_imu_correspondence.cc:61 Imu timestamp: 171338900, diff_prev=2020, diff_
ightharpoonupimg=15840
I/get_imu_correspondence.cc:61 Imu timestamp: 171340920, diff_prev=2020, diff_
\rightarrowimg=17872
I/get_imu_correspondence.cc:61 Imu timestamp: 171342930, diff_prev=2010, diff_
ightharpoonupimg=19872
I/get_imu_correspondence.cc:66
I/get_imu_correspondence.cc:50 Img timestamp: 171403040, diff_prev=79990
I/get_imu_correspondence.cc:58 Imu count: 20
I/get_imu_correspondence.cc:61 Imu timestamp: 171383310, diff_prev=40380, diff_img=-
-19728I/get_imu_correspondence.cc:61 Imu timestamp: 171385330, diff_prev=2020, diff_img=-
˓→17712
I/get_imu_correspondence.cc:61 Imu timestamp: 171387350, diff_prev=2020, diff_img=-
-15696I/get_imu_correspondence.cc:61 Imu timestamp: 171389370, diff_prev=2020, diff_img=-
-13664I/get imu correspondence.cc:61 Imu timestamp: 171391380, diff prev=2010, diff img=-
-11664I/get_imu_correspondence.cc:61 Imu timestamp: 171393390, diff_prev=2010, diff_img=-
-9648I/get_imu_correspondence.cc:61 Imu timestamp: 171395420, diff_prev=2030, diff_img=-
-7616I/get_imu_correspondence.cc:61 Imu timestamp: 171397440, diff_prev=2020, diff_img=-
-5600I/get imu correspondence.cc:61 Imu timestamp: 171399460, diff prev=2020, diff img=-
\rightarrow3584
I/get_imu_correspondence.cc:61 Imu timestamp: 171401480, diff_prev=2020, diff_img=-
-1568I/get_imu_correspondence.cc:61 Imu timestamp: 171403500, diff_prev=2020, diff_img=464
I/get imu correspondence.cc:61 Imu timestamp: 171405510, diff prev=2010, diff img=2464
I/get_imu_correspondence.cc:61 Imu timestamp: 171407520, diff_prev=2010, diff_img=4480
I/get_imu_correspondence.cc:61 Imu timestamp: 171409540, diff_prev=2020, diff_img=6496
I/get_imu_correspondence.cc:61 Imu timestamp: 171411570, diff_prev=2030, diff_img=8528
I/get_imu_correspondence.cc:61 Imu timestamp: 171413590, diff_prev=2020, diff_
\rightarrowimg=10544
I/get_imu_correspondence.cc:61 Imu timestamp: 171415610, diff_prev=2020, diff_
ightharpoonupimg=12576
I/get imu correspondence.cc:61 Imu timestamp: 171417630, diff prev=2020, diff
ightharpoonupimg=14592
I/get_imu_correspondence.cc:61 Imu timestamp: 171419650, diff_prev=2020, diff_
\rightarrowimg=16608
```

```
I/get_imu_correspondence.cc:61 Imu timestamp: 171421660, diff_prev=2010, diff_
\rightarrowimg=18624
```
Complete code examples, see [get\\_imu\\_correspondence.cc](https://github.com/slightech/MYNT-EYE-S-SDK/blob/master/samples/tutorials/data/get_imu_correspondence.cc) .

# <span id="page-40-0"></span>**4.11 Get data from callbacks**

API offers function SetStreamCallback() and SetMotionCallback() to set callbacks for various data.

Attention: Make sure to not block callback. If the data processing time is too long, use the callback as a data producer.

Reference code snippet:

```
auto &&api = API::Create(argc, argv);
// Attention: must not block the callbacks.
// Get left image from callback
std::atomic_uint left_count(0);
api->SetStreamCallback(
    Stream::LEFT, [&left_count](const api::StreamData &data) {
      CHECK_NOTNULL(data.img);
      ++left_count;
    });
// Get depth image from callback
api->EnableStreamData(Stream::DEPTH);
std::atomic_uint depth_count(0);
cv::Mat depth;
std::mutex depth_mtx;
api->SetStreamCallback(
    Stream::DEPTH,
    [&depth_count, &depth, &depth_mtx](const api::StreamData &data) {
      UNUSED(data)
      ++depth_count;
      {
        std::lock_guard<std::mutex> _(depth_mtx);
        depth = data.frame;
      }
    });
// Get motion data from callback
std::atomic_uint imu_count(0);
std::shared_ptr<mynteye::ImuData> imu;
std::mutex imu_mtx;
api->SetMotionCallback(
    [&imu_count, &imu, &imu_mtx](const api::MotionData &data) {
      CHECK_NOTNULL(data.imu);
      ++imu_count;
      {
        std::lock_guard<std::mutex> _(imu_mtx);
```

```
imu = data.imu;
     }
    });
api->Start(Source::ALL);
CVPainter painter;
cv::namedWindow("frame");
cv::namedWindow("depth");
unsigned int depth_num = 0;
while (true) {
 api->WaitForStreams();
 auto &&left_data = api->GetStreamData(Stream::LEFT);
 auto &&right_data = api->GetStreamData(Stream::RIGHT);
 // Concat left and right as img
 cv::Mat img;
 cv::hconcat(left_data.frame, right_data.frame, img);
 // Draw img data and size
 painter.DrawImgData(img, *left_data.img);
 // Draw imu data
 if (imu) {
   std::lock quard<std::mutex> (imu_mtx);
   painter.DrawImuData(img, *imu);
  }
 // Draw counts
 std::ostringstream ss;
 ss << "left: " << left_count << ", depth: " << depth_count
    << ", imu: " << imu_count;
 painter.DrawText(img, ss.str(), CVPainter::BOTTOM_RIGHT);
 // Show img
 cv::imshow("frame", img);
 // Show depth
 if (!depth.empty()) {
    // Is the depth a new one?
   if (depth\_num != depth\_count || depth\_num == 0)std::lock_guard<std::mutex> _(depth_mtx);
     depth_num = depth_count;
     // LOG(INFO) << "depth_num: " << depth_num;
     ss.str("");
     ss.clear();
     ss << "depth: " << depth_count;
     painter.DrawText(depth, ss.str());
     cv::imshow("depth", depth); // CV_16UC1
   }
 }
 char key = static_cast<char>(cv::waitKey(1));
 if (key == 27 || key == 'q' || key == 'Q') { // ESC/Q
```
**break**; }

}

```
api->Stop(Source::ALL);
```
OpenCV is used to display images and data above. When the window is selected, pressing  $ESC/Q$  will exit program. Complete code examples, see [get\\_from\\_callbacks.cc](https://github.com/slightech/MYNT-EYE-S-SDK/blob/master/samples/tutorials/data/get_from_callbacks.cc) .

# **4.12 Using the plugin to get data**

API provides a EnablePlugin () function to enable plugins under a path.

Official provided plugins for calculating binocular parallax are now available in the [MYNTEYE\\_BOX](http://www.myntai.com/mynteye/s/download) located in the Plugins directory.

```
Plugins/
linux-x86_64/
   libplugin_b_ocl1.2_opencv3.4.0.so
   libplugin_g_cuda9.1_opencv2.4.13.5.so
    libplugin_g_cuda9.1_opencv3.3.1.so
   libplugin_g_cuda9.1_opencv3.4.0.so
 tegra-armv8/
 win-x86_64/
```
- The linux-x86 64 directory shows the system and architecture.
	- You can find your CPU architecture from system information or uname -a.
- The library name libplugin\_ $\star$  shows the plugin identity and the third party dependency.
	- b g is a plugin identifier, indicating that different algorithms are used.
	- ocl1.2 shows it dependence on OpenCL 1.2, if it exists.
	- cuda9.1 shows it dependence on CUDA 9.1, if it exists.
	- opencv3.4.0 shows it dependence on OpenCV 3.4.0, if it exists.
	- mynteye2.0.0 shows it dependency on MYNT EYE SDK 2.0.0, if it exists.

First, select the plugins that you are going to use depending on your situation. If you relying on third parties, please install a corresponding version.

Then, enable the plugin with the following code:

```
auto &&api = API::Create(argc, argv);
api->EnablePlugin("plugins/linux-x86_64/libplugin_g_cuda9.1_opencv3.4.0.so");
```
The path can be an absolute path or a relative path (relative to the current working directory).

Finally, just call the API to get the data as before.

**Tip:** If the plugin is not enabled,  $api->Start(Source::VIDEO_STEREAMING)$ ; will automatically find the appropriate plug-in in the <sdk>/plugins/<platform> directory to load.

In other words, you can move the plug-in directory of the current platform into the  $\langle$  SDK  $\rangle$  / plugins directory. To automatically load the official plugin, install the corresponding CUDA OpenCV plugin dependency, recompiling and then run API layer interface program.

Before running, please execute the following commands to ensure that the plugin's dependency library can be searched:

```
# Linux
export LD_LIBRARY_PATH=/usr/local/lib:$LD_LIBRARY_PATH
# /usr/local/lib means the path of dependency library
# macOS
export DYLD_LIBRARY_PATH=/usr/local/lib:$DYLD_LIBRARY_PATH
# /usr/local/lib means the path of dependency library
# Windows
set PATH=C:\opencv\x64\vc14\bin;%PATH%
# add to PATH of system environment
```
In addition, the following command can be executed to check whether the dependency Library of the plug-in can be searched:

```
# Linux
ldd *.so
# *.so means plugin path
# macOS
otool -L *.dylib
# *.dylib means plugin path
# Windows
# please download Dependency Walker open DLL .
```
If the plugin's dependent library is not found, it will report an error "Open plugin failed" when loading.

Complete code sample, see [get\\_with\\_plugin.cc](https://github.com/slightech/MYNT-EYE-S-SDK/blob/master/samples/tutorials/data/get_with_plugin.cc) .

Tip: Linux can also add a dependency library path to the system environment, so that the compiled program can run directly. (does not require export LD LIBRARY PATH in the terminal then run again).

- Create a /etc/ld.so.conf.d/libmynteye.conf file and write the dependent library path.
- Execute the sudo /sbin/ldconfig command in the terminal and refresh the cache.

Listing 1: e.g. libmynteye.conf

```
# libmynteye configuration
#
# 1) Copy this file to: /etc/ld.so.conf.d/libmynteye.conf
# 2) Run this cmd in Terminal: sudo /sbin/ldconfig
/usr/local/cuda/lib64
$HOME/opencv-3.4.1/lib
```
# **4.13 Save device infomation and parameters**

The SDK provides a tool save all infos for save information and parameters. For more information, please read [tools/README.md](https://github.com/slightech/MYNT-EYE-S-SDK/tree/master/tools) .

Reference commands:

```
./tools/_output/bin/writer/save_all_infos
# Windows
.\tools\_output\bin\writer\save_all_infos.bat
```
Reference result on Linux:

```
$ ./tools/_output/bin/writer/save_all_infos
I0512 21:40:08.687088 4092 utils.cc:26] Detecting MYNT EYE devices
I0512 21:40:09.366693 4092 utils.cc:33] MYNT EYE devices:
I0512 21:40:09.366734 4092 utils.cc:37] index: 0, name: MYNT-EYE-S1000
I0512 21:40:09.366757 4092 utils.cc:43] Only one MYNT EYE device, select index: 0
I0512 21:40:09.367609 4092 save_all_infos.cc:38] Save all infos to "config/
˓→SN0610243700090720"
```
Result save into  $\langle w \rangle$  and  $\langle w \rangle$  and  $\langle w \rangle$  default. You can also add parameters to select other directory for save.

Saved contents:

```
<workdir>/
config/
  SN0610243700090720/
     device.info
       img.params
     imu.params
```
## **4.14 Write image parameters**

The SDK provides a tool img\_params\_writer for writing image parameters. For details, read [tools/README.md](https://github.com/slightech/MYNT-EYE-S-SDK/tree/master/tools) .

For getting image parameters, please read *[Get image calibration parameters](#page-31-0)*. This is used to calculate the deviation. Reference commands:

```
./tools/_output/bin/writer/img_params_writer tools/writer/config/img.params
```
# Windows

```
.\tools\_output\bin\writer\img_params_writer.bat tools\writer\config\img.params
```
Warning: Please don't override parameters, you can use save all infos to backup parameters.

And, [tools/writer/config/S1030/img.params.pinhole](https://github.com/slightech/MYNT-EYE-S-SDK/blob/master/tools/writer/config/S1030/img.params.pinhole) is the path of S1030 pihole parameters file. If you calibrated parameters yourself, you can edit it and run previous commands to write them into the devices.

Tip: The image calibration parameters of S2100/S210A are in tools/writer/config/S210A The image calibration parameters of S1030 are in tools/writer/config/S1030

Tip: You can also write into devices with SN\*.conf provided by old SDK.

# **4.15 Write IMU parameters**

SDK provides the tool imu\_params\_writer to write IMU parameters. For deltail, please read [tools/README.md](https://github.com/slightech/MYNT-EYE-S-SDK/tree/master/tools)

Information about how to get IMU parameters, please read *[Get IMU calibration parameters](#page-31-1)* .

Reference commands:

.

```
./tools/_output/bin/writer/imu_params_writer tools/writer/config/imu.params
# Windows
.\tools\_output\bin\writer\imu_params_writer.bat tools\writer\config\imu.params
```
The path of parameters file can be found in [tools/writer/config/img.params](https://github.com/slightech/MYNT-EYE-S-SDK/blob/master/tools/writer/config/img.params) . If you calibrated the parameters yourself, you can edit the file and run above commands to write them into the device.

Warning: Please don't override parameters, you can use save\_all\_infos to backup parameters.

# CHAPTER 5

# MYNT® EYE Control

## **5.1 Set the frame rate of image & IMU frequency**

Using the SetOptionValue () function in the API, you can set various control valuesfor the current device.

For mynteye s1030, to set the image frame rate and IMU frequency, set Option::FRAME\_RATE and Option::IMU\_FREQUENCY.

#### Attention:

- The effective fps of the image: 10, 15, 20, 25, 30, 35, 40, 45, 50, 55, 60.
- The effective frequency of IMU: 100, 200, 250, 333, 500.

For mynteye s2100/s210a, the image frame rate should be selected when running the sample, and the frame rate and resolution are combined as follows:

```
index: 0, request: width: 1280, height: 400, format: Format::BGR888, fps: 10
index: 1, request: width: 1280, height: 400, format: Format::BGR888, fps: 20
index: 2, request: width: 1280, height: 400, format: Format:: BGR888, fps: 30
index: 3, request: width: 1280, height: 400, format: Format::BGR888, fps: 60
index: 4, request: width: 2560, height: 800, format: Format::BGR888, fps: 10
index: 5, request: width: 2560, height: 800, format: Format::BGR888, fps: 20
index: 6, request: width: 2560, height: 800, format: Format::BGR888, fps: 30
```
Reference Code:

s1030

```
auto &&api = API::Create(argc, argv);
// Attention: must set FRAME_RATE and IMU_FREQUENCY together, otherwise won't
// succeed.
```

```
// FRAME_RATE values: 10, 15, 20, 25, 30, 35, 40, 45, 50, 55
api->SetOptionValue(Option::FRAME_RATE, 25);
// IMU_FREQUENCY values: 100, 200, 250, 333, 500
api->SetOptionValue(Option::IMU_FREQUENCY, 500);
LOG(INFO) << "Set FRAME_RATE to " << api->GetOptionValue(Option::FRAME_RATE);
LOG(INFO) << "Set IMU_FREQUENCY to "
         << api->GetOptionValue(Option::IMU_FREQUENCY);
```
s2100/s210a

```
auto &&api = API::Create(argc, argv);
if (!api) return 1;
bool ok;
auto &&request = api->SelectStreamRequest(&ok);
if (!ok) return 1;
api->ConfigStreamRequest(request);
LOG(INFO) << "Please set frame rate by 'SelectStreamRequest()'";
```
Reference running results on Linux:

s1030

```
$ ./samples/_output/bin/tutorials/ctrl_framerate
I0513 14:05:57.218222 31813 utils.cc:26] Detecting MYNT EYE devices
I0513 14:05:57.899404 31813 utils.cc:33] MYNT EYE devices:
I0513 14:05:57.899430 31813 utils.cc:37] index: 0, name: MYNT-EYE-S1000
I0513 14:05:57.899435 31813 utils.cc:43] Only one MYNT EYE device, select index: 0
I0513 14:05:58.076257 31813 framerate.cc:36] Set FRAME_RATE to 25
I0513 14:05:58.076836 31813 framerate.cc:37] Set IMU_FREQUENCY to 500
I0513 14:06:21.702361 31813 framerate.cc:82] Time beg: 2018-05-13 14:05:58.384967,
˓→end: 2018-05-13 14:06:21.666115, cost: 23281.1ms
I0513 14:06:21.702388 31813 framerate.cc:85] Img count: 573, fps: 24.6122
I0513 14:06:21.702404 31813 framerate.cc:87] Imu count: 11509, hz: 494.348
```
s2100/s210a

```
$ ./samples/_output/bin/tutorials/ctrl_framerate
I/utils.cc:30 Detecting MYNT EYE devices
I/utils.cc:40 MYNT EYE devices:
I/utils.cc:43 index: 0, name: MYNT-EYE-S210A, sn: 07C41A190009071F
I/utils.cc:51 Only one MYNT EYE device, select index: 0
I/utils.cc:79 MYNT EYE devices:
I/utils.cc:82 index: 0, request: width: 1280, height: 400, format: Format::BGR888,
˓→fps: 10
I/utils.cc:82 index: 1, request: width: 1280, height: 400, format: Format::BGR888,
˓→fps: 20
I/utils.cc:82 index: 2, request: width: 1280, height: 400, format: Format::BGR888,
˓→fps: 30
I/utils.cc:82 index: 3, request: width: 1280, height: 400, format: Format::BGR888,
˓→fps: 60
I/utils.cc:82 index: 4, request: width: 2560, height: 800, format: Format::BGR888,
˓→fps: 10
I/utils.cc:82 index: 5, request: width: 2560, height: 800, format: Format::BGR888,
˓→fps: 20 (continues on next page)
```

```
I/utils.cc:82 index: 6, request: width: 2560, height: 800, format: Format::BGR888,
˓→fps: 30
I/utils.cc:93 There are 7 stream requests, select index:
\mathcal{L}I/framerate.cc:54 Please set frame rate by 'SelectStreamRequest()'
I/framerate.cc:99 Time beg: 2018-12-29 10:05:08.203095, end: 2018-12-29 10:08:20.
˓→074969, cost: 191872ms
I/framerate.cc:102 Img count: 5759, fps: 30.0148
I/framerate.cc:104 Imu count: 77163, hz: 402.159
```
After the sample program finishes running with  $\text{ESC}/\text{Q}$ , it will output the calculated value of the frame rate of image & IMU frequency.

Complete code samplesplease see [framerate.cc](https://github.com/slightech/MYNT-EYE-S-SDK/blob/master/samples/tutorials/control/framerate.cc) .

## **5.2 Set the range of accelerometer & gyroscope**

Using the SetOptionValue () function in the API, you can set various control values for the current device.

To set the range of accelerometer and gyroscope, set Option::ACCELEROMETER\_RANGE and Option::GYROSCOPE RANGE.

Attention: For mynteye s1030, the available settings are:

- The effective range of accelerometer(unit:g): 4, 8, 16, 32.
- Gyroscope Range Valid value (unit: DEG/S): 500, 1000, 2000, 4000.

For mynteye s2100/s210a, the available settings are:

- The effective range of accelerometer(unit:g): 6, 12, 24, 32.
- The effective range of gyroscope(unit:deg/s): 250, 500, 1000, 2000, 4000.

Reference Code:

s1030

```
auto &&api = API::Create(argc, argv);
if (!api)
 return 1;
// ACCELEROMETER RANGE values: 4, 8, 16, 32
api->SetOptionValue(Option::ACCELEROMETER_RANGE, 8);
// GYROSCOPE_RANGE values: 500, 1000, 2000, 4000
api->SetOptionValue(Option::GYROSCOPE_RANGE, 1000);
LOG(INFO) << "Set ACCELEROMETER_RANGE to "
         << api->GetOptionValue(Option::ACCELEROMETER_RANGE);
LOG(INFO) << "Set GYROSCOPE_RANGE to "
          << api->GetOptionValue(Option::GYROSCOPE_RANGE);
```
s2100/s210a

```
auto &&api = API::Create(argc, argv);
if (!api) return 1;
bool ok;
auto &&request = api->SelectStreamRequest(&ok);
if (!ok) return 1;
api->ConfigStreamRequest(request);
// ACCELEROMETER_RANGE values: 6, 12, 24, 32
api->SetOptionValue(Option::ACCELEROMETER_RANGE, 6);
// GYROSCOPE_RANGE values: 250, 500, 1000, 2000, 4000
api->SetOptionValue(Option::GYROSCOPE_RANGE, 1000);
LOG(INFO) << "Set ACCELEROMETER_RANGE to "
          << api->GetOptionValue(Option::ACCELEROMETER_RANGE);
LOG(INFO) << "Set GYROSCOPE_RANGE to "
          << api->GetOptionValue(Option::GYROSCOPE_RANGE);
```
#### Reference running results on Linux:

s1030

```
$ ./samples/_output/bin/tutorials/ctrl_imu_range
I/utils.cc:28 Detecting MYNT EYE devices
I/utils.cc:38 MYNT EYE devices:
I/utils.cc:41 index: 0, name: MYNT-EYE-S1030, sn: 4B4C1F1100090712
I/utils.cc:49 Only one MYNT EYE device, select index: 0
I/imu_range.cc:34 Set ACCELEROMETER_RANGE to 8
I/imu_range.cc:36 Set GYROSCOPE_RANGE to 1000
I/imu_range.cc:81 Time beg: 2018-11-21 15:34:57.726428, end: 2018-11-21 15:35:12.
˓→190478, cost: 14464ms
I/imu_range.cc:84 Img count: 363, fps: 25.0967
I/imu_range.cc:86 Imu count: 2825, hz: 195.312
```
s2100/s210a

```
$ ./samples/_output/bin/tutorials/ctrl_imu_range
I/utils.cc:30 Detecting MYNT EYE devices
I/utils.cc:40 MYNT EYE devices:
I/utils.cc:43 index: 0, name: MYNT-EYE-S210A, sn: 07C41A190009071F
I/utils.cc:51 Only one MYNT EYE device, select index: 0
I/utils.cc:79 MYNT EYE devices:
I/utils.cc:82 index: 0, request: width: 1280, height: 400, format: Format::BGR888,
\rightarrowfps: 10
I/utils.cc:82 index: 1, request: width: 1280, height: 400, format: Format::BGR888,
˓→fps: 20
I/utils.cc:82 index: 2, request: width: 1280, height: 400, format: Format::BGR888,
˓→fps: 30
I/utils.cc:82 index: 3, request: width: 1280, height: 400, format: Format::BGR888,
\rightarrowfps: 60
I/utils.cc:82 index: 4, request: width: 2560, height: 800, format: Format::BGR888,
\rightarrowfps: 10
I/utils.cc:82 index: 5, request: width: 2560, height: 800, format: Format::BGR888,
˓→fps: 20
I/utils.cc:82 index: 6, request: width: 2560, height: 800, format: Format::BGR888,
˓→fps: 30
I/utils.cc:93 There are 7 stream requests, select index:
3
```

```
I/imu_range.cc:51 Set ACCELEROMETER_RANGE to 6
I/imu_range.cc:53 Set GYROSCOPE_RANGE to 1000
I/imu_range.cc:98 Time beg: 2018-12-29 10:03:10.706211, end: 2018-12-29 10:04:12.
˓→497427, cost: 61791.2ms
I/imu_range.cc:101 Img count: 3706, fps: 59.9762
I/imu_range.cc:103 Imu count: 24873, hz: 402.533
```
After the sample program finishes running with  $\text{ESC}/\text{Q}$ , the ranges of imu setting is complete. The ranges will be kept inside the hardware and not affected by power off.

Complete code samplesplease see [imu\\_range.cc.](https://github.com/slightech/MYNT-EYE-S-SDK/blob/master/samples/tutorials/control/imu_range.cc)

### **5.3 Enable auto exposure and its adjustment function**

Using the SetOptionValue () function of the API, you can set various control values of the current open device.

To enable auto exposure, set Option::EXPOSURE\_MODE to 0 .

For mynteye s1030, the settings available for adjustment during auto exposure are:

- Option::MAX\_GAIN Maximum gain.
- Option::MAX\_EXPOSURE\_TIME Maximum exposure time.
- Option::DESIRED\_BRIGHTNESS Expected brightness.

For mynteye s2100/s210a, the settings available for adjustment during auto exposure are:

- Option::MAX\_GAIN Maximum gain.
- Option::MAX\_EXPOSURE\_TIME Maximum exposure time.
- Option::DESIRED\_BRIGHTNESS Expected brightness.
- Option:: MIN\_EXPOSURE\_TIME Minimum exposure time.

Reference Code:

s1030

```
auto &&api = API::Create(argc, argv);
// auto-exposure: 0
api->SetOptionValue(Option::EXPOSURE_MODE, 0);
// max_gain: range [0,48], default 48
api->SetOptionValue(Option::MAX_GAIN, 48);
// max_exposure_time: range [0,240], default 240
api->SetOptionValue(Option::MAX_EXPOSURE_TIME, 240);
// desired_brightness: range [0,255], default 192
api->SetOptionValue(Option::DESIRED_BRIGHTNESS, 192);
LOG(INFO) << "Enable auto-exposure";
LOG(INFO) << "Set MAX_GAIN to " << api->GetOptionValue(Option::MAX_GAIN);
LOG(INFO) << "Set MAX_EXPOSURE_TIME to "
         << api->GetOptionValue(Option::MAX_EXPOSURE_TIME);
LOG(INFO) << "Set DESIRED_BRIGHTNESS to "
          << api->GetOptionValue(Option::DESIRED_BRIGHTNESS);
```
s2100/s210a

```
auto &&api = API::Create(argc, argv);
bool ok;
auto &&request = api->SelectStreamRequest(&ok);
if (!ok) return 1;
api->ConfigStreamRequest(request);
// auto-exposure: 0
api->SetOptionValue(Option::EXPOSURE_MODE, 0);
// max_gain: range [0,255], default 8
api->SetOptionValue(Option::MAX_GAIN, 8);
// max_exposure_time: range [0,1000], default 333
api->SetOptionValue(Option::MAX_EXPOSURE_TIME, 333);
// desired_brightness: range [1,255], default 122
api->SetOptionValue(Option::DESIRED_BRIGHTNESS, 122);
// min_exposure_time: range [0,1000], default 0
api->SetOptionValue(Option::MIN_EXPOSURE_TIME, 0);
LOG(INFO) << "Enable auto-exposure";
LOG(INFO) << "Set EXPOSURE_MODE to "
         << api->GetOptionValue(Option::EXPOSURE_MODE);
LOG(INFO) << "Set MAX_GAIN to " << api->GetOptionValue(Option::MAX_GAIN);
LOG(INFO) << "Set MAX_EXPOSURE_TIME to "
         << api->GetOptionValue(Option::MAX_EXPOSURE_TIME);
LOG(INFO) << "Set DESIRED_BRIGHTNESS to "
          << api->GetOptionValue(Option::DESIRED_BRIGHTNESS);
LOG(INFO) << "Set MIN_EXPOSURE_TIME to "
          << api->GetOptionValue(Option::MIN_EXPOSURE_TIME);
```
#### Reference running results on Linux:

s1030

```
$ ./samples/_output/bin/tutorials/ctrl_auto_exposure
I0513 14:07:57.963943 31845 utils.cc:26] Detecting MYNT EYE devices
I0513 14:07:58.457536 31845 utils.cc:33] MYNT EYE devices:
I0513 14:07:58.457563 31845 utils.cc:37] index: 0, name: MYNT-EYE-S1000
I0513 14:07:58.457567 31845 utils.cc:43] Only one MYNT EYE device, select index: 0
I0513 14:07:58.474916 31845 auto_exposure.cc:37] Enable auto-exposure
I0513 14:07:58.491058 31845 auto_exposure.cc:38] Set MAX_GAIN to 48
I0513 14:07:58.505131 31845 auto_exposure.cc:39] Set MAX_EXPOSURE_TIME to 240
I0513 14:07:58.521375 31845 auto_exposure.cc:41] Set DESIRED_BRIGHTNESS to 192
```
#### s2100/s210a

```
$ ./samples/_output/bin/tutorials/ctrl_auto_exposure
I/utils.cc:30 Detecting MYNT EYE devices
I/utils.cc:40 MYNT EYE devices:
I/utils.cc:43 index: 0, name: MYNT-EYE-S210A, sn: 07C41A190009071F
I/utils.cc:51 Only one MYNT EYE device, select index: 0
I/utils.cc:79 MYNT EYE devices:
I/utils.cc:82 index: 0, request: width: 1280, height: 400, format: Format::BGR888,
˓→fps: 10
I/utils.cc:82 index: 1, request: width: 1280, height: 400, format: Format::BGR888,
˓→fps: 20
I/utils.cc:82 index: 2, request: width: 1280, height: 400, format: Format::BGR888,
˓→fps: 30
```

```
I/utils.cc:82 index: 3, request: width: 1280, height: 400, format: Format::BGR888,
˓→fps: 60
I/utils.cc:82 index: 4, request: width: 2560, height: 800, format: Format::BGR888,
\rightarrowfps: 10
I/utils.cc:82 index: 5, request: width: 2560, height: 800, format: Format::BGR888,
˓→fps: 20
I/utils.cc:82 index: 6, request: width: 2560, height: 800, format: Format::BGR888,
˓→fps: 30
I/utils.cc:93 There are 7 stream requests, select index:
3
I/auto_exposure.cc:72 Enable auto-exposure
I/auto_exposure.cc:73 Set EXPOSURE_MODE to 0
I/auto_exposure.cc:75 Set MAX_GAIN to 8
I/auto_exposure.cc:76 Set MAX_EXPOSURE_TIME to 333
I/auto_exposure.cc:78 Set DESIRED_BRIGHTNESS to 122
I/auto_exposure.cc:80 Set MIN_EXPOSURE_TIME to 0
```
The sample program displays an image with a real exposure time in the upper left corner, in milliseconds.

Complete code examples, see [auto\\_exposure.cc](https://github.com/slightech/MYNT-EYE-S-SDK/blob/master/samples/tutorials/control/auto_exposure.cc) .

## **5.4 Enable manual exposure and its adjustment function**

Using the SetOptionValue() function of the API, you can set various control values for the current open device.

To enabling manual exposure, set Option::EXPOSURE\_MODE to 1.

For mynteye s1030, during manual exposure, the settings available for adjustment are:

- Option::GAIN Gain.
- Option::BRIGHTNESS Brightness (Exposure time).
- Option::CONTRAST Contrast (Black level calibration).

For mynteye s2100/s210a, during manual exposure, the settings available for adjustment are:

• Option::BRIGHTNESS Brightness (Exposure time).

Reference Code:

s1030

```
auto &&api = API::Create(argc, argv);
// manual-exposure: 1
api->SetOptionValue(Option::EXPOSURE_MODE, 1);
// gain: range [0,48], default 24
api->SetOptionValue(Option::GAIN, 24);
// brightness/exposure_time: range [0,240], default 120
api->SetOptionValue(Option::BRIGHTNESS, 120);
// contrast/black_level_calibration: range [0,255], default 127
api->SetOptionValue(Option::CONTRAST, 127);
LOG(INFO) << "Enable manual-exposure";
LOG(INFO) << "Set GAIN to " << api->GetOptionValue(Option::GAIN);
```

```
LOG(INFO) << "Set BRIGHTNESS to " << api->GetOptionValue(Option::BRIGHTNESS);
LOG(INFO) << "Set CONTRAST to " << api->GetOptionValue(Option::CONTRAST);
```
s2100/s210a

```
auto &&api = API::Create(argc, argv);
bool ok;
auto &&request = api->SelectStreamRequest(&ok);
if (!ok) return 1;
api->ConfigStreamRequest(request);
// manual-exposure: 1
api->SetOptionValue(Option::EXPOSURE_MODE, 1);
// brightness/exposure_time: range [0,240], default 120
api->SetOptionValue(Option::BRIGHTNESS, 120);
LOG(INFO) << "Enable manual-exposure";
LOG(INFO) << "Set EXPOSURE_MODE to "
          << api->GetOptionValue(Option::EXPOSURE_MODE);
LOG(INFO) << "Set BRIGHTNESS to "
          << api->GetOptionValue(Option::BRIGHTNESS);
```
Reference running results on Linux:

s1030

```
$ ./samples/_output/bin/tutorials/ctrl_manual_exposure
I0513 14:09:17.104431 31908 utils.cc:26] Detecting MYNT EYE devices
I0513 14:09:17.501519 31908 utils.cc:33] MYNT EYE devices:
I0513 14:09:17.501551 31908 utils.cc:37] index: 0, name: MYNT-EYE-S1000
I0513 14:09:17.501562 31908 utils.cc:43] Only one MYNT EYE device, select index: 0
I0513 14:09:17.552918 31908 manual_exposure.cc:37] Enable manual-exposure
I0513 14:09:17.552953 31908 manual_exposure.cc:38] Set GAIN to 24
I0513 14:09:17.552958 31908 manual_exposure.cc:39] Set BRIGHTNESS to 120
I0513 14:09:17.552963 31908 manual_exposure.cc:40] Set CONTRAST to 127
```
s2100/s210a

```
$ ./samples/_output/bin/tutorials/ctrl_manual_exposure
I/utils.cc:30 Detecting MYNT EYE devices
I/utils.cc:40 MYNT EYE devices:
I/utils.cc:43 index: 0, name: MYNT-EYE-S210A, sn: 07C41A190009071F
I/utils.cc:51 Only one MYNT EYE device, select index: 0
I/utils.cc:79 MYNT EYE devices:
I/utils.cc:82 index: 0, request: width: 1280, height: 400, format: Format::BGR888,
˓→fps: 10
I/utils.cc:82 index: 1, request: width: 1280, height: 400, format: Format::BGR888,
˓→fps: 20
I/utils.cc:82 index: 2, request: width: 1280, height: 400, format: Format::BGR888,
˓→fps: 30
I/utils.cc:82 index: 3, request: width: 1280, height: 400, format: Format::BGR888,
˓→fps: 60
I/utils.cc:82 index: 4, request: width: 2560, height: 800, format: Format::BGR888,
˓→fps: 10
I/utils.cc:82 index: 5, request: width: 2560, height: 800, format: Format::BGR888,
˓→fps: 20 (continues on next page)
```

```
I/utils.cc:82 index: 6, request: width: 2560, height: 800, format: Format::BGR888,
˓→fps: 30
I/utils.cc:93 There are 7 stream requests, select index:
3
I/manual_exposure.cc:62 Enable manual-exposure
I/manual_exposure.cc:63 Set EXPOSURE_MODE to 1
I/manual_exposure.cc:65 Set BRIGHTNESS to 120
```
The sample program displays an image with a real exposure time in the upper left corner, in milliseconds.

Complete code samplessee [manual\\_exposure.cc](https://github.com/slightech/MYNT-EYE-S-SDK/blob/master/samples/tutorials/control/manual_exposure.cc) .

### **5.5 Enable IR and its adjustments function**

Using the SetOptionValue () function of the API, you can set various control values for the current open device. Enabling IR is setting Option::IR\_CONTROL greater than 0. The greater the value, the greater the IR's intensity.

#### Attention:

• mynteye s2100/s210a doesn't support this feature.

Reference Code:

```
auto &&api = API::Create(argc, argv);
// Detect infrared add-ons
LOG(INFO) << "Support infrared: " << std::boolalpha
          << api->Supports(AddOns::INFRARED);
LOG(INFO) << "Support infrared2: " << std::boolalpha
          << api->Supports(AddOns::INFRARED2);
// Get infrared intensity range
auto &&info = api->GetOptionInfo(Option::IR_CONTROL);
LOG(INFO) << Option::IR_CONTROL << ": {" << info << "}";
// Set infrared intensity value
api->SetOptionValue(Option::IR_CONTROL, 80);
```
Reference running results on Linux:

```
$ ./samples/_output/bin/tutorials/ctrl_infrared
I0504 16:16:28.016624 25848 utils.cc:13] Detecting MYNT EYE devices
I0504 16:16:28.512462 25848 utils.cc:20] MYNT EYE devices:
I0504 16:16:28.512473 25848 utils.cc:24] index: 0, name: MYNT-EYE-S1000
I0504 16:16:28.512477 25848 utils.cc:30] Only one MYNT EYE device, select index: 0
I0504 16:16:28.520848 25848 infrared.cc:13] Support infrared: true
I0504 16:16:28.520869 25848 infrared.cc:15] Support infrared2: true
I0504 16:16:28.520889 25848 infrared.cc:20] Option::IR_CONTROL: {min: 0, max: 160,
˓→def: 0}
```
At this point, if the image is displayed, you can see IR speckle on the image, as below:

 $\blacksquare$  frame

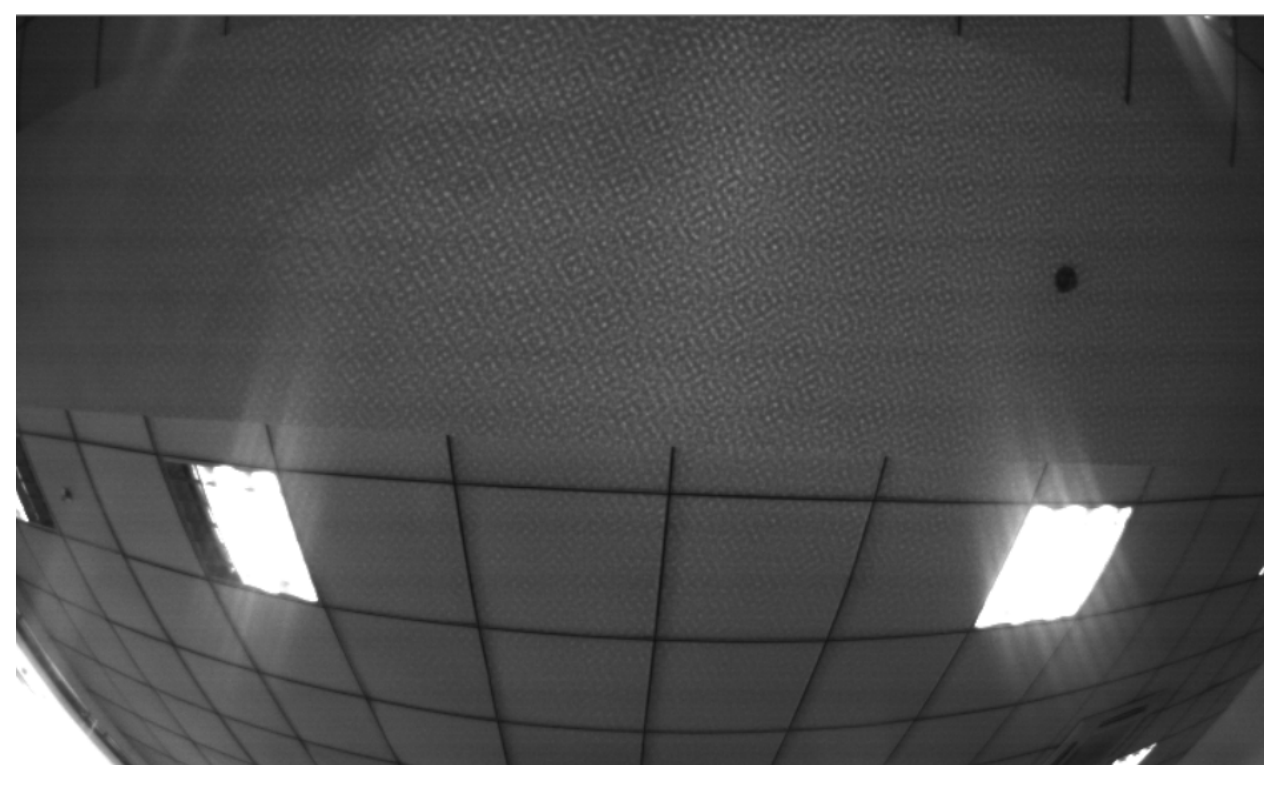

Attention: The hardware will not record the IR value after being turned off. In order to keep IR enabled, you must set the IR value after turning on the device.

Complete code samplessee [infrared.cc](https://github.com/slightech/MYNT-EYE-S-SDK/blob/master/samples/tutorials/control/infrared.cc) .

# **5.6 Low-pass Filter**

Using the SetOptionValue () function in the API, you can set various control values for the current device.

To set the value of accelerometer low-pass filter and gyroscope low-pass filter, set Option::ACCELEROMETER\_LOW\_PASS\_FILTER and Option::GYROSCOPE\_LOW\_PASS\_FILTER.

Attention:

• s1030 doesn't support this feature

Reference Code:

```
auto &&api = API::Create(argc, argv);
if (!api) return 1;
bool ok;
auto &&request = api->SelectStreamRequest(&ok);
if (!ok) return 1;
```
(continues on next page)

**Contract Contract** 

```
api->ConfigStreamRequest(request);
// ACCELEROMETER_RANGE values: 0, 1, 2
api->SetOptionValue(Option::ACCELEROMETER_LOW_PASS_FILTER, 2);
// GYROSCOPE_RANGE values: 23, 64
api->SetOptionValue(Option::GYROSCOPE_LOW_PASS_FILTER, 64);
LOG(INFO) << "Set ACCELEROMETER_LOW_PASS_FILTER to "
         << api->GetOptionValue(Option::ACCELEROMETER_LOW_PASS_FILTER);
LOG(INFO) << "Set GYROSCOPE_LOW_PASS_FILTER to "
         << api->GetOptionValue(Option::GYROSCOPE_LOW_PASS_FILTER);
```
#### Reference running results on Linux:

```
$ ./samples/_output/bin/tutorials/ctrl_imu_low_pass_filter
I/utils.cc:30 Detecting MYNT EYE devices
I/utils.cc:40 MYNT EYE devices:
I/utils.cc:43 index: 0, name: MYNT-EYE-S210A, sn: 07C41A190009071F
I/utils.cc:51 Only one MYNT EYE device, select index: 0
I/utils.cc:79 MYNT EYE devices:
I/utils.cc:82 index: 0, request: width: 1280, height: 400, format: Format::BGR888,
˓→fps: 10
I/utils.cc:82 index: 1, request: width: 1280, height: 400, format: Format::BGR888,
˓→fps: 20
I/utils.cc:82 index: 2, request: width: 1280, height: 400, format: Format::BGR888,
˓→fps: 30
I/utils.cc:82 index: 3, request: width: 1280, height: 400, format: Format::BGR888,
˓→fps: 60
I/utils.cc:82 index: 4, request: width: 2560, height: 800, format: Format::BGR888,
\rightarrowfps: 10
I/utils.cc:82 index: 5, request: width: 2560, height: 800, format: Format::BGR888,
\rightarrowfps: 20
I/utils.cc:82 index: 6, request: width: 2560, height: 800, format: Format::BGR888,
˓→fps: 30
I/utils.cc:93 There are 7 stream requests, select index:
1
I/imu_low_pass_filter.cc:48 Set ACCELEROMETER_LOW_PASS_FILTER to 2
I/imu_low_pass_filter.cc:50 Set GYROSCOPE_LOW_PASS_FILTER to 64
I/imu_low_pass_filter.cc:96 Time beg: 2018-12-29 13:53:42.296299, end: 2018-12-29
˓→14:06:33.295960, cost: 771000ms
I/imu_low_pass_filter.cc:99 Img count: 15412, fps: 19.9896
I/imu_low_pass_filter.cc:101 Imu count: 309891, hz: 401.934
```
After the sample program finishes running with  $\text{ESC}/\text{Q}$ , the low-pass filter of imu setting is complete. The ranges will be kept inside the hardware and not affected by power off.

Complete code samplesplease see [imu\\_low\\_pass\\_filter.cc](https://github.com/slightech/MYNT-EYE-S-SDK/blob/master/samples/tutorials/control/imu_low_pass_filter.cc)

# CHAPTER 6

# Running log

### **6.1 Enable log file**

Tip: If import glog to build.

The general configuration of the log in the head file [logger.h](https://github.com/slightech/MYNT-EYE-S-SDK/blob/master/include/mynteye/logger.h) .

Uncomment FLAGS\_log\_dir =  $\langle$ ".  $\langle$ "; recompile and save to current work directory. Run camera\_a log file as follows:

```
<workdir>/
camera_a.ERROR
 camera_a.FATAL
 camera_a.INFO
 camera_a.WARNING
 camera_a.john-ubuntu.john.log.ERROR.20180513-141833.519
camera_a.john-ubuntu.john.log.FATAL.20180513-141833.519
 camera_a.john-ubuntu.john.log.INFO.20180513-141832.519
 camera_a.john-ubuntu.john.log.WARNING.20180513-141833.519
```
camera\_a.INFO shows the program and levers of log it is running. The link to the real log file is camera\_a. john-ubuntu.john.log.INFO.20180513-141832.519. Even if it ran several times, camera\_a.INFO still leaves the link to last log file.

Excute *make cleanlog* to clean all log files.

# **6.2 Enabled detailed level**

Tip: If import glog to build.

The general configuration of the log is in the head file [logger.h](https://github.com/slightech/MYNT-EYE-S-SDK/blob/master/include/mynteye/logger.h) .

Uncomment  $FLAGS_v = 2$ ; and recompile to enable the detail levels, the log is printed by VLOG(n)

For information on how to use the log library, such as how to configure, print, etc., please open its document and learn more:

\$ ./scripts/open.sh third\_party/glog/doc/glog.html

# CHAPTER 7

# Wrapper interface

## **7.1 How to use ROS**

Compile and run the node according to *[ROS Installation](#page-20-0)* .

Tip: Before doing below you need open a terminal to launch ros node first

rostopic list lists all released nodes:

```
$ rostopic list
/mynteye/depth/image_raw
/mynteye/disparity/image_norm
/mynteye/disparity/image_raw
/mynteye/imu/data_raw
/mynteye/left/camera_info
/mynteye/left/image_raw
/mynteye/left/image_rect
/mynteye/points/data_raw
/mynteye/right/camera_info
/mynteye/right/image_raw
/mynteye/right/image_rect
/mynteye/temp/data_raw
...
```
rostopic hz <topic> checks the data:

```
$ rostopic hz /mynteye/imu/data_raw
subscribed to [/mynteye/imu/data_raw]
average rate: 505.953
min: 0.000s max: 0.018s std dev: 0.00324s window: 478
average rate: 500.901
 min: 0.000s max: 0.018s std dev: 0.00327s window: 975
average rate: 500.375
```

```
min: 0.000s max: 0.019s std dev: 0.00329s window: 1468
...
```
rostopic echo <topic> can print and release data. Please read [rostopic](http://wiki.ros.org/rostopic) for more information.

The ROS file is structured like follows:

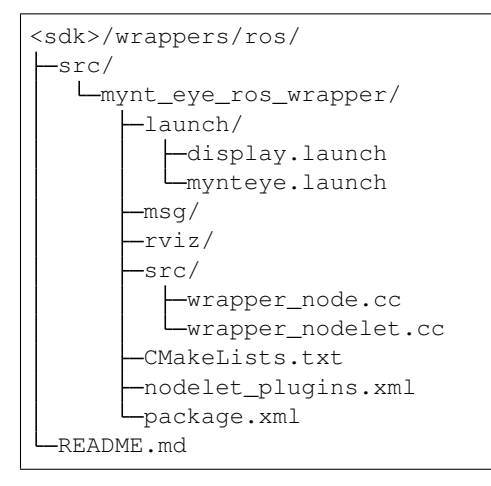

In mynteye.launch, you can configure the topics and frame\_ids, decide which data to enable, and set the control options. Please set gravity to the local gravity acceleration.

```
# s2100/s210a modify frame/resolution
<arg name="request_index" default="$(arg index_s2_2)" />
# s1030 modify frame/imu hz
\langle-- standard/frame rate range: \{10,15,20,25,30,35,40,45,50,55,60\} -->
<arg name="standard/frame_rate" default="-1" />
\langle -- \langle arg name="standard/frame_rate" default="25" /> -->
\langle-- standard/imu_frequency range: {100,200,250,333,500} -->
<arg name="standard/imu_frequency" default="-1" />
\langle-- \langlearg name="standard/imu_frequency" default="200" /> -->
...
# s2100 modify brightness
<!-- standard2/brightness range: [0,240] -->
<arg name="standard2/brightness" default="-1" />
\langle-- \langle \text{arg name} = "standard2/brightness" default = "120" /& -->...
# s210a modify brightness
<!-- standard210a/brightness range: [0,240] -->
<arg name="standard210a/brightness" default="-1" />
<!-- <arg name="standard210a/brightness" default="120" /> -->
...
```

```
<arg name="gravity" default="9.8" />
```
For printing debug info, replace Info in wrapper\_node.cc to Debug :

```
ros::console::set_logger_level(
   ROSCONSOLE_DEFAULT_NAME, ros::console::levels::Info);
```
# CHAPTER<sup>8</sup>

# Data Analytics

# **8.1 Recording data sets**

The SDK provides the tool record for recording data sets. Tool details can be seen in [tools/README.md](https://github.com/slightech/MYNT-EYE-S-SDK/tree/master/tools) .

Reference run command:

```
./tools/_output/bin/dataset/record2
# Windows
.\tools\_output\bin\dataset\record2.bat
```
Reference run results on Linux:

```
$ ./tools/_output/bin/dataset/record
I0513 21:28:57.128947 11487 utils.cc:26] Detecting MYNT EYE devices
I0513 21:28:57.807116 11487 utils.cc:33] MYNT EYE devices:
I0513 21:28:57.807155 11487 utils.cc:37] index: 0, name: MYNT-EYE-S1000
I0513 21:28:57.807163 11487 utils.cc:43] Only one MYNT EYE device, select index: 0
I0513 21:28:57.808437 11487 channels.cc:114] Option::GAIN: min=0, max=48, def=24,
\leftarrowcur=24
I0513 21:28:57.809999 11487 channels.cc:114] Option::BRIGHTNESS: min=0, max=240,
\rightarrowdef=120, cur=120
I0513 21:28:57.818678 11487 channels.cc:114] Option::CONTRAST: min=0, max=255,
\rightarrowdef=127, cur=127
I0513 21:28:57.831529 11487 channels.cc:114] Option::FRAME_RATE: min=10, max=60,
\rightarrowdef=25, cur=25
I0513 21:28:57.848914 11487 channels.cc:114] Option::IMU_FREQUENCY: min=100, max=500,
\rightarrowdef=200, cur=500
I0513 21:28:57.865185 11487 channels.cc:114] Option::EXPOSURE_MODE: min=0, max=1,
\rightarrowdef=0, cur=0
I0513 21:28:57.881434 11487 channels.cc:114] Option::MAX_GAIN: min=0, max=48, def=48,
\leftarrowcur=48
I0513 21:28:57.897598 11487 channels.cc:114] Option::MAX_EXPOSURE_TIME: min=0,
˓→max=240, def=240, cur=240
```

```
I0513 21:28:57.913918 11487 channels.cc:114] Option::DESIRED_BRIGHTNESS: min=0,
˓→max=255, def=192, cur=192
I0513 21:28:57.930177 11487 channels.cc:114] Option::IR_CONTROL: min=0, max=160,
\leftrightarrowdef=0, cur=0
I0513 21:28:57.946341 11487 channels.cc:114] Option::HDR_MODE: min=0, max=1, def=0,
\rightarrowcur=0
Saved 1007 imgs, 20040 imus to ./dataset
I0513 21:29:38.608772 11487 record.cc:118] Time beg: 2018-05-13 21:28:58.255395, end:
˓→2018-05-13 21:29:38.578696, cost: 40323.3ms
I0513 21:29:38.608853 11487 record.cc:121] Img count: 1007, fps: 24.9732
I0513 21:29:38.608873 11487 record.cc:123] Imu count: 20040, hz: 496.983
```
Results save into <workdir>/dataset by default. You can also add parameter, select other directory to save.

Record contents:

```
<workdir>/
dataset/
   -\text{left}stream.txt # Image infomation
       000000.png # Imageindex 0
      \vdash...
    -right/
      stream.txt # Image information
       000000.png # Imageindex 0
      \sqcup...
    motion.txt # IMU information
```
# **8.2 Analyzing IMU**

The SDK provides the script imu\_analytics.py for IMU analysis. The tool details can be seen in [tools/README.md](https://github.com/slightech/MYNT-EYE-S-SDK/tree/master/tools) . Refer to run commands and results on Linux:

```
$ python tools/analytics/imu_analytics.py -i dataset -c tools/config/mynteye/mynteye_
\rightarrowconfig.yaml -al=-1.2,1.2 -ql= -qdu=d -qsu=d -kl=
imu analytics ...
 input: dataset
 outdir: dataset
 gyro_limits: None
 accel limits: [(-1.2, 1.2), (-1.2, 1.2), (-1.2, 1.2), (-1.2, 1.2),time_unit: None
 time_limits: None
 auto: False
 gyro_show_unit: d
 gyro_data_unit: d
  temp_limits: None
open dataset ...
 imu: 20040, temp: 20040
 timebeg: 4.384450, timeend: 44.615550, duration: 40.231100
save figure to:
 dataset/imu_analytics.png
imu analytics done
```
The analysis result graph will be saved in the data set directory, as follows:

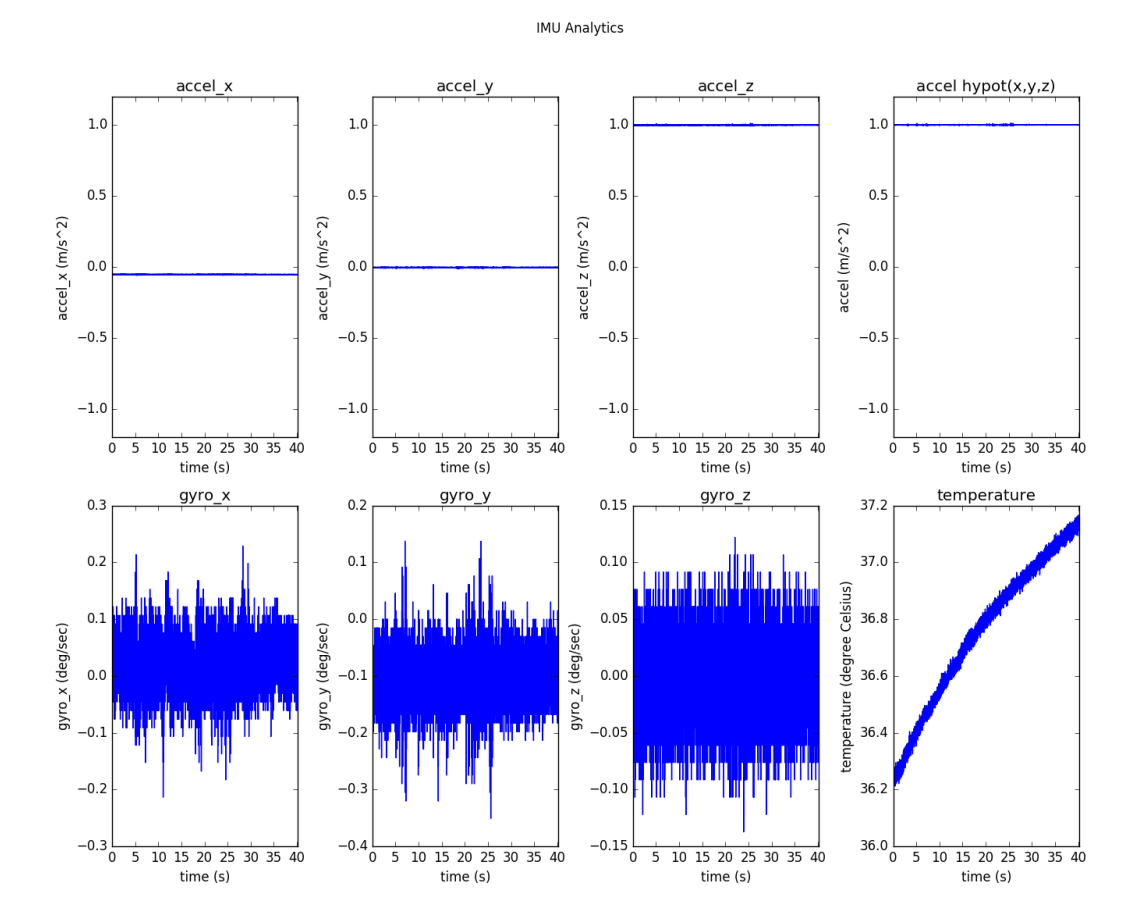

In addition, the script specific options can be executed  $-h$ :

\$ python tools/analytics/imu\_analytics.py -h

## **8.3 Analyze time stamps**

SDK provides a script for timestamp analysis stamp\_analytics.py . Tool details are visible in [tools/README.md](https://github.com/slightech/MYNT-EYE-S-SDK/tree/master/tools) .

Reference run commands and results on Linux:

```
$ python tools/analytics/stamp_analytics.py -i dataset -c tools/config/mynteye/
˓→mynteye_config.yaml
stamp analytics ...
  input: dataset
  outdir: dataset
open dataset ...
save to binary files ...
  binimg: dataset/stamp_analytics_img.bin
  binimu: dataset/stamp_analytics_imu.bin
  img: 1007, imu: 20040
rate (Hz)
```

```
img: 25, imu: 500
sample period (s)
  img: 0.04, imu: 0.002
diff count
  imgs: 1007, imus: 20040
  imgs_t_diff: 1006, imus_t_diff: 20039
diff where (factor=0.1)
  imgs where diff > 0.04*1.1 (0)
  imgs where diff < 0.04*0.9 (0)
  imus where diff > 0.002*1.1 (0)
  imus where diff < 0.002*0.9 (0)
image timestamp duplicates: 0
save figure to:
  dataset/stamp_analytics.png
stamp analytics done
```
The analysis result graph will be saved in the dataset directory, as follows:

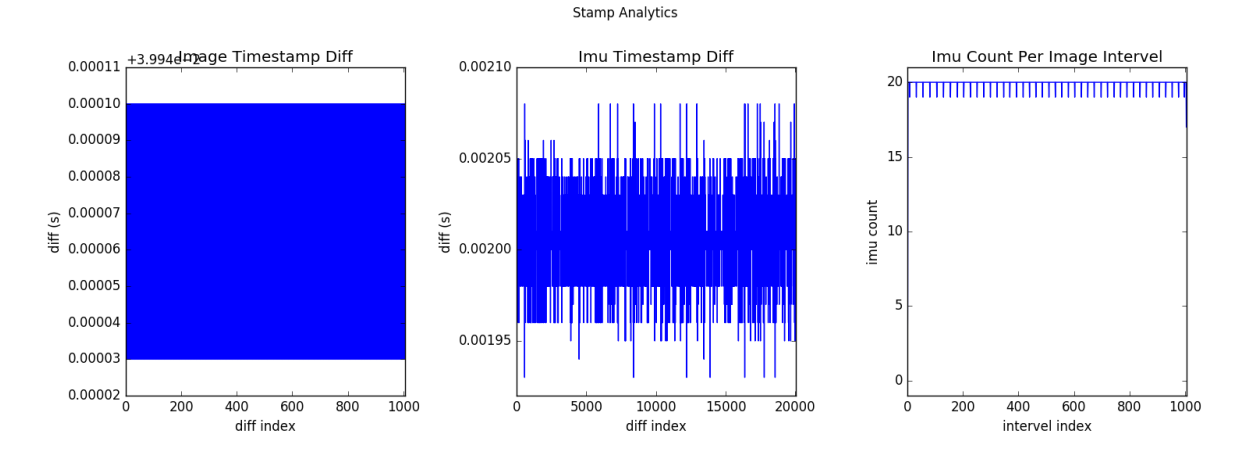

In addition, the script specific options can be executed -h to understand:

\$ python tools/analytics/stamp\_analytics.py -h

**Tip:** Suggestions when recording data sets record.cc annotation display image inside  $cv$ ::imshow(), dataset.cc annotation display image inside cv::imwrite(). Because these operations are time-consuming, they can cause images to be discarded. In other words, consumption can't keep up with production, so some images are discarded. GetStreamDatas() used in record.cc only caches the latest 4 images.

# CHAPTER 9

### Open Source project Support

# **9.1 How to calibrate MYNTEYE by kalibr**

#### **9.1.1 Target**

- Calibrate the pose relationship between left and right camera
- Calibrate the pose relationship left camera between and IMU

#### **9.1.2 Preparation**

- Install kalibr:Refer to [kalibr wiki](https://github.com/ethz-asl/kalibr/wiki/installation) and follow the steps to install
- Calibration board kalibr supports chessbord , circlegrid , aprilgrid ,choose aprilgrid here Calibration board file can be directly [download](https://github.com/ethz-asl/kalibr/wiki/downloads) , Or you can also generate calibration board by Kalibr tool.

\$ kalibr\_create\_target\_pdf --type 'apriltag' --nx 6 --ny 6 --tsize 0.08 --tspace 0.3

View parameters' meanings by kalibr\_create)target\_pdf command:

```
$ kalibr_create_target_pdf --h
usage:
   Example Aprilgrid:
       kalibr_create_target_pdf --type apriltag --nx 6 --ny 6 --tsize 0.08 --tspace
\leftrightarrow 0.3
   Example Checkerboard:
        kalibr_create_target_pdf --type checkerboard --nx 6 --ny 6 -csx 0.05 --csy 0.1
Generate PDFs of calibration patterns.
optional arguments:
 -h, --help show this help message and exit
```

```
Output options:
 output Output filename
 --eps Also output an EPS file
Generic grid options:
 --type GRIDTYPE The grid pattern type. ('apriltag' or 'checkerboard')
 --nx N_COLS The number of tags in x direction (default: 6)
 --ny N_ROWS The number of tags in y direction (default: 7)
Apriltag arguments:
 --tsize TSIZE The size of one tag [m] (default: 0.08)
 --tspace TAGSPACING The space between the tags in fraction of the edge size
                   [0..1] (default: 0.3)
 --tfam TAGFAMILIY Familiy of April tags ['t16h5', 't25h9', 't25h7',
                   't36h11'] (default: t36h11)
Checkerboard arguments:
 --csx CHESSSZX The size of one chessboard square in x direction [m]
                    (default: 0.05)
 --csy CHESSSZY The size of one chessboard square in y direction [m]
                    (default: 0.05)
```
- Calibrate the intrinsic IMU parameters kalibr requires imu data to be calibrated by intrinsic parameters by default.The intrinsic parameters calibration tool uses [imu-tk](https://github.com/Kyle-ak/imu_tk.git) .
- Count imu data parameter
	- noise density
	- bias random walk

Using Allan analyzing tool imu utils, We can get the characteristics of above imu data,and to format the output as imu.yaml

```
#Accelerometers
accelerometer_noise_density: 0.02680146180736048 #Noise density (continuous-time)
accelerometer_random_walk: 0.0026296086159332804 #Bias random walk
#Gyroscopes<br>gyroscope_noise_density:
                          0.008882328296710996 #Noise density (continuous-time)
gyroscope_random_walk: 0.00037956578292701033 #Bias random walk
rostopic: /mynteye/imu/data_raw #the IMU ROS topic
update_rate: 200.0 #Hz (for discretization of the values above)
```
#### **9.1.3 Calibrate the pose relationship between left and right camera**

- Collect calibration images: kalibr supports the collection of the required calibration images through two ways:by rosbag or collect offline images . Using rosbag here for convenience,Reference [link](https://github.com/ethz-asl/kalibr/wiki/bag-format) for collecting images.
- Method of collecting images by rosbag :fix mynteye camera,move aprilgrid calibration board in the camera field of view.
- To increase the calibration time,try to use image acquisition data with lower frame rate,kalibr recommends using 4Hz frame rate,here uses 10hz .
- MYNTEYE S series camera offers images at least 10Hz, You can use topic tools to modify frequency, because using 10Hz requires more calibration time.
- Record static.bag : After fix the mynteye camera,start [wrapper,](https://github.com/slightech/MYNT-EYE-S-SDK) record the topic of the left and right images to static.bag .

```
$ source wrappers/ros/devel/setup.bash
$ roslaunch mynt_eye_ros_wrapper display.launch
$ cd ~
$ mkdir -p bag
$ cd bag
$ rosbag record -O static_10hz /mynteye/left/image_raw /mynteye/right/image_raw
˓→#recommand use 10hz,you can also use topic_tools to publish 4hz.
```
• kalibr calibration:

```
$ kalibr_calibrate_cameras --target aprilgrid.yaml --bag ~/bag/static_10hz.bag --
˓→models pinhole-radtan pinhole-radtan --topics /mynteye/left/image_raw /mynteye/
˓→right/image_raw
```
View parameters' meanings by kalibr\_calibrate\_cameras command:

```
$ kalibr_calibrate_cameras --h
Calibrate the intrinsics and extrinsics of a camera system with non-shared
overlapping field of view.
usage:
  Example usage to calibrate a camera system with two cameras using an aprilgrid.
  cam0: omnidirection model with radial-tangential distortion
  cam1: pinhole model with equidistant distortion
  kalibr_calibrate_cameras --models omni-radtan pinhole-equi --target aprilgrid.yaml \
            --bag MYROSBAG.bag --topics /cam0/image_raw /cam1/image_raw
  example aprilgrid.yaml:
     target_type: 'aprilgrid'
     tagCols: 6
     tagRows: 6
     tagSize: 0.088 #m
     tagSpacing: 0.3 #percent of tagSize
optional arguments:
-h, --help show this help message and exit
--models MODELS [MODELS ...]
                     The camera model ['pinhole-radtan', 'pinhole-equi',
                      'omni-radtan', 'pinhole-fov'] to estimate
Data source:
--bag BAGFILE The bag file with the data
--topics TOPICS [TOPICS ...]
                     The list of image topics
--bag-from-to bag_from_to bag_from_to
                     Use the bag data starting from up to this time [s]
Calibration target configuration:
--target TARGETYAML Calibration target configuration as yaml file
```

```
Image synchronization:
--approx-sync MAX_DELTA_APPROXSYNC
                    Time tolerance for approximate image synchronization
                     [s] (default: 0.02)
Calibrator settings:
--qr-tol QRTOL The tolerance on the factors of the QR decomposition
                    (default: 0.02)
--mi-tol MITOL The tolerance on the mutual information for adding an
                    image. Higher means fewer images will be added. Use -1
                    to force all images. (default: 0.2)
--no-shuffle Do not shuffle the dataset processing order
Outlier filtering options:
--no-outliers-removal
                    Disable corner outlier filtering
--no-final-filtering Disable filtering after all views have been processed.
--min-views-outlier MINVIEWOUTLIER
                    Number of raw views to initialize statistics (default:
                    20)
--use-blakezisserman Enable the Blake-Zisserman m-estimator
--plot-outliers Plot the detect outliers during extraction (this could
                    be slow)
Output options:
--verbose Enable (really) verbose output (disables plots)
--show-extraction Show the calibration target extraction. (disables
                    plots)
--plot Plot during calibration (this could be slow).
--dont-show-report Do not show the report on screen after calibration.
```
Output the following three files after finish calibration:

- camchain-homezhangsbagstatic\_10hz.yaml
- report-cam-homezhangsbagstatic\_10hz.pdf
- results-cam-homezhangsbagstatic\_10hz.txt

Tip: If you use camera parameters in Vins,it would be better to choose the pinhole-equi model or the omni-radtan model.If you use camera parameters in Maplab,please choose pinhole-equi model

#### **9.1.4 Calibrate the pose relationship between camera and IMU coordinate system**

- Collect calibration dataas calibrate the pose relationship of camera,Kalibr supports two ways to collect data,we still use r
	- Method of collecting image: fix apilgrid calibration board, move camera
	- Make sure that the data collected is good:the brightness of the calibration board should be appropriate,too bright or too dark can't guarantee the quality of data,meanwhile do not shake too fast to avoid blurring of the image.
	- Set the imu publishing frequency to 200Hz,image to 20Hz(recommended by kalibr)

– Fully motivate each axis of the imu,for example ,3 actions on each axis,then in the "8-shaped" motion

• Record camera and imu as dynamic.bag.

```
$ roslaunch mynt_eye_ros_wrapper display.launch
$ cd bag
$ rosbag record -O dynamic /mynteye/left/image_raw /mynteye/right/image_raw /mynteye/
˓→imu/data_raw #remember set image hz to 20hz, imu hz to 200hz
```
• kalibr calibration:

```
$ kalibr_calibrate_imu_camera --cam camchain-homezhangsbagstatic_10hz.yaml --target
˓→aprilgrid.yaml --imu imu.yaml --time-calibration--bag ~/bag/dynamic.bag
```
View the parameters' meanings by kalibr\_calibrate\_imu\_camera command

```
$ kalibr calibrate imu camera --h
Calibrate the spatial and temporal parameters of an IMU to a camera chain.
usage:
   Example usage to calibrate a camera system against an IMU using an aprilgrid
   with temporal calibration enabled.
   kalibr calibrate imu camera --bag MYROSBAG.bag --cam camchain.yaml --imu imu.yaml
˓→\
           --target aprilgrid.yaml --time-calibration
   camchain.yaml: is the camera-system calibration output of the multiple-camera
                calibratin tool (kalibr calibrate cameras)
   example aprilgrid.yaml: | example imu.yaml: (ADIS16448)
       target_type: 'aprilgrid' | accelerometer_noise_density: 0.006
       tagCols: 6 | accelerometer_random_walk: 0.0002
       tagRows: 6 | gyroscope_noise_density: 0.0004
       tagSize: 0.088 | gyroscope_random_walk: 4.0e-06
       tagSpacing: 0.3 | update_rate: 200.0
optional arguments:
 -h, --help show this help message and exit
Dataset source:
 --bag BAGFILE Ros bag file containing image and imu data (rostopics
                      specified in the yamls)
 --bag-from-to bag_from_to bag_from_to
                      Use the bag data starting from up to this time [s]
 --perform-synchronization
                      Perform a clock synchronization according to 'Clock
                      synchronization algorithms for network measurements'
                      by Zhang et al. (2002).
Camera system configuration:
 --cams CHAIN_YAML Camera system configuration as yaml file
 --recompute-camera-chain-extrinsics
                      Recompute the camera chain extrinsics. This option is
                      exclusively recommended for debugging purposes in
                      order to identify problems with the camera chain
                      extrinsics.
```

```
--reprojection-sigma REPROJECTION SIGMA
                       Standard deviation of the distribution of reprojected
                       corner points [px]. (default: 1.0)
IMU configuration:
 --imu IMU_YAMLS [IMU_YAMLS ...]
                       Yaml files holding the IMU noise parameters. The first
                       IMU will be the reference IMU.
 --imu-delay-by-correlation
                       Estimate the delay between multiple IMUs by
                       correlation. By default, no temporal calibration
                       between IMUs will be performed.
 --imu-models IMU_MODELS [IMU_MODELS ...]
                       The IMU models to estimate. Currently supported are
                       'calibrated', 'scale-misalignment' and 'scale-
                       misalignment-size-effect'.
Calibration target:
 --target TARGET_YAML Calibration target configuration as yaml file
Optimization options:
 --time-calibration Enable the temporal calibration
 --max-iter MAX_ITER Max. iterations (default: 30)
 --recover-covariance Recover the covariance of the design variables.
 --timeoffset-padding TIMEOFFSET_PADDING
                       Maximum range in which the timeoffset may change
                       during estimation [s] (default: 0.01)
Output options:
 --show-extraction Show the calibration target extraction. (disables
                       plots)
  --extraction-stepping
                       Show each image during calibration target extraction
                       (disables plots)
  --verbose Verbose output (disables plots)
  --dont-show-report  Do not show the report on screen after calibration.
```
#### Output the follwing 4 files after finish calibration:

- camchain-imucam-homezhangsbagdynamic.yaml
- imu-homezhangsbagdynamatic.yaml
- report-imucam-homezhangsbagdynamic.pdf
- results-imucam-homezhangsbagdynamic.yaml

# **9.2 How to use in VINS-Mono**

#### **9.2.1 If you wanna run VINS-Mono with MYNT EYE camera, please follow the steps:**

- 1. Download [MYNT-EYE-S-SDK](https://github.com/slightech/MYNT-EYE-S-SDK.git) and install mynt\_eye\_ros\_wrapper.
- 2. Follow the normal procedure to install VINS-Mono.
- 3. Update distortion\_parameters and projection\_parameters to [here](https://github.com/slightech/MYNT-EYE-VINS-Sample/blob/mynteye/config/mynteye/mynteye_s_config.yaml) .
4. Run mynt eye ros wrapper and VINS-Mono.

# **9.2.2 Install ROS Kinetic conveniently (if already installed, please ignore)**

```
cd ~
wget https://raw.githubusercontent.com/oroca/oroca-ros-pkg/master/ros_install.sh && \
chmod 755 ./ros_install.sh && bash ./ros_install.sh catkin_ws kinetic
```
# **9.2.3 Install MYNT-EYE-VINS-Sample**

```
mkdir -p ~/catkin_ws/src
cd ~/catkin_ws/src
git clone -b mynteye https://github.com/slightech/MYNT-EYE-VINS-Sample.git
cd ..
catkin_make
source devel/setup.bash
echo "source ~/catkin_ws/devel/setup.bash" >> ~/.bashrc
source ~/.bashrc
```
# **9.2.4 Get image calibration parameters**

Use MYNT® EYE's left eye camera and IMU. By [MYNT-EYE-S-SDK](https://github.com/slightech/MYNT-EYE-S-SDK.git) API GetIntrinsics() function and GetExtrinsics() function, you can "get the image calibration parameters of the current working device:

```
cd MYNT-EYE-S-SDK
./samples/_output/bin/tutorials/get_img_params
```
After running the above type, pinhole's distortion parameters and projection parameters is obtained , and then update to [here](https://github.com/slightech/MYNT-EYE-VINS-Sample/blob/mynteye-s/config/mynteye/mynteye_config.yaml) .

Tip: You can get the camera model of device when get camera calibration parameters, if model is equidistant you need calibrate pinhole model by yourself or reference *[Write image parameters](#page-44-0)* to write a default pinhole config file to your device.

# **9.2.5 Run VINS-Mono with MYNT® EYE**

```
1. Launch mynteye node
```

```
cd (local path of MYNT-EYE-S-SDK)
source ./wrappers/ros/devel/setup.bash
roslaunch mynt_eye_ros_wrapper mynteye.launch
```
#### 2. Open another terminal and run vins

```
cd ~/catkin_ws
roslaunch vins_estimator mynteye_s.launch
```
Note: If you want to use a fish-eye camera model, please click [here](https://github.com/slightech/MYNT-EYE-VINS-Sample/tree/mynteye-s/calibration_images) .

# **9.3 How to use in VINS-Fusion**

# **9.3.1 If you wanna run VINS-Fusion with MYNT EYE camera, please follow the steps:**

- 1. Download [MYNT-EYE-S-SDK](https://github.com/slightech/MYNT-EYE-S-SDK.git) and install mynt\_eye\_ros\_wrapper.
- 2. Follow the normal procedure to install VINS-Fusion.
- 3. Run mynt\_eye\_ros\_wrapper and VINS-Fusion.

# **9.3.2 Prerequisites**

- 1. Install Ubuntu 64-bit 16.04 or 18.04. ROS Kinetic or Melodic.(if already installed, please ignore). [ROS Instal](http://wiki.ros.org/ROS/Installation)[lation](http://wiki.ros.org/ROS/Installation)
- 2. Install [Ceres](http://ceres-solver.org/installation.html)

# **9.3.3 Install MYNT-EYE-VINS-FUSION-Samples**

```
mkdir -p ~/catkin_ws/src
cd ~/catkin_ws/src
git clone -b mynteye https://github.com/slightech/MYNT-EYE-VINS-FUSION-Samples.git
cd ..
catkin_make
source ~/catkin_ws/devel/setup.bash
```
(if you fail in this step, try to find another computer with clean system or reinstall Ubuntu and ROS)

# **9.3.4 Run VINS-FUSION with MYNT® EYE**

#### 1. Launch mynteye node

```
cd (local path of MYNT-EYE-S-SDK)
source ./wrappers/ros/devel/setup.bash
roslaunch mynt_eye_ros_wrapper mynteye.launch
```
#### 2. Open another terminal and run vins

```
cd ~/catkin_ws
roslaunch vins mynteye-s-mono-imu.launch # mono+imu fusion
# roslaunch vins mynteye-s-stereo.launch # Stereo fusion / Stereo+imu fusion
# roslaunch vins mynteye-avarta-mono-imu.launch # mono+imu fusion with mynteye-avarta
# roslaunch vins mynteye-avarta-stereo.launch # Stereo fusion / Stereo+imu fusion
˓→with mynteye-avarta
```
# **9.4 How to use in ORB\_SLAM2**

# **9.4.1 If you wanna run ORB\_SLAM2 with MYNT EYE camera, please follow the steps:**

- 1. Download [MYNT-EYE-S-SDK](https://github.com/slightech/MYNT-EYE-S-SDK.git) and follow steps to install.
- 2. Follow the normal procedure to install ORB\_SLAM2.
- 3. Update distortion\_parameters and projection\_parameters to <ORB\_SLAM2>/config/ mynteye\_\*.yaml.
- 4. Run examples by MYNT® EYE.

# **9.4.2 Binocular camera sample**

- Calibrate a stereo camera with [ROS-StereoCalibration](http://wiki.ros.org/camera_calibration/Tutorials/StereoCalibration) or OpenCV, and then update parameters to <ORB\_SLAM2>/config/mynteye\_s\_stereo.yaml.
- Execute build.sh:

```
chmod +x build.sh
./build.sh
```
• Run stereo sample using the follow type:

```
./Examples/Stereo/stereo_mynt_s ./Vocabulary/ORBvoc.txt ./config/mynteye_s_stereo.
˓→yaml true /mynteye/left/image_raw /mynteye/right/image_raw
```
# **9.4.3 Building the nodes for mono and stereo (ROS)**

• Add the path including Examples/ROS/ORB\_SLAM2 to the ROS\_PACKAGE\_PATH environment variable. Open .bashrc file and add at the end the following line. Replace PATH by the folder where you cloned ORB\_SLAM2:

export ROS\_PACKAGE\_PATH=\${ROS\_PACKAGE\_PATH}:PATH/ORB\_SLAM2/Examples/ROS

• Execute *build\_ros.sh*:

```
chmod +x build_ros.sh
./build_ros.sh
```
#### **Stereo\_ROS Example**

- Reference Get camera calibration parameters in *[How to use in OKVIS](#page-75-0)* to get distortion\_parameters and projection\_parameters , and update <ORB\_SLAM2>/config/ mynteye\_s\_stereo.yaml .
- Launch ORB\_SLAM2 Stereo\_ROS
- 1. Launch mynteye node

```
cd [path of mynteye-s-sdk]
make ros
source ./wrappers/ros/devel/setup.bash
roslaunch mynt_eye_ros_wrapper mynteye.launch
```
### 2. Open another terminal and run ORB\_SLAM2

```
rosrun ORB SLAM2 mynteye s_stereo ./Vocabulary/ORBvoc.txt ./config/mynteye s_stereo.
˓→yaml true /mynteye/left/image_raw /mynteye/right/image_raw
```
# <span id="page-75-0"></span>**9.5 How to use in OKVIS**

# **9.5.1 If you wanna run OKVIS with MYNT EYE camera, please follow the steps:**

- 1. Download [MYNT-EYE-S-SDK](https://github.com/slightech/MYNT-EYE-S-SDK.git) and install it.
- 2. Install dependencies and build MYNT-EYE-OKVIS-Sample follow the procedure of the original OKVIS.
- 3. Update camera parameters to <OKVIS>/config/config\_mynteye.yaml.
- 4. Run OKVIS using MYNT® EYE.

# **9.5.2 Install MYNTEYE OKVIS**

First install dependencies based on the original OKVIS, and the follow:

```
sudo apt-get install libgoogle-glog-dev
git clone -b mynteye https://github.com/slightech/MYNT-EYE-OKVIS-Sample.git
cd MYNT-EYE-OKVIS-Sample/
mkdir build && cd build
cmake ..
make
```
# **9.5.3 Get camera calibration parameters**

Through the GetIntrinsics() and GetExtrinsics() function of the [MYNT-EYE-S-SDK](https://github.com/slightech/MYNT-EYE-S-SDK.git) API, you can get the camera calibration parameters of the currently open device, follow the steps:

```
cd MYNT-EYE-S-SDK
./samples/_output/bin/tutorials/get_img_params
```
After running the above type, pinhole's distortion\_parameters and projection\_parameters is obtained , and then update to [here](https://github.com/slightech/MYNT-EYE-OKVIS-Sample/blob/mynteye/config/config_mynteye_s.yaml) .

Tip: You can get the camera model of device when get camera calibration parameters, if model is equidistant you need calibrate pinhole model by yourself or reference *[Write image parameters](#page-44-0)* to write a default pinhole config file to your device.

```
distortion_coefficients: [coeffs] # only first four parameters of coeffs need to be,
˓→filled
focal_length: [fx, fy]
principal_point: [cx, cy]
distortion_type: radialtangential
```
# **9.5.4 Run MYNTEYE OKVIS**

Go to MYNT-EYE-OKVIS-Sample/build folder and Run the application okvis\_app\_mynteye\_s :

```
cd MYNT-EYE-OKVIS-Sample/build
./okvis_app_mynteye_s ../config/config_mynteye_s.yaml
```
# **9.6 How to use in VIORB**

# **9.6.1 If you wanna run VIORB with MYNT® EYEplease follow the steps:**

- 1. Download [MYNT-EYE-S-SDK](https://github.com/slightech/MYNT-EYE-S-SDK.git) and install mynt\_eye\_ros\_wrapper.
- 2. Follow the normal procedure to install VIORB.
- 3. Update camera parameters to <VIO>/config/mynteye\_s.yaml.
- 4. Run mynt\_eye\_ros\_wrapper and VIORB.

# **9.6.2 Install MYNT-EYE-VIORB-Sample.**

```
git clone -b mynteye https://github.com/slightech/MYNT-EYE-VIORB-Sample.git
cd MYNT-EYE-VIORB-Sample
```
ROS\_PACKAGE\_PATH environment variable. Open .bashrc file and add at the end the following line. Replace PATH by the folder where you cloned MYNT-EYE-VIORB-Sample:

export ROS\_PACKAGE\_PATH=\${ROS\_PACKAGE\_PATH}:PATH/Examples/ROS/ORB\_VIO

Execute:

```
cd MYNT-EYE-VIORB-Sample
./build.sh
```
# **9.6.3 Get image calibration parameters**

Assume that the left eye of the mynteye camera is used with IMU. Through the GetIntrinsics() and GetExtrinsics() function of the [MYNT-EYE-S-SDK](https://github.com/slightech/MYNT-EYE-S-SDK.git) API, you can get the image calibration parameters of the currently open device:

```
cd MYNT-EYE-S-SDK
./samples/_output/bin/tutorials/get_img_params
```
After running the above type, pinhole's distortion\_parameters and projection\_parameters is obtained, and then update to <MYNT-EYE-VIORB-Sample>/config/mynteye.yaml.

Tip: You can get the camera model of device when get camera calibration parameters, if model is equidistant you need calibrate pinhole model by yourself or reference *[Write image parameters](#page-44-0)* to write a default pinhole config file to your device.

# **9.6.4 Run VIORB and mynt\_eye\_ros\_wrapper**

1. Launch mynteye node

```
roslaunch mynt_eye_ros_wrapper mynteye.launch
```
2. Open another terminal and run viorb

```
roslaunch ORB_VIO testmynteye_s.launch
```
Finally, pyplotscripts can be used to visualize some results.

# **9.7 How to use in Maplab x**

# CHAPTER 10

# API DOC

# <span id="page-78-4"></span>**10.1 API**

# **10.1.1 API**

# <span id="page-78-0"></span>**class API**

The *[API](#page-78-0)* class to communicate with MYNT® EYE device.

# **Public Types**

- <span id="page-78-1"></span>**using stream\_callback\_t** = std::function<void(**const** api::*[StreamData](#page-81-0)* &data)> The *[api::StreamData](#page-81-0)* callback.
- <span id="page-78-2"></span>**using motion\_callback\_t** = std::function<void(**const** api::*[MotionData](#page-82-0)* &data)> The *[api::MotionData](#page-82-0)* callback.
- <span id="page-78-3"></span>**using stream\_switch\_callback\_t** = std::function<void(**const** *[Stream](#page-86-0)* &stream)> The enable/disable switch callback.

# **Public Functions**

- *[Model](#page-86-1)* **GetModel**() **const** Get the model.
- bool **Supports**(**const** *[Stream](#page-86-0)* &*stream*) **const** Supports the stream or not.
- bool **Supports**(**const** *[Capabilities](#page-87-0)* &*capability*) **const** Supports the capability or not.
- bool **Supports**(**const** *[Option](#page-88-0)* &*option*) **const** Supports the option or not.
- <span id="page-79-0"></span>bool **Supports**(**const** *[AddOns](#page-90-0)* &*addon*) **const** Supports the addon or not.
- *[StreamRequest](#page-91-0)* **SelectStreamRequest**(bool \**ok*) **const** Log all stream requests and prompt user to select one.
- **const** std::vector<*[StreamRequest](#page-91-0)*> &**GetStreamRequests**(**const** *[Capabilities](#page-87-0)* &*capability*) **const**
	- Get all stream requests of the capability.
- void **ConfigStreamRequest**(**const** *[Capabilities](#page-87-0)* &*capability*, **const** *[StreamRequest](#page-91-0)* &*request*) Config the stream request to the capability.
- **const** *[StreamRequest](#page-91-0)* &**GetStreamRequest**(**const** *[Capabilities](#page-87-0)* &*capability*) **const** Get the config stream requests of the capability.
- **const** std::vector<*[StreamRequest](#page-91-0)*> &**GetStreamRequests**() **const** Get all stream requests of the key stream capability.
- void **ConfigStreamRequest**(**const** *[StreamRequest](#page-91-0)* &*request*) Config the stream request to the key stream capability.
- **const** *[StreamRequest](#page-91-0)* &**GetStreamRequest**() **const** Get the config stream requests of the key stream capability.
- std::shared\_ptr<DeviceInfo> **GetInfo**() **const** Get the device info.
- std::string **GetInfo**(**const** *[Info](#page-87-1)* &*info*) **const** Get the device info.
- std::string **GetSDKVersion**() **const** Get the sdk version.
- *[IntrinsicsPinhole](#page-92-0)* **GetIntrinsics**(**const** *[Stream](#page-86-0)* &*stream*) **const**

#### **template** <**typename** T> T **GetIntrinsics**(**const** *[Stream](#page-86-0)* &*stream*) **const** Get the intrinsics of stream.

- std::shared\_ptr<IntrinsicsBase> **GetIntrinsicsBase**(**const** *[Stream](#page-86-0)* &*stream*) **const** Get the intrinsics base of stream.
- *[Extrinsics](#page-93-0)* **GetExtrinsics**(**const** *[Stream](#page-86-0)* &*from*, **const** *[Stream](#page-86-0)* &*to*) **const** Get the extrinsics from one stream to another.
- *[MotionIntrinsics](#page-93-1)* **GetMotionIntrinsics**() **const** Get the intrinsics of motion.
- *[Extrinsics](#page-93-0)* **GetMotionExtrinsics**(**const** *[Stream](#page-86-0)* &*from*) **const** Get the extrinsics from one stream to motion.
- void **LogOptionInfos**() **const** Log all option infos.
- *[OptionInfo](#page-91-1)* **GetOptionInfo**(**const** *[Option](#page-88-0)* &*option*) **const** Get the option info.
- std::int32\_t **GetOptionValue**(**const** *[Option](#page-88-0)* &*option*) **const** Get the option value.
- <span id="page-80-0"></span>void **SetDisparityComputingMethodType**(**const** *[DisparityComputingMethod](#page-91-2)* &*MethodType*) Set the disparity computing method.
- void **SetOptionValue**(**const** *[Option](#page-88-0)* &*option*, std::int32\_t *value*) Set the option value.
- bool **RunOptionAction**(**const** *[Option](#page-88-0)* &*option*) **const** Run the option action.
- void **SetStreamCallback**(**const** *[Stream](#page-86-0)* &*stream*, *[stream\\_callback\\_t](#page-78-1) callback*) Set the callback of stream.
- void **SetMotionCallback**(*[motion\\_callback\\_t](#page-78-2) callback*) Set the callback of motion.
- bool **HasStreamCallback**(**const** *[Stream](#page-86-0)* &*stream*) **const** Has the callback of stream.
- bool **HasMotionCallback**() **const** Has the callback of motion.
- void **Start**(**const** *[Source](#page-89-0)* &*source*) Start capturing the source.
- void **Stop**(**const** *[Source](#page-89-0)* &*source*) Stop capturing the source.
- void **WaitForStreams**() Wait the streams are ready.
- void **EnableStreamData**(**const** *[Stream](#page-86-0)* &*stream*) Enable the data of stream.
	- Note must enable the stream if it's a synthetic one. This means the stream in not native, the device has the capability to provide this stream, but still support this stream.
- void **EnableStreamData**(**const** *[Stream](#page-86-0)* &*stream*, *[stream\\_switch\\_callback\\_t](#page-78-3) callback*, bool *try\_tag*

Enable the data of stream.

callback function will call before the father processor enable. when try\_tag is true, the function will do nothing except callback.

void **DisableStreamData**(**const** *[Stream](#page-86-0)* &*stream*) Disable the data of stream.

 $=$  false)

void **DisableStreamData**(**const** *[Stream](#page-86-0)* &*stream*, *[stream\\_switch\\_callback\\_t](#page-78-3) callback*, bool *try\_tag*

 $=$  false) Disable the data of stream.

callback function will call before the children processor disable. when try\_tag is true, the function will do nothing except callback.

```
api::StreamData GetStreamData(const Stream &stream)
```
Get the latest data of stream.

std::vector<api::*[StreamData](#page-81-0)*> **GetStreamDatas**(**const** *[Stream](#page-86-0)* &*stream*) Get the datas of stream.

<span id="page-81-1"></span>Note default cache 4 datas at most.

- void **EnableMotionDatas**(std::size\_t *max\_size* = std::numeric\_limits<std::size\_t>::max()) Enable cache motion datas.
- std::vector<api::*[MotionData](#page-82-0)*> **GetMotionDatas**() Get the motion datas.
- void **EnableTimestampCorrespondence**(**const** *[Stream](#page-86-0)* &*stream*, bool *keep\_accel\_then\_gyro* = true) Enable motion datas with timestamp correspondence of some stream.
- void **EnablePlugin**(**const** std::string &*path*) Enable the plugin.

### **Public Static Functions**

**static** std::shared\_ptr<*[API](#page-78-0)*> **Create**(int *argc*, char \**argv*[]) Create the *[API](#page-78-0)* instance.

Return the *[API](#page-78-0)* instance.

Note This will init glog with args and call *[device::select\(\)](#page-94-0)* to select a device.

*vice*)

#### **Parameters**

- argc: the arg count.
- argv: the arg values.

**static** std::shared\_ptr<*[API](#page-78-0)*> **Create**(int *argc*, char \**argv*[], **const** std::shared\_ptr<*[Device](#page-82-1)*> &*de-*

Create the *[API](#page-78-0)* instance.

Return the *[API](#page-78-0)* instance.

Note This will init glog with args.

### **Parameters**

- argc: the arg count.
- argv: the arg values.
- device: the selected device.
- **static** std::shared\_ptr<*[API](#page-78-0)*> **Create**(**const** std::shared\_ptr<*[Device](#page-82-1)*> &*device*) Create the *[API](#page-78-0)* instance.

Return the *[API](#page-78-0)* instance.

### Parameters

• device: the selected device.

# **10.1.2 api::StreamData**

#### <span id="page-81-0"></span>**struct StreamData**

*[API](#page-78-0)* stream data.

# <span id="page-82-4"></span>**Public Members**

std::shared\_ptr<*[ImgData](#page-94-1)*> **img** *[ImgData](#page-94-1)*.

cv::Mat **frame** Frame.

std::shared\_ptr<device::*[Frame](#page-85-0)*> **frame\_raw** Raw frame.

std::uint16\_t **frame\_id** Frame ID.

# **10.1.3 api::MotionData**

<span id="page-82-0"></span>**struct MotionData** *[API](#page-78-0)* motion data.

### **Public Members**

std::shared\_ptr<*[ImuData](#page-94-2)*> **imu** *[ImuData](#page-94-2)*.

# **10.2 Device**

# **10.2.1 Device**

<span id="page-82-1"></span>**class Device**

The *[Device](#page-82-1)* class to communicate with MYNT® EYE device.

### **Public Types**

- <span id="page-82-2"></span>**using stream\_callback\_t** = device::StreamCallback The *[device::StreamData](#page-85-1)* callback.
- <span id="page-82-3"></span>**using motion\_callback\_t** = device::MotionCallback The *[device::MotionData](#page-86-2)* callback.

# **Public Functions**

- *[Model](#page-86-1)* **GetModel**() **const** Get the model.
- bool **Supports**(**const** *[Stream](#page-86-0)* &*stream*) **const** Supports the stream or not.
- bool **Supports**(**const** *[Capabilities](#page-87-0)* &*capability*) **const** Supports the capability or not.
- bool **Supports**(**const** *[Option](#page-88-0)* &*option*) **const** Supports the option or not.

<span id="page-83-0"></span>bool **Supports**(**const** *[AddOns](#page-90-0)* &*addon*) **const** Supports the addon or not. **const** std::vector<*[StreamRequest](#page-91-0)*> &**GetStreamRequests**(**const** *[Capabilities](#page-87-0)* &*capability*) **const** Get all stream requests of the capability. void **ConfigStreamRequest**(**const** *[Capabilities](#page-87-0)* &*capability*, **const** *[StreamRequest](#page-91-0)* &*request*) Config the stream request to the capability. **const** *[StreamRequest](#page-91-0)* &**GetStreamRequest**(**const** *[Capabilities](#page-87-0)* &*capability*) **const** Get the config stream requests of the capability. **const** std::vector<*[StreamRequest](#page-91-0)*> &**GetStreamRequests**() **const** Get all stream requests of the key stream capability. void **ConfigStreamRequest**(**const** *[StreamRequest](#page-91-0)* &*request*) Config the stream request to the key stream capability. **const** *[StreamRequest](#page-91-0)* &**GetStreamRequest**() **const** Get the config stream requests of the key stream capability. std::shared\_ptr<DeviceInfo> **GetInfo**() **const** Get the device info. std::string **GetInfo**(**const** *[Info](#page-87-1)* &*info*) **const** Get the device info of a field. std::shared\_ptr<IntrinsicsBase> **GetIntrinsics**(**const** *[Stream](#page-86-0)* &*stream*) **const** Get the intrinsics of stream. *[Extrinsics](#page-93-0)* **GetExtrinsics**(**const** *[Stream](#page-86-0)* &*from*, **const** *[Stream](#page-86-0)* &*to*) **const** Get the extrinsics from one stream to another. *[MotionIntrinsics](#page-93-1)* **GetMotionIntrinsics**() **const** Get the intrinsics of motion. *[Extrinsics](#page-93-0)* **GetMotionExtrinsics**(**const** *[Stream](#page-86-0)* &*from*) **const** Get the extrinsics from one stream to motion. std::shared\_ptr<IntrinsicsBase> **GetIntrinsics**(**const** *[Stream](#page-86-0)* &*stream*, bool \**ok*) **const** Get the intrinsics of stream. *[Extrinsics](#page-93-0)* **GetExtrinsics**(**const** *[Stream](#page-86-0)* &*from*, **const** *[Stream](#page-86-0)* &*to*, bool \**ok*) **const** Get the extrinsics from one stream to another. *[MotionIntrinsics](#page-93-1)* **GetMotionIntrinsics**(bool \**ok*) **const** Get the intrinsics of motion. *[Extrinsics](#page-93-0)* **GetMotionExtrinsics**(**const** *[Stream](#page-86-0)* &*from*, bool \**ok*) **const** Get the extrinsics from one stream to motion. void **SetIntrinsics**(**const** *[Stream](#page-86-0)* &*stream*, **const** std::shared\_ptr<IntrinsicsBase> &*in*) Set the intrinsics of stream. void **SetExtrinsics**(**const** *[Stream](#page-86-0)* &*from*, **const** *[Stream](#page-86-0)* &*to*, **const** *[Extrinsics](#page-93-0)* &*ex*) Set the extrinsics from one stream to another. void **SetMotionIntrinsics**(**const** *[MotionIntrinsics](#page-93-1)* &*in*)

Set the intrinsics of motion.

- <span id="page-84-0"></span>void **SetMotionExtrinsics**(**const** *[Stream](#page-86-0)* &*from*, **const** *[Extrinsics](#page-93-0)* &*ex*) Set the extrinsics from one stream to motion.
- void **LogOptionInfos**() **const** Log all option infos.
- *[OptionInfo](#page-91-1)* **GetOptionInfo**(**const** *[Option](#page-88-0)* &*option*) **const** Get the option info.
- std::int32\_t **GetOptionValue**(**const** *[Option](#page-88-0)* &*option*) **const** Get the option value.
- void **SetOptionValue**(**const** *[Option](#page-88-0)* &*option*, std::int32\_t *value*) Set the option value.
- bool **RunOptionAction**(**const** *[Option](#page-88-0)* &*option*) **const** Run the option action.
- void **SetStreamCallback**(**const** *[Stream](#page-86-0)* &*stream*, *[stream\\_callback\\_t](#page-82-2) callback*, bool *async* = false) Set the callback of stream.
- void **SetMotionCallback**(*[motion\\_callback\\_t](#page-82-3) callback*, bool *async* = false) Set the callback of motion.
- bool **HasStreamCallback**(**const** *[Stream](#page-86-0)* &*stream*) **const** Has the callback of stream.
- bool **HasMotionCallback**() **const** Has the callback of motion.
- **virtual** void **Start**(**const** *[Source](#page-89-0)* &*source*) Start capturing the source.
- **virtual** void **Stop**(**const** *[Source](#page-89-0)* &*source*) Stop capturing the source.
- void **WaitForStreams**() Wait the streams are ready.
- device::*[StreamData](#page-85-1)* **GetStreamData**(**const** *[Stream](#page-86-0)* &*stream*) Get the latest data of stream.

#### device::*[StreamData](#page-85-1)* **GetLatestStreamData**(**const** *[Stream](#page-86-0)* &*stream*)

std::vector<device::*[StreamData](#page-85-1)*> **GetStreamDatas**(**const** *[Stream](#page-86-0)* &*stream*) Get the datas of stream.

Note default cache 4 datas at most.

- void **DisableMotionDatas**() Disable cache motion datas.
- void **EnableMotionDatas**() Enable cache motion datas.
- void **EnableMotionDatas**(std::size\_t *max\_size*) Enable cache motion datas.
- std::vector<device::*[MotionData](#page-86-2)*> **GetMotionDatas**() Get the motion datas.

# <span id="page-85-2"></span>**Public Static Functions**

**static** std::shared\_ptr<*[Device](#page-82-1)*> **Create**(**const** std::string &*name*, std::shared\_ptr<uvc::device> *de-*

*vice*)

Create the *[Device](#page-82-1)* instance.

Return the *[Device](#page-82-1)* instance.

#### **Parameters**

- name: the device name.
- device: the device from uvc.

# **10.2.2 device::Frame**

#### <span id="page-85-0"></span>**class Frame**

*[Frame](#page-85-0)* with raw data.

### **Public Functions**

**Frame**(**const** *[StreamRequest](#page-91-0)* &*request*, **const** void \**data*) Construct the frame with *[StreamRequest](#page-91-0)* and raw data.

- **Frame**(std::uint16\_t *width*, std::uint16\_t *height*, *[Format](#page-90-1) format*, **const** void \**data*) Construct the frame with stream info and raw data.
- std::uint16\_t **width**() **const** Get the width.

std::uint16\_t **height**() **const** Get the height.

*[Format](#page-90-1)* **format**() **const** Get the format.

std::uint8\_t \***data**() Get the data.

**const** std::uint8\_t \***data**() **const** Get the const data.

std::size\_t **size**() **const** Get the size of data.

*[Frame](#page-85-0)* **clone**() **const** Clone a new frame.

# **10.2.3 device::StreamData**

#### <span id="page-85-1"></span>**struct StreamData** *[Device](#page-82-1)* stream data.

# <span id="page-86-3"></span>**Public Members**

std::shared\_ptr<*[ImgData](#page-94-1)*> **img** *[ImgData](#page-94-1)*.

std::shared\_ptr<*[Frame](#page-85-0)*> **frame** *[Frame](#page-85-0)*.

std::uint16\_t **frame\_id** *[Frame](#page-85-0)* ID.

# **10.2.4 device::MotionData**

### <span id="page-86-2"></span>**struct MotionData**

*[Device](#page-82-1)* motion data.

# **Public Members**

std::shared\_ptr<*[ImuData](#page-94-2)*> **imu** *[ImuData](#page-94-2)*.

# **10.3 Enums**

# **10.3.1 Model**

<span id="page-86-1"></span>**enum** mynteye::**Model** *[Device](#page-82-1)* model.

*Values:*

**STANDARD** Standard.

**STANDARD2** Standard 2.

**STANDARD210A** Standard 210a.

# **10.3.2 Stream**

<span id="page-86-0"></span>**enum** mynteye::**Stream** Streams define different type of data.

*Values:*

**LEFT**

Left stream.

**RIGHT** Right stream.

**LEFT\_RECTIFIED** Left stream, rectified. <span id="page-87-2"></span>**RIGHT\_RECTIFIED**

Right stream, rectified.

### **DISPARITY**

Disparity stream.

# **DISPARITY\_NORMALIZED**

Disparity stream, normalized.

#### **DEPTH**

Depth stream.

**POINTS**

Point cloud stream.

# **10.3.3 Capabilities**

### <span id="page-87-0"></span>**enum** mynteye::**Capabilities**

Capabilities define the full set of functionality that the device might provide.

*Values:*

#### **STEREO**

Provides stereo stream.

#### **STEREO\_COLOR**

Provide stereo color stream.

### **COLOR**

Provides color stream.

### **DEPTH**

Provides depth stream.

### **POINTS**

Provides point cloud stream.

#### **FISHEYE**

Provides fisheye stream.

#### **INFRARED**

Provides infrared stream.

#### **INFRARED2**

Provides second infrared stream.

### **IMU**

Provides IMU (accelerometer, gyroscope) data.

# **10.3.4 Info**

<span id="page-87-1"></span>**enum** mynteye::**Info**

Camera info fields are read-only strings that can be queried from the device.

*Values:*

# **DEVICE\_NAME**

*[Device](#page-82-1)* name.

# **SERIAL\_NUMBER**

Serial number.

#### <span id="page-88-1"></span>**FIRMWARE\_VERSION**

Firmware version.

#### **HARDWARE\_VERSION**

Hardware version.

**SPEC\_VERSION** Spec version.

**LENS\_TYPE**

Lens type.

**IMU\_TYPE** IMU type.

**NOMINAL\_BASELINE** Nominal baseline.

# **AUXILIARY\_CHIP\_VERSION**

Auxiliary chip version.

### **ISP\_VERSION**

Isp version.

# **10.3.5 Option**

#### <span id="page-88-0"></span>**enum** mynteye::**Option**

Camera control options define general configuration controls.

*Values:*

#### **GAIN**

Image gain, valid if manual-exposure.

range: [0,48], default: 24

### **BRIGHTNESS**

Image brightness, valid if manual-exposure.

range: [0,240], default: 120

#### **CONTRAST**

Image contrast, valid if manual-exposure.

range: [0,255], default: 127

### **FRAME\_RATE**

Image frame rate, must set IMU\_FREQUENCY together.

values: {10,15,20,25,30,35,40,45,50,55,60}, default: 25

### **IMU\_FREQUENCY**

IMU frequency, must set FRAME\_RATE together.

values: {100,200,250,333,500}, default: 200

#### **EXPOSURE\_MODE**

Exposure mode.

0: enable auto-exposure 1: disable auto-exposure (manual-exposure)

#### **MAX\_GAIN**

Max gain, valid if auto-exposure.

<span id="page-89-1"></span>range of standard 1: [0,48], default: 48 range of standard 2: [0,255], default: 8

#### **MAX\_EXPOSURE\_TIME**

Max exposure time, valid if auto-exposure.

range of standard 1: [0,240], default: 240 range of standard 2: [0,1000], default: 333

#### **MIN\_EXPOSURE\_TIME**

min exposure time, valid if auto-exposure

range: [0,1000], default: 0

#### **DESIRED\_BRIGHTNESS**

Desired brightness, valid if auto-exposure.

range of standard 1: [0,255], default: 192 range of standard 2: [1,255], default: 122

#### **IR\_CONTROL**

IR control.

range: [0,160], default: 0

#### **HDR\_MODE**

HDR mode.

0: 10-bit 1: 12-bit

### **ACCELEROMETER\_RANGE**

The range of accelerometer.

value of standard 1: {4,8,16,32}, default: 8 value of standard 2: {6,12,24,48}, default: 12

#### **GYROSCOPE\_RANGE**

The range of gyroscope.

value of standard 1: {500,1000,2000,4000}, default: 1000 value of standard 2: {250,500,1000,2000,4000}, default: 1000

#### **ACCELEROMETER\_LOW\_PASS\_FILTER**

The parameter of accelerometer low pass filter.

values: {0,1,2}, default: 2

#### **GYROSCOPE\_LOW\_PASS\_FILTER**

The parameter of gyroscope low pass filter.

values: {23,64}, default: 64

### **ZERO\_DRIFT\_CALIBRATION**

Zero drift calibration.

#### **ERASE\_CHIP**

Erase chip.

# **10.3.6 Source**

#### <span id="page-89-0"></span>**enum** mynteye::**Source**

Source allows the user to choose which data to be captured.

*Values:*

### **VIDEO\_STREAMING**

Video streaming of stereo, color, depth, etc.

### <span id="page-90-2"></span>**MOTION\_TRACKING**

Motion tracking of IMU (accelerometer, gyroscope)

#### **ALL**

Enable everything together.

# **10.3.7 AddOns**

#### <span id="page-90-0"></span>**enum** mynteye::**AddOns**

Add-Ons are peripheral modules of our hardware.

*Values:*

# **INFRARED**

Infrared.

### **INFRARED2**

Second infrared.

# **10.3.8 Format**

#### <span id="page-90-1"></span>**enum** mynteye::**Format**

Formats define how each stream can be encoded.

#### *Values:*

- **GREY** = ((std::uint32\_t)( 'G' ) | ((std::uint32\_t)( 'R' ) << 8) | ((std::uint32\_t)( 'E' ) << 16) | ((std::uint32\_t)( 'Y' ) << 24)) Greyscale, 8 bits per pixel.
- **YUYV** = ((std::uint32\_t)( 'Y' ) | ((std::uint32\_t)( 'U' ) << 8) | ((std::uint32\_t)( 'Y' ) << 16) | ((std::uint32\_t)( 'V' ) << 24)) YUV 4:2:2, 16 bits per pixel.
- **BGR888** = ((std::uint32\_t)( 'B' ) | ((std::uint32\_t)( 'G' ) << 8) | ((std::uint32\_t)( 'R' ) << 16) | ((std::uint32\_t)( '3' ) << 24)) BGR 8:8:8, 24 bits per pixel.
- **RGB888** = ((std::uint32\_t)( 'R' ) | ((std::uint32\_t)( 'G' ) << 8) | ((std::uint32\_t)( 'B' ) << 16) | ((std::uint32\_t)( '3' ) << 24)) RGB 8:8:8, 24 bits per pixel.

# **10.3.9 CalibrationModel**

```
enum mynteye::CalibrationModel
```
Camera calibration model.

*Values:*

 $P$ **INHOLE** =  $0$ Pinhole.

**KANNALA\_BRANDT** = 1 Equidistant: KANNALA\_BRANDT.

#### **UNKNOW**

Unknow.

# <span id="page-91-4"></span>**10.3.10 DisparityComputingMethod**

<span id="page-91-2"></span>**enum** mynteye::**DisparityComputingMethod** Camera disparity computing method type.

*Values:*

 $SGBM = 0$ bm

 $BM = 1$ 

sgbm

**UNKNOW** unknow

# **10.4 Types**

# **10.4.1 OptionInfo**

<span id="page-91-1"></span>**struct OptionInfo** Option info.

### **Public Members**

std::int32\_t **min** Minimum value.

std::int32\_t **max** Maximum value.

std::int32\_t **def** Default value.

# **10.4.2 Resolution**

<span id="page-91-3"></span>**struct Resolution** *[Resolution](#page-91-3)*.

### **Public Members**

std::uint16\_t **width** Width.

std::uint16\_t **height** Height.

# **10.4.3 StreamRequest**

<span id="page-91-0"></span>**struct StreamRequest** Stream request.

# <span id="page-92-1"></span>**Public Members**

std::uint16\_t **width** Stream width in pixels.

std::uint16\_t **height** Stream height in pixels.

*[Format](#page-90-1)* **format** Stream pixel format.

std::uint16\_t **fps** Stream frames per second.

# **10.4.4 Intrinsics**

### **IntrinsicsPinhole**

<span id="page-92-0"></span>**struct IntrinsicsPinhole** : **public** mynteye::IntrinsicsBase Stream intrinsics (Pinhole)

# **Public Members**

#### double **fx**

The focal length of the image plane, as a multiple of pixel width.

#### double **fy**

The focal length of the image plane, as a multiple of pixel height.

#### double **cx**

The horizontal coordinate of the principal point of the image.

### double **cy**

The vertical coordinate of the principal point of the image.

#### std::uint8\_t **model**

The distortion model of the image

#### double **coeffs**[5]

The distortion coefficients: k1,k2,p1,p2,k3.

# **IntrinsicsEquidistant**

**struct IntrinsicsEquidistant** : **public** mynteye::IntrinsicsBase Stream intrinsics (Equidistant: KANNALA\_BRANDT)

### **Public Members**

double **coeffs**[8] The distortion coefficients: k2,k3,k4,k5,mu,mv,u0,v0.

# <span id="page-93-3"></span>**ImuIntrinsics**

#### <span id="page-93-2"></span>**struct ImuIntrinsics**

IMU intrinsics: scale, drift and variances.

#### **Public Members**

double **scale**[3][3]

Scale matrix.

Scale X cross axis cross axis cross axis Scale Y cross axis cross axis cross axis Scale Z

#### double **noise**[3]

Noise density variances.

double **bias**[3]

Random walk variances.

# **MotionIntrinsics**

### <span id="page-93-1"></span>**struct MotionIntrinsics**

Motion intrinsics, including accelerometer and gyroscope.

# **Public Members**

```
ImuIntrinsics accel
     Accelerometer intrinsics.
```
*[ImuIntrinsics](#page-93-2)* **gyro** Gyroscope intrinsics.

# **10.4.5 Extrinsics**

#### <span id="page-93-0"></span>**struct Extrinsics**

*[Extrinsics](#page-93-0)*, represent how the different datas are connected.

# **Public Functions**

*[Extrinsics](#page-93-0)* **Inverse**() **const** Inverse this extrinsics.

Return the inversed extrinsics.

### **Public Members**

double **rotation**[3][3] Rotation matrix.

double **translation**[3] Translation vector.

# <span id="page-94-3"></span>**10.4.6 ImgData**

<span id="page-94-1"></span>**struct ImgData**

Image data.

# **Public Members**

std::uint16\_t **frame\_id** Image frame id.

std::uint64\_t **timestamp** Image timestamp in 1us.

std::uint16\_t **exposure\_time** Image exposure time, virtual value in [1, 480].

# **10.4.7 ImuData**

<span id="page-94-2"></span>**struct ImuData** IMU data.

### **Public Members**

std::uint32\_t **frame\_id** IMU frame id.

std::uint8\_t **flag** IMU accel or gyro flag.

0: accel and gyro are both valid 1: accel is valid

2: gyro is valid

std::uint64\_t **timestamp** IMU timestamp in 1us.

double **accel**[3] IMU accelerometer data for 3-axis: X, Y, Z.

double **gyro**[3] IMU gyroscope data for 3-axis: X, Y, Z.

double **temperature** IMU temperature.

# **10.5 Utils**

# **10.5.1 select**

<span id="page-94-0"></span>std::shared\_ptr<*[Device](#page-82-1)*> mynteye::device::**select**() Detecting MYNT EYE devices and prompt user to select one.

Return the selected device, or nullptr if none.

# <span id="page-95-0"></span>**10.5.2 select\_request**

MYNTEYE\_NAMESPACE::StreamRequest mynteye::device::**select\_request**(**const**

std::shared\_ptr<*[Device](#page-82-1)*> &*device*, bool \**ok*)

List stream requests and prompt user to select one.

Return the selected request.

# **10.5.3 get\_real\_exposure\_time**

float mynteye::utils::**get\_real\_exposure\_time**(std::int32\_t *frame\_rate*, std::uint16\_t *exposure\_time*)

Get real exposure time in ms from virtual value, according to its frame rate.

Return the real exposure time in ms, or the virtual value if frame rate is invalid.

### Parameters

- frame\_rate: the frame rate of the device.
- exposure\_time: the virtual exposure time.

# **10.5.4 get\_sdk\_root\_dir**

std::string mynteye::utils::**get\_sdk\_root\_dir**() Get sdk root dir.

# **10.5.5 get\_sdk\_install\_dir**

```
std::string mynteye::utils::get_sdk_install_dir()
     Get sdk install dir.
```
# Index

# M

mynteye::ACCELEROMETER\_LOW\_PASS\_FILTER (C++ enumerator), [86](#page-89-1) mynteye::ACCELEROMETER\_RANGE (C++ enumerator), [86](#page-89-1) mynteye::AddOns (C++ type), [87](#page-90-2) mynteye::ALL (C++ enumerator), [87](#page-90-2) mynteye::API (C++ class), [75](#page-78-4) mynteye::API::ConfigStreamRequest (C++ function), [76](#page-79-0) mynteye::API::Create (C++ function), [78](#page-81-1) mynteye::API::DisableStreamData (C++ function), [77](#page-80-0) mynteye::API::EnableMotionDatas (C++ function), [78](#page-81-1) mynteye::API::EnablePlugin (C++ function), [78](#page-81-1) mynteye::API::EnableStreamData (C++ function), [77](#page-80-0) mynteye::API::EnableTimestampCorrespondence (C++ function), [78](#page-81-1) mynteye::API::GetExtrinsics (C++ function), [76](#page-79-0) mynteye::API::GetInfo (C++ function), [76](#page-79-0) mynteye::API::GetIntrinsics (C++ function), [76](#page-79-0) mynteye::API::GetIntrinsicsBase (C++ function), [76](#page-79-0) mynteye::API::GetModel (C++ function), [75](#page-78-4) mynteye::API::GetMotionDatas (C++ function), [78](#page-81-1) mynteye::API::GetMotionExtrinsics (C++ function), [76](#page-79-0) mynteye::API::GetMotionIntrinsics (C++ function), [76](#page-79-0) mynteye::API::GetOptionInfo (C++ function), [76](#page-79-0) mynteye::API::GetOptionValue (C++ function), [76](#page-79-0) mynteye::API::GetSDKVersion (C++ function), [76](#page-79-0) mynteye::API::GetStreamData (C++ function), [77](#page-80-0) mynteye::API::GetStreamDatas (C++ function), [77](#page-80-0) mynteye::API::GetStreamRequest (C++ function), [76](#page-79-0) mynteye::API::GetStreamRequests (C++ function), [76](#page-79-0) mynteye::API::HasMotionCallback (C++ function), [77](#page-80-0) mynteye::API::HasStreamCallback (C++ function), [77](#page-80-0) mynteye::API::LogOptionInfos (C++ function), [76](#page-79-0) mynteye::API::motion\_callback\_t (C++ type), [75](#page-78-4) mynteye::api::MotionData (C++ class), [79](#page-82-4) mynteye::api::MotionData::imu (C++ member), [79](#page-82-4) mynteye::API::RunOptionAction (C++ function), [77](#page-80-0) mynteye::API::SelectStreamRequest (C++ function), [76](#page-79-0)

mynteye::API::SetDisparityComputingMethodType  $(C++$  function), [77](#page-80-0) mynteye::API::SetMotionCallback (C++ function), [77](#page-80-0) mynteye::API::SetOptionValue (C++ function), [77](#page-80-0) mynteye::API::SetStreamCallback (C++ function), [77](#page-80-0) mynteye::API::Start (C++ function), [77](#page-80-0) mynteye::API::Stop (C++ function), [77](#page-80-0) mynteye::API::stream\_callback\_t (C++ type), [75](#page-78-4) mynteye::API::stream\_switch\_callback\_t (C++ type), [75](#page-78-4) mynteye::api::StreamData (C++ class), [78](#page-81-1) mynteye::api::StreamData::frame (C++ member), [79](#page-82-4) mynteye::api::StreamData::frame\_id (C++ member), [79](#page-82-4) mynteye::api::StreamData::frame\_raw (C++ member), [79](#page-82-4) mynteye::api::StreamData::img (C++ member), [79](#page-82-4) mynteye::API::Supports (C++ function), [75](#page-78-4) mynteye::API::WaitForStreams (C++ function), [77](#page-80-0) mynteye::AUXILIARY\_CHIP\_VERSION (C++ enumerator), [85](#page-88-1) mynteye::BGR888 (C++ enumerator), [87](#page-90-2) mynteye::BM (C++ enumerator), [88](#page-91-4) mynteye::BRIGHTNESS (C++ enumerator), [85](#page-88-1) mynteye::CalibrationModel (C++ type), [87](#page-90-2) mynteye::Capabilities (C++ type), [84](#page-87-2) mynteye::COLOR (C++ enumerator), [84](#page-87-2) mynteye::CONTRAST (C++ enumerator), [85](#page-88-1) mynteye::DEPTH (C++ enumerator), [84](#page-87-2) mynteye::DESIRED\_BRIGHTNESS (C++ enumerator), [86](#page-89-1) mynteye::Device (C++ class), [79](#page-82-4) mynteye::Device::ConfigStreamRequest (C++ function), [80](#page-83-0) mynteye::Device::Create (C++ function), [82](#page-85-2) mynteye::Device::DisableMotionDatas (C++ function), [81](#page-84-0) mynteye::Device::EnableMotionDatas (C++ function), [81](#page-84-0) mynteye::device::Frame (C++ class), [82](#page-85-2) mynteye::device::Frame::clone (C++ function), [82](#page-85-2) mynteye::device::Frame::data (C++ function), [82](#page-85-2) mynteye::device::Frame::format (C++ function), [82](#page-85-2) mynteye::device::Frame::Frame (C++ function), [82](#page-85-2)

mynteye::device::Frame::height (C++ function), [82](#page-85-2) mynteye::device::Frame::size (C++ function), [82](#page-85-2) mynteye::device::Frame::width (C++ function), [82](#page-85-2) mynteye::Device::GetExtrinsics (C++ function), [80](#page-83-0) mynteye::Device::GetInfo (C++ function), [80](#page-83-0) mynteye::Device::GetIntrinsics (C++ function), [80](#page-83-0) mynteye::Device::GetLatestStreamData (C++ function), [81](#page-84-0) mynteye::Device::GetModel (C++ function), [79](#page-82-4) mynteye::Device::GetMotionDatas (C++ function), [81](#page-84-0) mynteye::Device::GetMotionExtrinsics (C++ function), [80](#page-83-0) mynteye::Device::GetMotionIntrinsics (C++ function), [80](#page-83-0) mynteye::Device::GetOptionInfo (C++ function), [81](#page-84-0) mynteye::Device::GetOptionValue (C++ function), [81](#page-84-0) mynteye::Device::GetStreamData (C++ function), [81](#page-84-0) mynteye::Device::GetStreamDatas (C++ function), [81](#page-84-0) mynteye::Device::GetStreamRequest (C++ function), [80](#page-83-0) mynteye::Device::GetStreamRequests (C++ function), [80](#page-83-0) mynteye::Device::HasMotionCallback (C++ function), [81](#page-84-0) mynteye::Device::HasStreamCallback (C++ function), [81](#page-84-0) mynteye::Device::LogOptionInfos (C++ function), [81](#page-84-0) mynteye::Device::motion\_callback\_t (C++ type), [79](#page-82-4) mynteye::device::MotionData (C++ class), [83](#page-86-3) mynteye::device::MotionData::imu (C++ member), [83](#page-86-3) mynteye::Device::RunOptionAction (C++ function), [81](#page-84-0) mynteye::device::select (C++ function), [91](#page-94-3) mynteye::device::select\_request  $(C++$  function), [92](#page-95-0) mynteye::Device::SetExtrinsics (C++ function), [80](#page-83-0) mynteye::Device::SetIntrinsics (C++ function), [80](#page-83-0) mynteye::Device::SetMotionCallback (C++ function), [81](#page-84-0) mynteye::Device::SetMotionExtrinsics (C++ function), [81](#page-84-0) mynteye::Device::SetMotionIntrinsics (C++ function), [80](#page-83-0) mynteye::Device::SetOptionValue (C++ function), [81](#page-84-0) mynteye::Device::SetStreamCallback (C++ function), [81](#page-84-0) mynteye::Device::Start (C++ function), [81](#page-84-0) mynteye::Device::Stop (C++ function), [81](#page-84-0) mynteye::Device::stream\_callback\_t (C++ type), [79](#page-82-4) mynteye::device::StreamData (C++ class), [82](#page-85-2) mynteye::device::StreamData::frame (C++ member), [83](#page-86-3) mynteye::device::StreamData::frame\_id (C++ member), [83](#page-86-3) mynteye::device::StreamData::img (C++ member), [83](#page-86-3) mynteye::Device::Supports (C++ function), [79,](#page-82-4) [80](#page-83-0) mynteye::Device::WaitForStreams (C++ function), [81](#page-84-0) mynteye::DEVICE\_NAME (C++ enumerator), [84](#page-87-2) mynteye::DISPARITY (C++ enumerator), [84](#page-87-2) mynteye::DISPARITY\_NORMALIZED (C++ enumerator), [84](#page-87-2) mynteye::DisparityComputingMethod (C++ type), [88](#page-91-4) mynteye::ERASE\_CHIP (C++ enumerator), [86](#page-89-1)

mynteye::EXPOSURE\_MODE (C++ enumerator), [85](#page-88-1) mynteye::Extrinsics (C++ class), [90](#page-93-3) mynteye::Extrinsics::Inverse (C++ function), [90](#page-93-3) mynteye::Extrinsics::rotation (C++ member), [90](#page-93-3) mynteye::Extrinsics::translation (C++ member), [90](#page-93-3) mynteye::FIRMWARE\_VERSION (C++ enumerator), [84](#page-87-2) mynteye::FISHEYE (C++ enumerator), [84](#page-87-2) mynteye::Format (C++ type), [87](#page-90-2) mynteye::FRAME\_RATE (C++ enumerator), [85](#page-88-1) mynteye::GAIN (C++ enumerator), [85](#page-88-1) mynteye::GREY (C++ enumerator), [87](#page-90-2) mynteye::GYROSCOPE\_LOW\_PASS\_FILTER  $(C++$ enumerator), [86](#page-89-1) mynteye::GYROSCOPE\_RANGE (C++ enumerator), [86](#page-89-1) mynteye::HARDWARE\_VERSION (C++ enumerator), [85](#page-88-1) mynteye::HDR\_MODE (C++ enumerator), [86](#page-89-1) mynteye::ImgData (C++ class), [91](#page-94-3) mynteye::ImgData::exposure\_time (C++ member), [91](#page-94-3) mynteye::ImgData::frame\_id (C++ member), [91](#page-94-3) mynteye::ImgData::timestamp (C++ member), [91](#page-94-3) mynteye::IMU (C++ enumerator), [84](#page-87-2) mynteye::IMU\_FREQUENCY (C++ enumerator), [85](#page-88-1) mynteye::IMU\_TYPE (C++ enumerator), [85](#page-88-1) mynteye::ImuData (C++ class), [91](#page-94-3) mynteye::ImuData::accel (C++ member), [91](#page-94-3) mynteye::ImuData::flag (C++ member), [91](#page-94-3) mynteye::ImuData::frame\_id (C++ member), [91](#page-94-3) mynteye::ImuData::gyro (C++ member), [91](#page-94-3) mynteye::ImuData::temperature (C++ member), [91](#page-94-3) mynteye::ImuData::timestamp (C++ member), [91](#page-94-3) mynteye::ImuIntrinsics (C++ class), [90](#page-93-3) mynteye::ImuIntrinsics::bias (C++ member), [90](#page-93-3) mynteye::ImuIntrinsics::noise (C++ member), [90](#page-93-3) mynteye::ImuIntrinsics::scale (C++ member), [90](#page-93-3) mynteye::Info (C++ type), [84](#page-87-2) mynteye::INFRARED (C++ enumerator), [84,](#page-87-2) [87](#page-90-2) mynteye::INFRARED2 (C++ enumerator), [84,](#page-87-2) [87](#page-90-2) mynteye::IntrinsicsEquidistant (C++ class), [89](#page-92-1) mynteye::IntrinsicsEquidistant::coeffs (C++ member), [89](#page-92-1) mynteye::IntrinsicsPinhole (C++ class), [89](#page-92-1) mynteye::IntrinsicsPinhole::coeffs (C++ member), [89](#page-92-1) mynteye::IntrinsicsPinhole::cx (C++ member), [89](#page-92-1) mynteye::IntrinsicsPinhole::cy (C++ member), [89](#page-92-1) mynteye::IntrinsicsPinhole::fx (C++ member), [89](#page-92-1) mynteye::IntrinsicsPinhole::fy (C++ member), [89](#page-92-1) mynteye::IntrinsicsPinhole::model (C++ member), [89](#page-92-1) mynteye::IR\_CONTROL (C++ enumerator), [86](#page-89-1) mynteye::ISP\_VERSION (C++ enumerator), [85](#page-88-1) mynteye::KANNALA\_BRANDT (C++ enumerator), [87](#page-90-2) mynteye::LEFT (C++ enumerator), [83](#page-86-3) mynteye::LEFT\_RECTIFIED (C++ enumerator), [83](#page-86-3) mynteye::LENS TYPE (C++ enumerator), [85](#page-88-1)

mynteye::MAX\_EXPOSURE\_TIME (C++ enumerator), [86](#page-89-1) mynteye::MAX\_GAIN (C++ enumerator), [85](#page-88-1) mynteye::MIN\_EXPOSURE\_TIME (C++ enumerator), [86](#page-89-1) mynteye::Model (C++ type), [83](#page-86-3) mynteye::MOTION\_TRACKING (C++ enumerator), [86](#page-89-1) mynteye::MotionIntrinsics (C++ class), [90](#page-93-3) mynteye::MotionIntrinsics::accel (C++ member), [90](#page-93-3) mynteye::MotionIntrinsics::gyro (C++ member), [90](#page-93-3) mynteye::NOMINAL\_BASELINE (C++ enumerator), [85](#page-88-1) mynteye::Option (C++ type), [85](#page-88-1) mynteye::OptionInfo (C++ class), [88](#page-91-4) mynteye::OptionInfo::def (C++ member), [88](#page-91-4) mynteye::OptionInfo::max (C++ member), [88](#page-91-4) mynteye::OptionInfo::min (C++ member), [88](#page-91-4) mynteye::PINHOLE (C++ enumerator), [87](#page-90-2) mynteye::POINTS (C++ enumerator), [84](#page-87-2) mynteye::Resolution (C++ class), [88](#page-91-4) mynteye::Resolution::height (C++ member), [88](#page-91-4) mynteye::Resolution::width (C++ member), [88](#page-91-4) mynteye::RGB888 (C++ enumerator), [87](#page-90-2) mynteye::RIGHT (C++ enumerator), [83](#page-86-3) mynteye::RIGHT\_RECTIFIED (C++ enumerator), [83](#page-86-3) mynteye::SERIAL\_NUMBER (C++ enumerator), [84](#page-87-2) mynteye::SGBM (C++ enumerator), [88](#page-91-4) mynteye::Source (C++ type), [86](#page-89-1) mynteye::SPEC\_VERSION (C++ enumerator), [85](#page-88-1) mynteye::STANDARD (C++ enumerator), [83](#page-86-3) mynteye::STANDARD2 (C++ enumerator), [83](#page-86-3) mynteye::STANDARD210A (C++ enumerator), [83](#page-86-3) mynteye::STEREO (C++ enumerator), [84](#page-87-2) mynteye::STEREO\_COLOR (C++ enumerator), [84](#page-87-2) mynteye::Stream (C++ type), [83](#page-86-3) mynteye::StreamRequest (C++ class), [88](#page-91-4) mynteye::StreamRequest::format (C++ member), [89](#page-92-1) mynteye::StreamRequest::fps (C++ member), [89](#page-92-1) mynteye::StreamRequest::height (C++ member), [89](#page-92-1) mynteye::StreamRequest::width (C++ member), [89](#page-92-1) mynteye::UNKNOW (C++ enumerator), [87,](#page-90-2) [88](#page-91-4) mynteye::utils::get real exposure time  $(C++$  function), [92](#page-95-0) mynteye::utils::get\_sdk\_install\_dir (C++ function), [92](#page-95-0) mynteye::utils::get\_sdk\_root\_dir (C++ function), [92](#page-95-0) mynteye::VIDEO\_STREAMING (C++ enumerator), [86](#page-89-1) mynteye::YUYV (C++ enumerator), [87](#page-90-2) mynteye::ZERO\_DRIFT\_CALIBRATION (C++ enumerator), [86](#page-89-1)